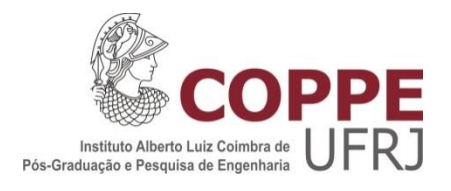

# ACESSO A DADOS ABERTOS E GEORREFERENCIADOS DO GOVERNO BRASILEIRO EM PLATAFORMAS MÓVEIS

Evandro de Souza Lima Rocha

Dissertação de Mestrado apresentada ao Programa de Pós-graduação em Engenharia de Sistemas e Computação, COPPE, da Universidade Federal do Rio de Janeiro, como parte dos requisitos necessários à obtenção do título de Mestre em Engenharia de Sistemas e Computação.

Orientador: Jano Moreira de Souza

Rio de Janeiro Setembro de 2014

# ACESSO A DADOS ABERTOS E GEORREFERENCIADOS DO GOVERNO BRASILEIRO EM PLATAFORMAS MÓVEIS

Evandro de Souza Lima Rocha

DISSERTAÇÃO SUBMETIDA AO CORPO DOCENTE DO INSTITUTO ALBERTO LUIZ COIMBRA DE PÓS-GRADUAÇÃO E PESQUISA DE ENGENHARIA (COPPE) DA UNIVERSIDADE FEDERAL DO RIO DE JANEIRO COMO PARTE DOS REQUISITOS NECESSÁRIOS PARA A OBTENÇÃO DO GRAU DE MESTRE EM CIÊNCIAS EM ENGENHARIA DE SISTEMAS E COMPUTAÇÃO.

Examinada por:

Prof. Jano Moreira de Souza, Ph.D.

\_\_\_\_\_\_\_\_\_\_\_\_\_\_\_\_\_\_\_\_\_\_\_\_\_\_\_\_\_\_\_\_\_\_\_\_\_\_\_\_\_\_\_\_\_\_\_\_

Prof. Geraldo Bonorino Xexéo, D.Sc.

\_\_\_\_\_\_\_\_\_\_\_\_\_\_\_\_\_\_\_\_\_\_\_\_\_\_\_\_\_\_\_\_\_\_\_\_\_\_\_\_\_\_\_\_\_\_\_\_

Prof. Jugurta Lisboa Filho, D.Sc.

\_\_\_\_\_\_\_\_\_\_\_\_\_\_\_\_\_\_\_\_\_\_\_\_\_\_\_\_\_\_\_\_\_\_\_\_\_\_\_\_\_\_\_\_\_\_\_\_

RIO DE JANEIRO, RJ - BRASIL SETEMBRO DE 2014

Rocha, Evandro de Souza Lima

 Acesso a Dados Abertos e Georreferenciados do Governo Brasileiro em Plataformas Móveis/ Evandro de Souza Lima Rocha – Rio de Janeiro: UFRJ/ COPPE, 2014.

XIII, 124 p.: il.; 29,7 cm.

Orientador: Jano Moreira de Souza

 Dissertação (mestrado) – UFRJ / COPPE / Programa de Engenharia de Sistemas e Computação, 2014.

Referências bibliográficas: p. 112 - 116

 1. Governo Eletrônico. 2. Dados Abertos. 3. Dispositivos Móveis. 4. Sistemas de Informação Geográfica. I. Souza, Jano Moreira de. II. Universidade Federal do Rio de Janeiro, COPPE, Programa de Engenharia de Sistemas e Computação. III. Título.

## <span id="page-3-0"></span>**AGRADECIMENTOS**

Uma dissertação de mestrado é um processo longo e cheio de desafios que exige muito esforço e dedicação. Durante esta jornada, muitas pessoas colaboraram comigo, deramme o seu apoio, incentivaram-me e acreditaram em mim e nas minhas capacidades.

Primeiramente quero agradecer a Deus, minha mãe, meu pai e minha família que me serviram como base e me apoiaram no decorrer deste trabalho.

Agradeço à Universidade Federal do Rio de Janeiro por ter me proporcionado um ensino superior e um curso de mestrado de ótima qualidade e pela oportunidade de concluir este trabalho.

Quero agradecer ao meu orientador, Jano Moreira de Souza, pela paciência entre os prazos, pelo seu perfil analítico nas correções incluindo sempre seu ótimo ponto de vista e por sempre se preocupar em fazer o melhor. Agradeço a todos os docentes do decorrer do curso.

Quero fazer também uma dedicatória em especial ao professor Sérgio Assis Rodrigues pela idéia inicial, orientação e por ter sido grande incentivador para o desenvolvimento desta dissertação de mestrado.

Agradeço à CAPES e ao CAPGOV cujo apoio financeiro foi muito importante no decorrer do curso de mestrado e fundamental para o desenvolvimento deste trabalho.

E, finalmente, agradeço a todos que contribuíram direta ou indiretamente com a realização desta pesquisa.

Resumo da Dissertação apresentada à COPPE/UFRJ como parte dos requisitos necessários para a obtenção do grau de Mestre em Ciências (M.Sc.)

## ACESSO A DADOS ABERTOS E GEORREFERENCIADOS DO GOVERNO BRASILEIRO EM PLATAFORMAS MÓVEIS

Evandro de Souza Lima Rocha

Setembro/2014

Orientador: Jano Moreira de Souza

Programa: Engenharia de Sistemas e Computação

O avanço das Tecnologias de Informação e Comunicação (TIC) tem possibilitado a evolução das experiências brasileiras em Governo Eletrônico (e-gov), trazendo melhoria aos processos internos do governo bem como também a criação de novas políticas de interação entre governo e sociedade. Uma destas políticas que vem ganhando força atualmente é a Política Brasileira de Dados Abertos que tem como objetivo ampliar o acesso e a utilização dos dados públicos pelos cidadãos. Diante de um cenário de crescente popularização dos dispostivos móveis e modernização das redes sem fio, a utilização destes dispositivos torna-se um importante canal de acesso aos dados abertos governamentais a fim de aumentar rapidez e facilidade no acesso a estas informações. Neste contexto, este trabalho propõe uma solução interoperável através de uma arquitetura orientada a serviços e baseada em padrões abertos onde as organizações governamentais podem disponibilizar dados abertos georreferenciados e estes dados estarem disponíveis através de aplicações móveis para qualquer interessado. A principal contribuição do trabalho é facilitar o acesso à informação pública à sociedade.

Abstract of Dissertation presented to COPPE /UFRJ as a partial fulfillment of the requirements for the degree of Master of Science (M.Sc.)

# ACESS TO BRAZILIAN GOVERNMENT'S OPEN GEORREFERED DATA IN MOBILE PLATAFORMS

Evandro de Souza Lima Rocha

September/2014

Advisor: Jano Moreira de Souza

Department: Systems and Computer Engineering.

Information and Communication Technologies (ICT) advancement has enhanced the Brazilian experiences in Electronic Government (e-gov), developing the government processes and providing the creation of new policies to connect the citizens with their government. One of them is the Brazilian Open Data Policy that aims to expand access to information and use of it by citizens. The growing mobile devices popularity and wireless networks modernization in Brazil makes this new plataform an important way to access open Brazilian Government Data because they are a fast and an easy way to get information. In this context, this work proposes interoperable solution based on Service-Oriented Architecture and open standards where government organizations publish open geodata and these data are available through mobile applications for every people that are interested. This work´s main contribution is to facilitate the access to public information by society.

# **SUMÁRIO**

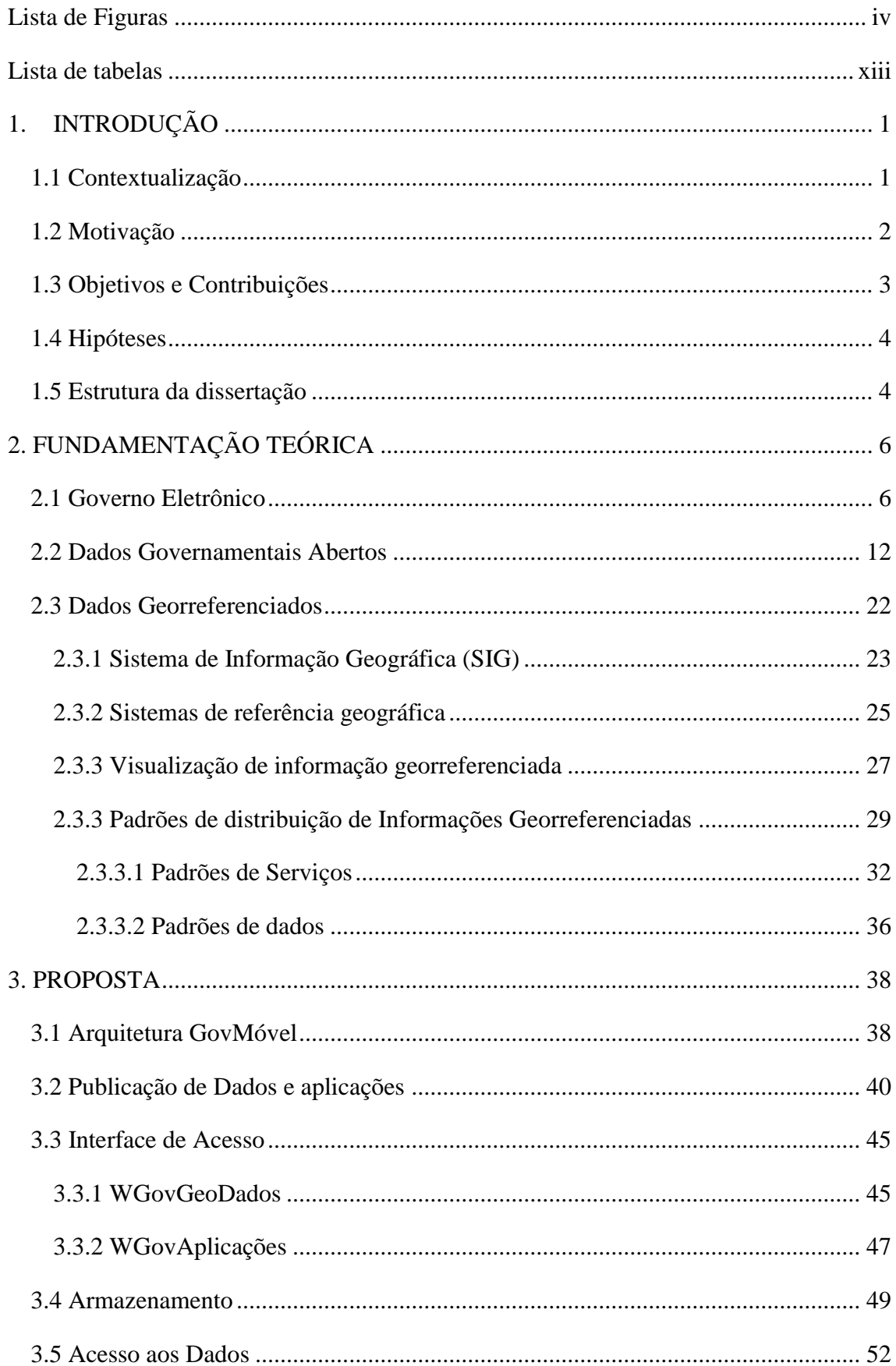

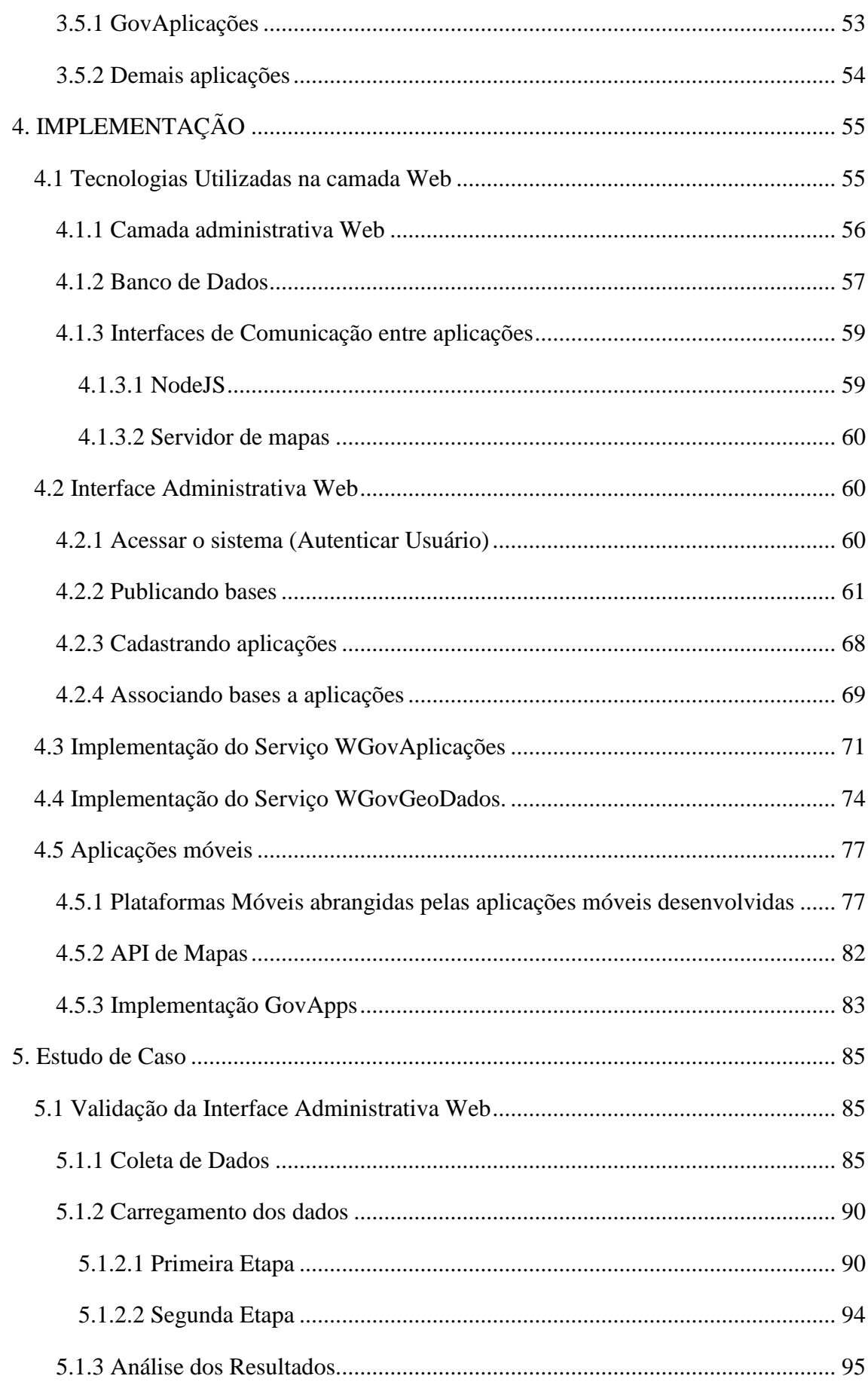

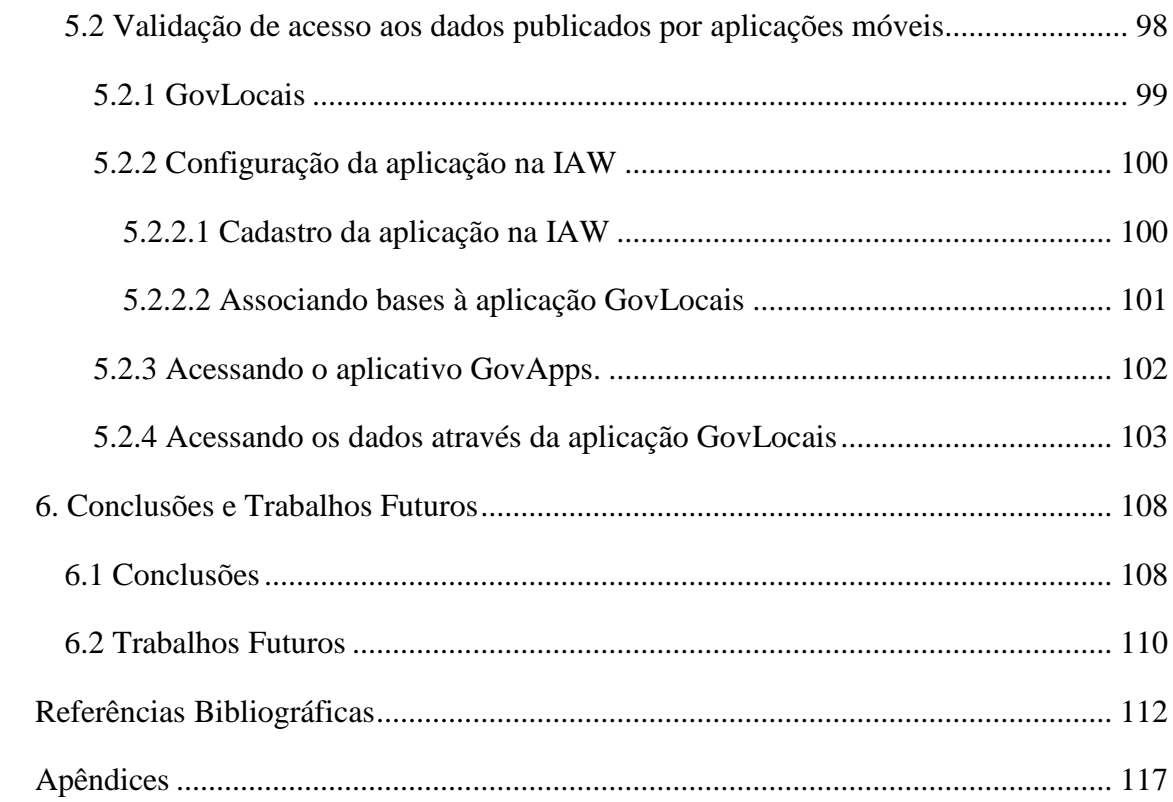

# **Lista de Figuras**

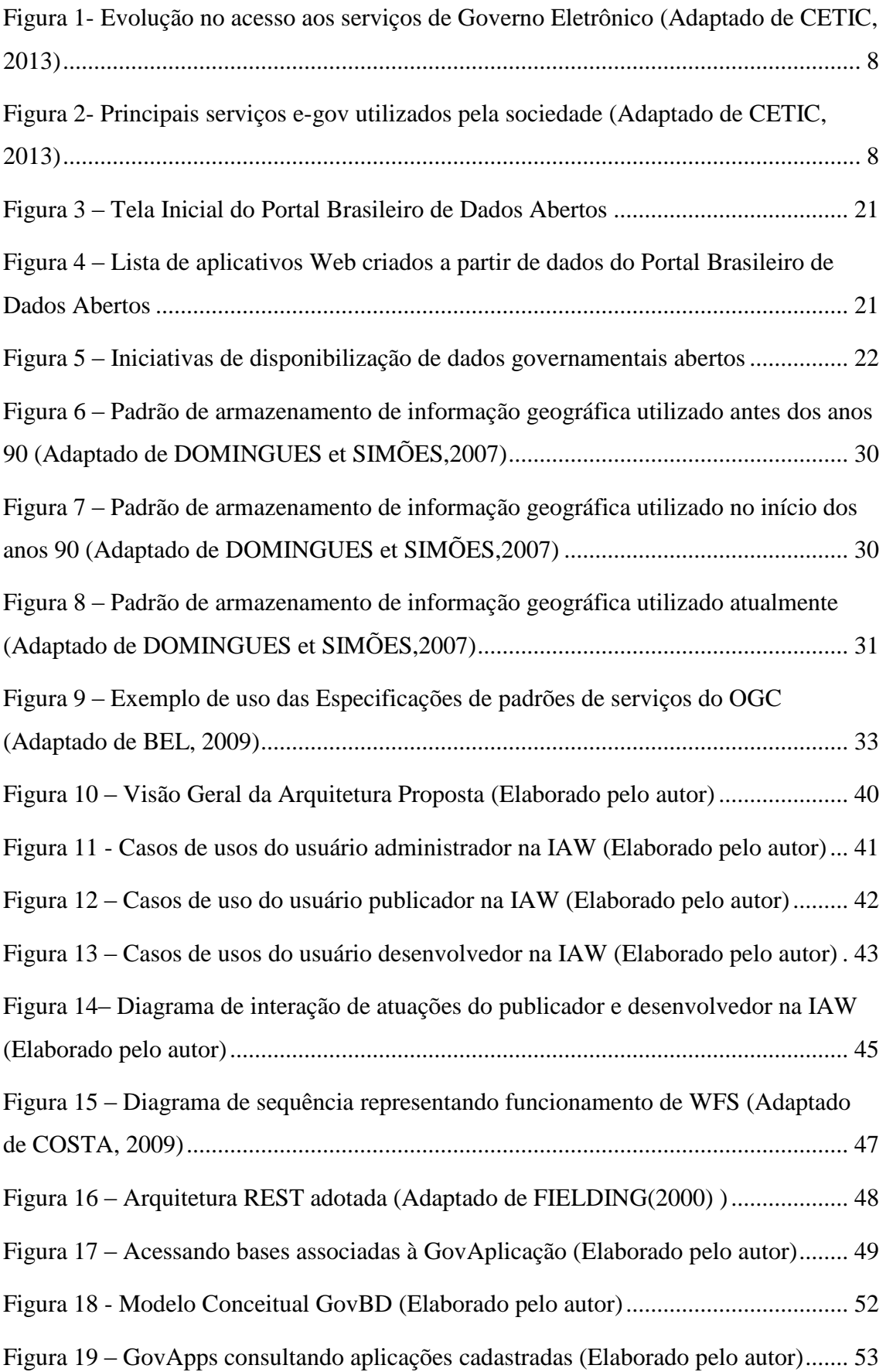

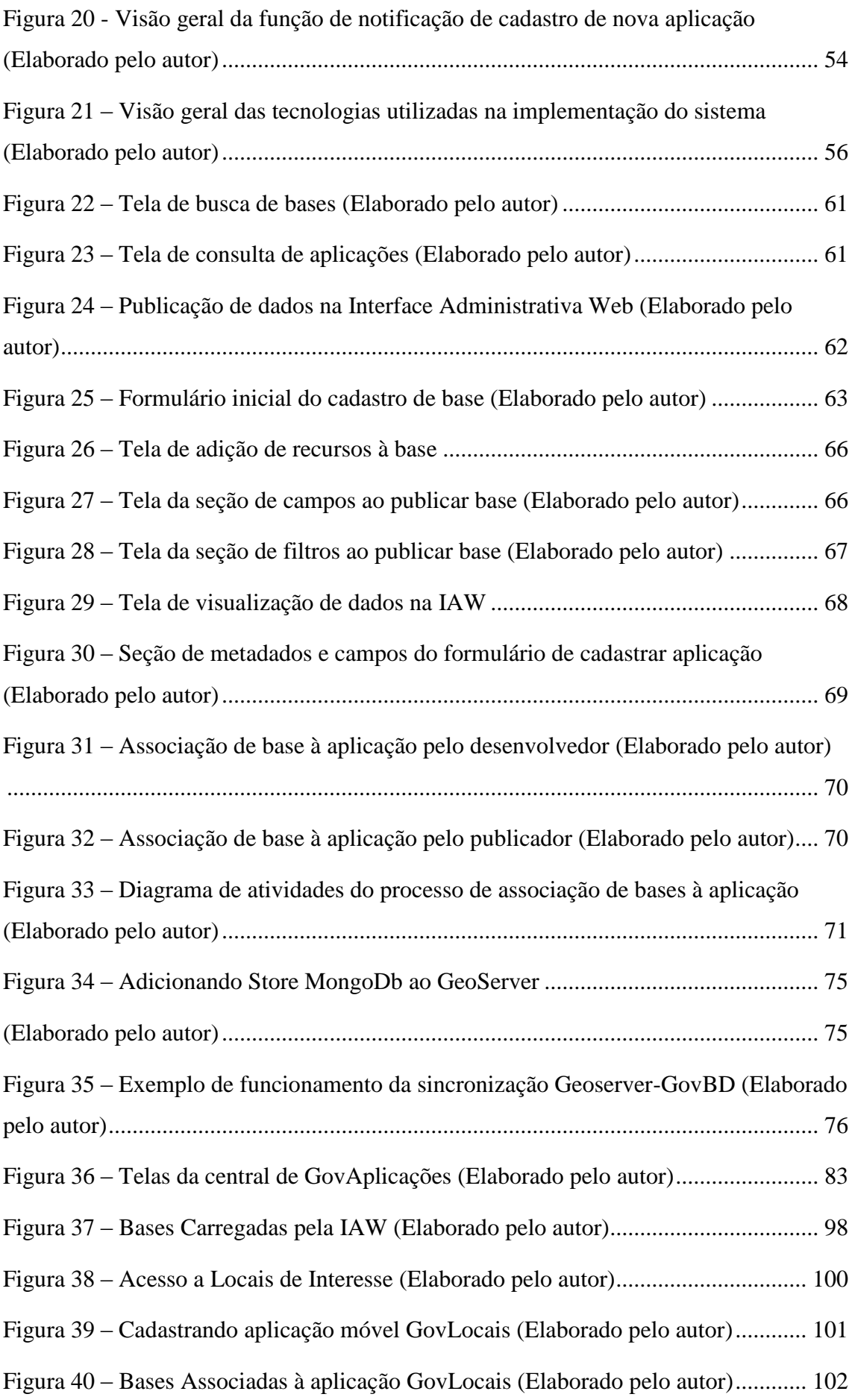

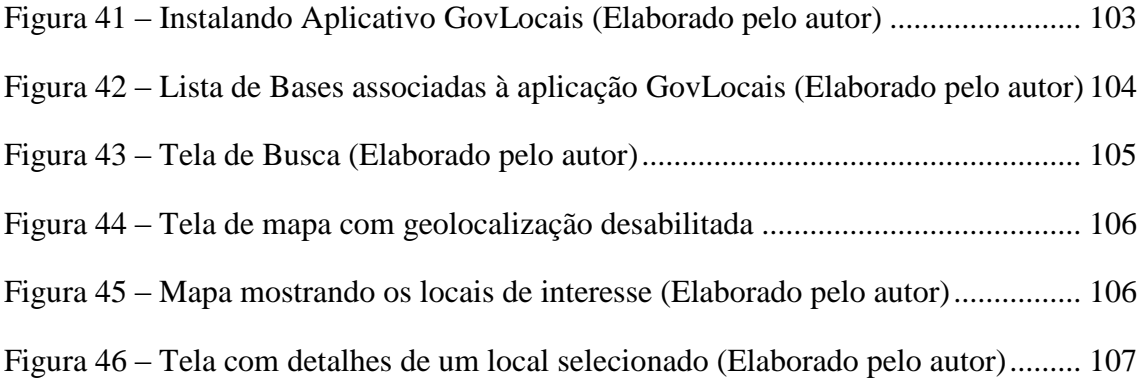

## <span id="page-12-0"></span>**Lista de tabelas**

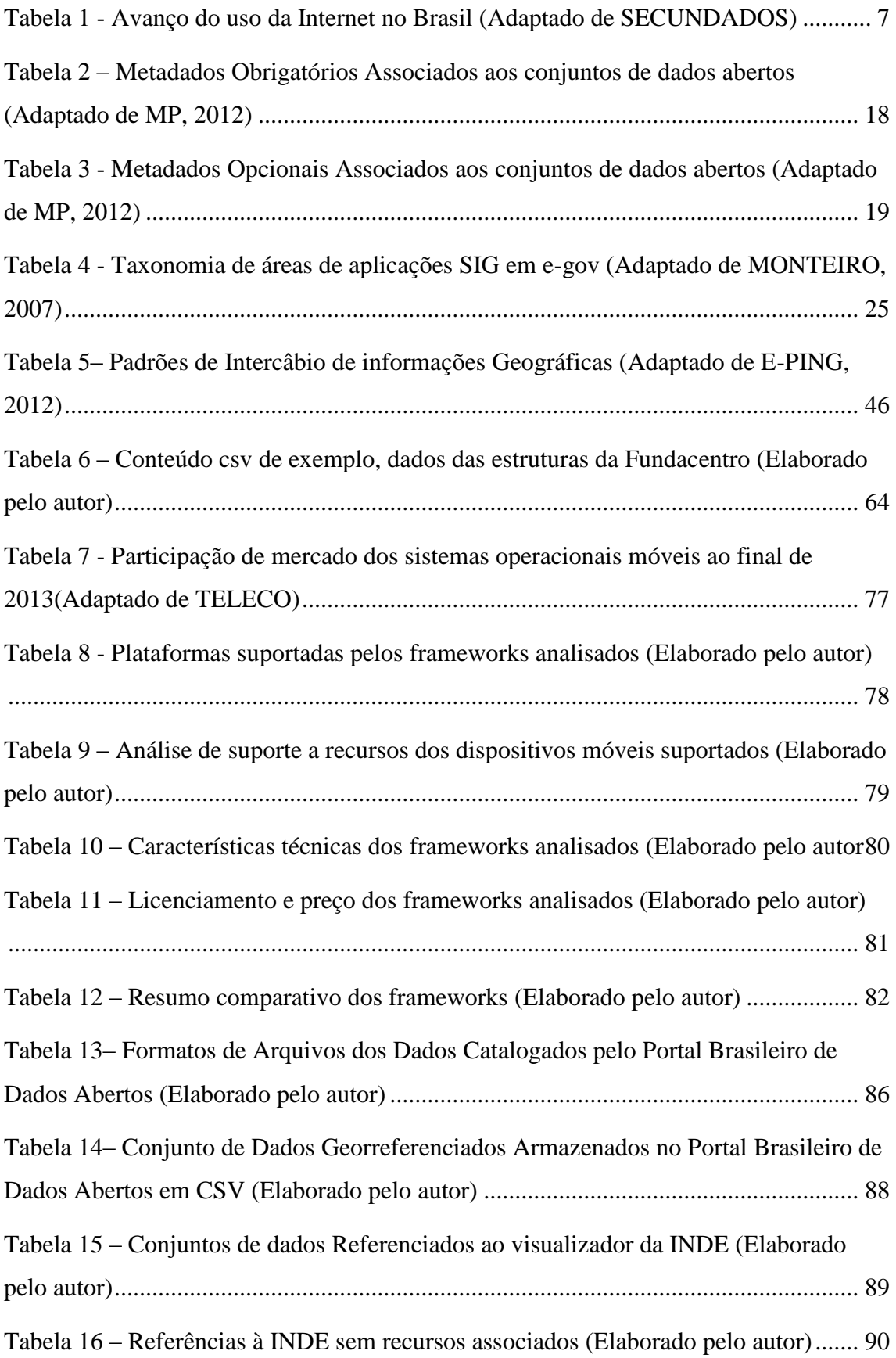

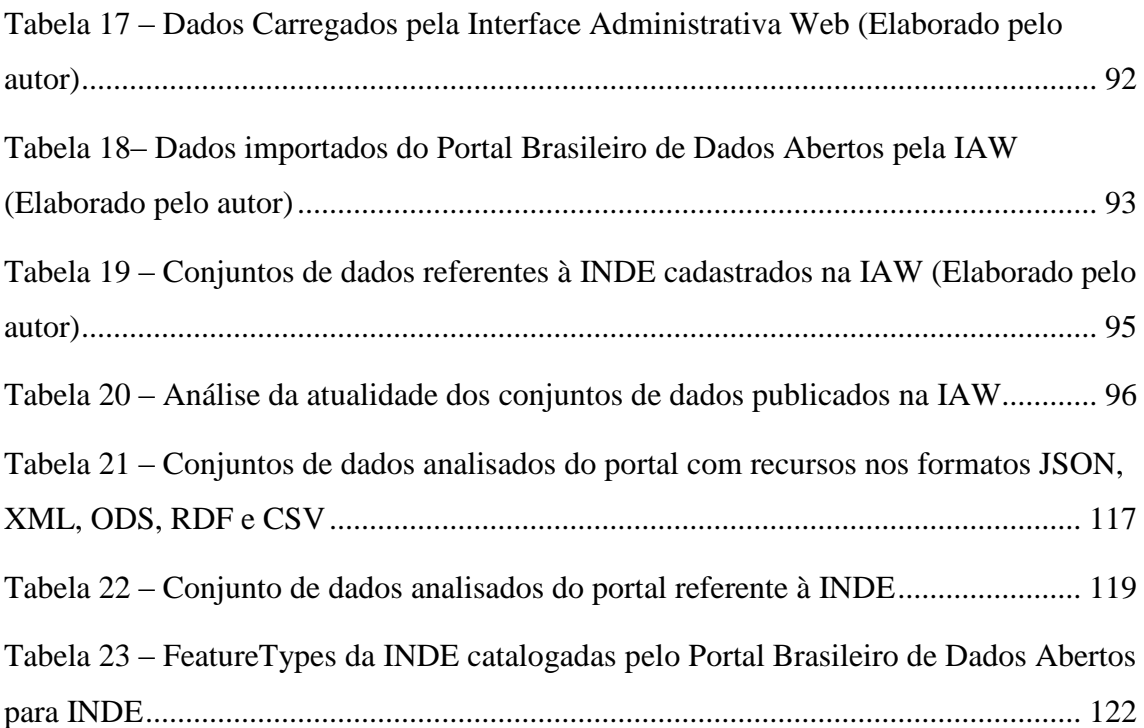

# <span id="page-14-0"></span>**1. INTRODUÇÃO**

#### <span id="page-14-1"></span>**1.1 Contextualização**

O rápido desenvolvimento e aperfeiçoamento das tecnologias da informação e comunicação (TICs), especialmente a internet, proporcionaram a criação do conceito de Governo Eletrônico.

Este conceito foi resumidamente elaborado por Gartner Group apud DZIEKANIAK (2012), um dos pioneiros no estudo de modelos para Governo Eletrônico, que define governo eletrônico como "*a contínua otimização de oferta de serviço, participação do eleitorado e governança mediante transformação de relacionamentos internos e externos com uso da tecnologia, da internet e da nova mídia*".

Conforme MEDEIROS (2004), o Estado deve prestar serviços à sociedade em qualquer hora e qualquer lugar com uso intensivo das TICs, o conceito de Governo Eletrônico veio ao encontro destas necessidades, conceito este também conhecido como e-gov que proporciona maior eficiência do setor público e da prestação de serviços aos cidadãos devido à rapidez, facilidade de acesso e à enorme disponibilidade de informações que as TICs possibilitam.

Entretanto, o grande crescimento no volume e falta de padronização na disponibilização dos dados públicos dificulta o acesso e cruzamento destas informações pelo interessado por diversas razões como o fato de grande parte destes dados não serem publicados em seu estado bruto ou estarem em formato proprietário.

Para superar limitações de acesso aos dados públicos, o governo brasileiro começou a investir em iniciativas de interoperabilidade baseada em padrões abertos a fim de desenvolver uma política de disseminação de dados e informações governamentais para uso livre pela sociedade.

Os dispositivos móveis têm sofrido uma enorme evolução tecnológica, tendo aumentado consideravelmente suas capacidades de armazenamento e processamento dos dados, impulsionando o desenvolvimento da Computação Ubíqua. Juntamente a essa evolução, ocorreu o avanço de vários recursos e sensores (câmera, GPS,

acelerômetro,...), das tecnologias de comunicação sem fio (wireless) e das redes de telefonia móvel (GPRS, EDGE, 3G, 4G). Sendo assim, os dispositivos móveis e a computação ubíqua possuem grande potencial para ser um importante canal para o acesso à informação dos dados públicos.

A localização é uma importante informação para diversas atividades da sociedade, pois a análise espacial de fenômenos geográficos auxilia ações de planejamento, gestão e resolução de problemas. Nos últimos anos, a evolução das geotecnologias como, por exemplo, os Sistemas de Informação Geográfica, Sensoriamento Remoto e Sistema de Posicionamento Global (GPS) transformou o acesso à informação geográfica do uso restrito de especialistas para o uso diário de milhões de cidadãos. Logo, os Sistemas de Informação Geográfica Móvel (SIG Móveis) são ferramentas de suma importância para a sociedade por possibilitarem a geração, utilização e publicação de informações georreferenciadas em qualquer lugar e a qualquer tempo.

Este trabalho demonstra a possibilidade de criação de um ambiente para organização e disponibilização de dados governamentais abertos georreferenciados para dispositivos móveis, baseado em padrões abertos e utilizando softwares livres.

Para o estudo de caso do comportamento da arquitetura proposta para disponibilização de dados abertos georreferenciados num cenário real são utilizadas as bases de dados fornecidadas por entidades governamentais que foram catalogadas pelo Portal Brasileiro de Dados Abertos<sup>1</sup>.

#### <span id="page-15-0"></span>**1.2 Motivação**

1

As motivações que orientaram e tornaram este trabalho tão entusiasmante e desafiador, devem-se essencialmente pela procura por soluções para tornar os dados abertos governamentais mais acessíveis pela sociedade.

O governo brasileiro através da política de dados abertos busca disserminar dados e informações governamentais para o livre uso da sociedade. Esta política foi criada buscando padronizar a publicação de informações governamentais e facilitar o encontro destas informações pelo cidadão. Então, buscando resolver muitos problemas como, por exemplo, a existência frequente de *links* para os dados ficarem indisponíveis, dados

<sup>1</sup> Acessível em http:// www.dados.gov.br

disponibilizados nos mais variados formatos que dificulta sua compreensão ou de dados estarem disponibilizados em formatos proprietários que dificulta sua utilização.

A disponibilização dos dados abertos propicia diversos benefícios para a sociedade e o governo, pois através da interoperabilidade promovida pela implementação dos padrões de disponibilização de dados abertos, permite o desenvolvimento de novas aplicações utilizando dados públicos buscando promover a melhora de serviços ao cidadão.

Então, para a sociedade usufruir dos benefícios promovidos pelos dados abertos é necessário motivar a criação de aplicações. Tais aplicações que reutilizarão os dados públicos e garantirão que os dados públicos possam ser encontrados, acessados e entendidos pelos cidadãos.

O Crescimento no uso de serviços e-gov para busca de informações geolocalizadas pela sociedade aliado a evolução das redes sem fio e popularização de smartphones influenciaram este trabalho a focar em dados abertos georreferenciados e aplicações móveis.

#### <span id="page-16-0"></span>**1.3 Objetivos e Contribuições**

Com base nas motivações expostas e em busca de auxiliar o governo, melhorando a eficiência do setor público na prestação de serviços aos cidadãos e facilitar o acesso à informação por parte da população aos dados abertos governamentais, este trabalho propõe a utilização de aplicações móveis como um canal de acesso do cidadão aos dados públicos. Para isso, é proposta uma arquitetura de software para disponibilização de dados abertos governamentais georreferenciados em plataformas móveis pela administração pública brasileira.

O objetivo geral é prover uma solução para disseminar dados abertos governamentais georreferenciados através de aplicações móveis, visando estimular o acesso e utilização destes dados pela sociedade. Como objetivos específicos, pretendese:

 Incentivar o uso de informações georreferenciadas fornecidas por entidades do governo brasileiro, disponibilizando uma infraestrutura tecnológica para organização e disponibilização destas informações;

- Criar interfaces de acesso baseadas em padrões abertos aos dados publicados por aplicações móveis;
- Utilização de Sistemas de Informação Geográfica (SIGs) móveis como forma de acesso aos dados governamentais georreferenciados publicados.

As principais contribuições deste trabalho são motivar a disponibilização de dados abertos pelas organizações governamentais e buscar tornar mais rápido e transparente o acesso aos dados públicos georreferenciados pela sociedade.

## <span id="page-17-0"></span>**1.4 Hipóteses**

As hipóteses formuladas nesta dissertação são:

- Dados georreferenciados de diferentes entidades governamentais podem ser disponibilizados e acessíveis de forma organizada em dispositivos móveis por meio de padrões e tecnologias existentes;
- Tais tecnologias utilizadas no desenvolvimento da infraestrutura tecnológica podem ser disponibilizadas a baixo custo, utilizando-se na sua implementação, softwares e padrões abertos existentes;
- A sociedade pode tomar conhecimento acerca de novos serviços e-gov móveis disponibilizados de forma rápida e intuitiva.

### <span id="page-17-1"></span>**1.5 Estrutura da dissertação**

O Capítulo 1 – Introdução – contextualiza o cenário em que se insere este trabalho e expõe as motivações, objetivos, contribuições, hipóteses levantadas e organização da estrutura do texto acerca desta dissertação.

O Capítulo 2 – Fundamentação Teórica - apresenta a revisão de literatura sobre os temas: Governo Eletrônico, Dados Abertos Governamentais e Dados Georreferenciados. Neste contexto, são apresentadas definições, classificações e modelos de análise defendidos por estudiosos dos temas. Além de abordar a importância atual da informação georreferenciada em nossa sociedade, o surgimento de novos padrões de armazenamento e distribuição de dados georreferenciados.

O Capítulo 3 – Proposta - apresenta a proposta de uma arquitetura de software de suporte para disponibilização de dados abertos governamentais georreferenciados para aplicações móveis.

O Capítulo 4 – Implementação – é apresesentado como foi implementada a arquitetura de software proposta assim como os recursos tecnológicos e padrões utilizados.

O Capítulo 5 – Estudo de caso - relata a descrição do estudo de caso, a fim de validar o trabalho abordando os dados utilizados, a disponibilização e acesso dos dados.

O Capítulo 6 – Conclusão e Trabalhos Futuros - apresenta as conclusões do trabalho, analisando as principais vantagens e limitações do modelo proposto, assim como possibilidades de trabalhos futuros.

Ao final, são apresentadas as Referências Bibliográficas e os Apêndices deste trabalho.

# <span id="page-19-0"></span>**2. FUNDAMENTAÇÃO TEÓRICA**

#### <span id="page-19-1"></span>**2.1 Governo Eletrônico**

Governo Eletrônico é um conceito amplo e de difícil definição em virtude de sua grande abrangência, adotado por diversos autores para tratar de vários aspectos ligados à tecnologia no setor público, pode ser entendido como a aplicação dos recursos da tecnologia da informação e comunicação (TIC) na gestão pública e política das organizações federais, estaduais e municipais.

Para RUEDIGER (2002), Governo Eletrônico pode ser definido como sendo o "*uso das novas tecnologias de informação e comunicação [TIC] aplicadas a um amplo arco das funções de governo e, em especial, deste para com a sociedade*" e "*objetiva fornecer ou tornar disponível informações, serviços ou produtos, através de meio eletrônico, a partir ou através de órgãos públicos, a qualquer momento, local e cidadão, de modo a agregar valor a todos os stakeholders envolvidos com a esfera pública*" (ZWEERS & PLANQUÉ apud PARREIRAS (2004)).

Um dos principais fatores que propiciaram seu desenvolvimento foi o avanço intenso do uso da Internet pela população brasileira. Segundo o IBGE (2012), existiam cerca 80 milhões de internautas brasileiros. Avanço obtido devido à redução de custos de aquisição de computadores não só pela contínua redução dos insumos tecnológicos desses equipamentos como também pelo programa governamental de promover computadores de baixo custo, acompanhado da redução dos impostos incidentes sobre essa faixa de equipamentos.

Na [Tabela 1](#page-20-0) é mostrado mais detalhadamente o avanço do uso da internet pelos brasileiros.

| <b>Indicadores</b>                       | 2008  | 2009  | 2010  | 2011  | 2012                     |
|------------------------------------------|-------|-------|-------|-------|--------------------------|
| Internautas no Brasil<br>(milhões)       | 55,9  | 67,9  | 73,9  | 78,5  | 83,4                     |
| Domínios registrados no<br><b>Brasil</b> | 1,53  | 1,94  | 2,31  | 2,65  | 2,79                     |
| Computador no domicílio                  | 28%   | 36%   | 39%   | 55%   |                          |
| Internet no Domicílio                    | 20%   | 27%   | 31%   | 38%   | $\overline{\phantom{a}}$ |
| Banda Larga no domicílio                 | 58,0% | 66,0% | 68,0% | 68,0% |                          |
| Tempo Médio de acesso                    | 22:50 | 44:40 | 45:32 | 48:04 |                          |

<span id="page-20-0"></span>**Tabela 1 - Avanço do uso da Internet no Brasil (Adaptado de SECUNDADOS**<sup>2</sup> )

Não só o acesso às TICs é importante para o acesso ao e-gov, mas também os interesses da população em utilizar tal serviço são de suma importância. Dados do  $CETIC<sup>3</sup>$  (Centro de Estudos sobre Tecnonologias da informação e da Comunicação) expõem indicadores acerca do acesso da população brasileira aos serviços e-gov. Como pode ser observado na [Figura 1,](#page-21-0) em 2012, houve um grande salto no acesso das pessoas entrevistadas pela CETIC aos serviços de Governo Eletrônico, o que indica a crescente procura da sociedade por ter acesso ao governo através de meios eletrônicos.

<u>.</u>

 $2$  Acessível em http://www.secundados.com.br/

<sup>3</sup> Acessível em http://www.cetic.br/

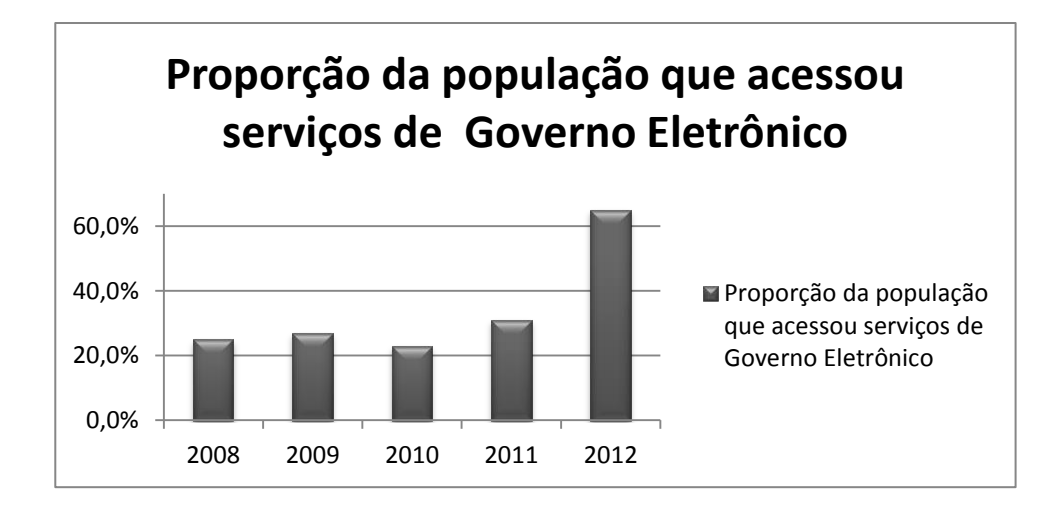

## <span id="page-21-0"></span>**Figura 1- Evolução no acesso aos serviços de Governo Eletrônico (Adaptado de CETIC, 2013)**

Segundo os dados do CETIC (2013), grande parte dos serviços de e-gov procurados pela população se baseiam em busca de informações do governo como mostra a [Figura](#page-21-1)  [2](#page-21-1).

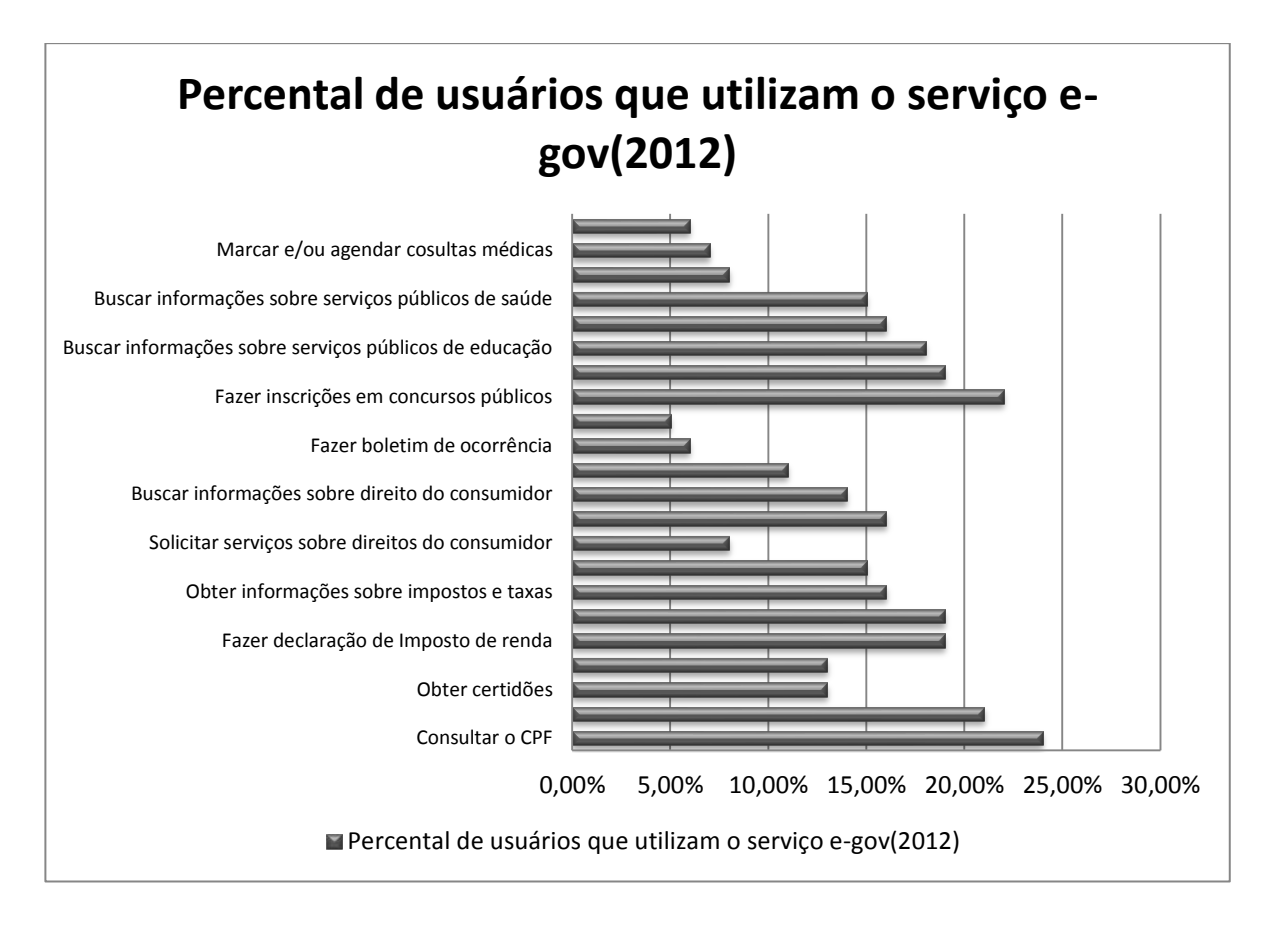

<span id="page-21-1"></span>**Figura 2- Principais serviços e-gov utilizados pela sociedade (Adaptado de CETIC, 2013)**

Governo Eletrônico não se restringe à simples utilização das TICs para melhoria dos processos e maior disponibilização de serviços públicos através da internet, mas na mudança da maneira como o governo, pelo uso das TICs, atinge os seus objetivos para cumprimento do papel do Estado. Segundo BORGES *et al* (2005), estes objetivos são:

- Melhoria na prestação de serviços públicos, maior extensão de atendimento e economia de recursos – objetivos a serem alcançados como reflexo da qualificação dos processos internos e prestação dos serviços on-line, como emissão de certificados, agendamento de serviços de saúde e educação, pagamento de tributos e declaração de rendimentos;
- Transparência nas ações do Estado e maior controle por parte da sociedade principalmente através de prestação de contas e da divulgação de todas as atividades: desde orçamentos dos diferentes órgãos do governo, passando pela publicidade às licitações até a ampla divulgação dos serviços e programas de governo, desenvolvendo assim a cultura de "accountability";
- Maior participação popular como a possibilidade de interagir e participar das decisões governamentais, através de instrumentos como o voto eletrônico e fóruns de discussão sobre temas de interesse público.

Em MAGALHÃES (2009), os objetivos acima mencionados são associados ao conceito de e-gov e a análise de seus progressos a três diferentes perspectivas:

- A prestação eletrônica de serviços (e-administração) que busca maior eficácia, eficiência e qualidade nos serviços do governo e das instituições públicas, por meio eletrônico;
- A democracia eletrônica (e-democracia) que compreende a busca de transparência da gestão pública e participação dos cidadãos nas decisões governamentais por meios eletrônicos, como acesso aos processos legislativos, comunicação eletrônica com representantes eleitos, votação eletrônica, etc;
- A governança eletrônica (e-governança) que incorpora as TICs para dar suporte aos gestores públicos de diferentes escalões na tomada de decisões, na elaboração e implementação de políticas públicas, entre outros, visando dinamizar a ação governamental.

LENK [& TRAUNMÜLLERV apud JARDIM](http://www.dgz.org.br/abr03/Art_04.htm#Lenk) (2003) *et al* visualizam quatro perspectivas acerca do conceito de Governo Eletrônico:

- A Perspectiva do Cidadão: visando oferecer serviços de utilidade pública ao cidadão contribuinte;
- A Perspectiva de Processos: visando repensar o modus-operandi dos processos produtivos ora existentes no Governo, em suas várias esferas, tais como os processos de licitação para compras (e-procurement);
- A Perspectiva da Cooperação: visando integrar os vários órgãos governamentais, e estes com outras organizações privadas e não governamentais, de modo que o processo decisório possa ser agilizado, sem perda de qualidade, assim como se evitando fragmentação, redundâncias hoje existentes nas relações entre esses vários atores;
- A Perspectiva da Gestão do Conhecimento: visando permitir ao Governo, em suas várias esferas, criar, gerenciar e disponibilizar em repositórios adequados, o conhecimento tanto gerado quanto acumulado por seus vários órgãos.

Segundo HOESCHL (2002), os principais fatores motivadores para o governo investir no e-gov são:

- Melhoria da qualidade, segurança e rapidez dos serviços para o cidadão; Instituto de Governo Eletrônico, Inteligência Jurídica e Sistemas;
- Simplificação dos procedimentos e diminuição da burocracia; avanço da cidadania;
- Democracia da informação, transparência e otimização das ações do governo;
- Educação para a sociedade da informação; facilidade de acessar o governo;
- Integração das informações para o cidadão; geração de empregos na iniciativa privada;
- Otimização no uso e aplicação dos recursos disponíveis; integração entre os órgãos do governo;
- Aproximação com o cidadão; desenvolvimento do profissional do serviço público;
- Aperfeiçoamento dos modelos de gestão pública; universalização do acesso da informação.

MEDEIROS (2004) defende que o uso das TICs permite que o governo ganhe velocidade, precisão, simplicidade, alcance e capacidade de trabalho em rede, que podem ser convertidos em redução de custos e efetividade. Outro resultado direto é a maior disponibilidade do governo para o cidadão, transparência, prestação de contas, construção do conhecimento e gestão da informação. Adicionalmente, pode capacitar a população a participar de um processo político inclusivo, a base da legitimidade de governos.

BARBOSA *et al* (2004) analisam as iniciativas de e-gov e identifica quatro formas de relacionamento:

- G2G (governo para governo) Caracterizada pela interação das diferentes Agências Governamentais e governos nas diferentes esferas (municipal, estadual e federal), provendo informações, prestação de serviços e processamento de transações para o desenvolvimento de suas atividades;
- G2B (governo para negócios) Caracterizada pela interação do governo com as empresas do setor privado na troca de informações e processamento de transações eletrônicas, buscando reduzir ao máximo as barreiras para realizar negócios com o governo;
- G2E (Governo-Servidor Público) caracterizada pela interação do governo com os funcionários do serviço público, provendo informações e prestação de serviços necessários para o desenvolvimento de suas atividades profissionais e benefícios decorrentes da sua relação com o governo;
- G2C (governo para cidadãos) Caracterizada pela interação do governo, de forma ampla e completa, com o cidadão, provendo a ele informações e serviços públicos que atendam as suas necessidadesn de contribuinte, controlador das ações de governo, beneficiário e usuários dos serviços públicos ao longo de ciclo da vida – infância, adolescência, maioridade e terceira idade.

Para BARBOSA *et al* (2004), a tecnologia de informação é um indutor e catalisador do processo de transformação do estado e tem como filosofia os princípios do governo centrado no cidadão, na qualidade e produtividade nos serviços públicos.

O uso eficiente das TICs apoiado de bons programas de governo eletrônico representa uma das principais ferramentas para articulação dos processos operacionais dos governos, bem como para o fornecimento dos fluxos de informação e dos

indicadores dos serviços prestados, favorecendo a dinamização da gestão pública e o estabelecimento de condições que permitam a melhora no atendimento aos cidadãos.

Segundo GOV.BR<sup>4</sup>, os principais princípios utilizados na condução dos trabalhos relacionados ao e-gov no governo brasileiro são:

- Promoção da cidadania como prioridade;
- Indissociabilidade entre inclusão digital e o governo eletrônico;
- Utilização do software livre como recurso estratégico;
- Gestão do conhecimento como instrumento estratégico de articulação e gestão das políticas públicas;
- Racionalização dos recursos;
- Adoção de políticas, normas e padrões comuns; e integração com outros níveis de governo e com os demais poderes.

Portanto, e-gov é um importante instrumento de promoção da cidadania e maximização da eficiência da administração pública, sendo apoiado pelo uso das novas tecnologias de informação para prestação de serviços à comunidade, democracia digital, ações de regulamentação do funcionamento da sociedade, compras governamentais e reestruturação da administração pública. Através desses mecanismos, o governo interage com o cidadão, empresas e outros governos, não se restringindo ao simples uso da TIC para melhoria dos processos e maior disponibilização de serviços públicos através da internet, mas sim na transformação da maneira com que o governo atinge os seus objetivos para cumprimento do papel do Estado.

### <span id="page-25-0"></span>**2.2 Dados Governamentais Abertos**

O amadurecimento da informática, a miniaturização e o aumento da capacidade de memória dos mais diversos equipamentos eletrônicos possibilitaram aos governos em geral armazenar grandes quantidade de informações para uso em suas operações internas e prestação de serviços.

Seja por motivo de gestão ou determinação legal é necessário que o governo produza, arquive e divulgue informações. No entanto, a ampliação do volume de dados

1

<sup>4</sup> http://www.governoeletronico.gov.br/o-gov.br/principios

produzidos pelo governo e a falta de padronização na disponibilização dos dados públicos dificulta o acesso destas informações pelo interessado por diversas razões, tais como:

- Políticas de licenças para uso de dados;
- Falta de um dicionário de dados explicando a natureza dos dados;
- Arquivos em formatos proprietários;
- Dados publicados na web, porém desatualizados;
- Dificuldades em localizar os dados na Web.

Dados governamentais abertos (DGA) são definidos como a "*disponibilização, através da Internet, de informações e dados governamentais de domínio público para a livre utilização pela sociedade. É parte integrante do conceito que, à sociedade, seja garantido acesso aos dados primários, de forma que o interessado possa combiná-los, cruzá-los e, enfim, produzir novas informações e aplicações, colaborando com o governo na geração de conhecimento social a partir das bases governamentais*" (AGUNE, FILHO, BOLLIGER, 2010).

Na definição da Fundação de Conhecimento Aberto - OKF [\(Open Knowledge](http://okfn.org/)  [Foundation\)](http://okfn.org/), "*Dados Abertos são dados que podem ser usados livremente, reutilizados e redistribuídos por qualquer pessoa; estando sujeito a, no máximo, a exigência de creditar a sua autoria e compartilhar pela mesma licença*".

Para a W3C<sup>5</sup>, "Dados Governamentais Abertos são dados produzidos pelo governo *e colocados à disposição das pessoas de forma a tornar possível não apenas sua leitura e acompanhamento, mas também sua reutilização em novos projetos, sites e aplicativos*".

Para superar limitações de aceso aos dados públicos e levando em conta que a disponibilização dos dados governamentais de uma maneira que as pessoas possam acessá-los e reutilizá-los é característica fundamental dos DGAs, o governo brasileiro começou a investir em iniciativas de interoperabilidade baseadas em padrões abertos a fim de desenvolver uma política de disseminação de dados e informações governamentais para uso livre pela sociedade.

 5 Acessível em http://www.w3c.br

Foram criadas diretrizes buscando tornar o governo mais acessível ao cidadão, estando descritas em E-PING (2012) que é um documento criado pelo Governo Federal que define um conjunto mínimo de premissas, políticas e especificações técnicas que permitam a prestação de serviços eletrônicos de qualidade à sociedade.

Também foi criada a Infraestrutura Nacional de Dados Abertos (INDA)<sup>6</sup> que é um conjunto de padrões, tecnologias, procedimentos e mecanismos de controle necessários para atender as condições de disseminação e compartilhamento de dados e informações públicas no modelo de Dados Abertos, em conformidade com o disposto no [E-](http://www.governoeletronico.gov.br/acoes-e-projetos/e-ping-padroes-de-interoperabilidade)[PING\(](http://www.governoeletronico.gov.br/acoes-e-projetos/e-ping-padroes-de-interoperabilidade)2012).

A INDA pretende reunir organizações comprometidas com a publicação de seus dados para padronizar e consensuar as melhores práticas de publicação de dados abertos. Isso em um primeiro momento, na segunda fase do projeto, ela pretende consensuar não só os padrões e tecnologias, mas os conceitos e a forma como as diferentes áreas da administração pública visualizam e modelam seus negócios e seus sistemas. (BATISTA *et al*, 2013).

Com a disponibilização do conjunto de dados abertos através da Internet, é necessária a utilização de formatos padrão e livres para a sua transmissão. De acordo com a cartilha técnica para publicação de dados abertos (MP, 2012), os principais formatos de arquivo que devem ser utilizados na disponibilização dos dados abertos são:

 *JSON - acrônimo para JavaScript Object Notation - é um padrão aberto de estruturação de dados baseado em texto e legível por humano. A especificação é a RFC 4627. JSON ganhou maior utilização com o advento do Ajax. A serialização em JSON é muito simples e resulta em uma estrutura pouco verbosa o que se mostra uma ótima alternativa para o XML. JSON possibilita serialização de estrutura de objetos complexos, como listas e subpropriedades. JSON está se tornando o padrão mais utilizado para integração de dados entre repositórios e frameworks, também está se tornando o padrão nativo de armazenamento em alguns bancos de dados modernos.*

 6 Acessível em http://wiki.gtinda.ibge.gov.br/

- *XML - Extensible Markup Language - é um conjunto de regras para codificar documentos com estrutura hierárquica e em um formato legível por máquina. É baseado em texto e tem como principais objetivos simplicidade, extensibilidade e usabilidade. Apesar de sua ampla utilização, tem sido menos encorajada a utilização desse formato para integração de aplicações na Web, por utilizar mais recursos para transmissão e para o processamento do dados. Em substituição, recomenda-se utilizar JSON.*
- *CSV - Comma-Separated Values - é um formato para armazenamento de dados tabulares em texto. A codificação é muito simples: cada linha do arquivo representa uma linha na tabela, e as colunas são separadas por vírgula. Campos que podem conter vírgula devem ser delimitados por aspas. CSV é recomendado para representação de estrutura de dados mais simples, de natureza tabular, onde não existem subpropriedades ou listas, gerando um arquivo menor e mais leve para processamento. Arquivos CSV são processáveis diretamente por editores de planilhas, como o OpenOffice e o MS Excel.*
- *ODS - Open Document Spreadsheet - é um formato não proprietário de arquivo basedo em XML, padronizado pela ABNT sob a norma NBR ISO/IEC 26300:2006. É comumente chamado de planilha, similar ao XLS do MS Office Excel, porém aberto, por isso deve ser utilizado em substituição ao XLS. Para a publicação de dados abertos tabulares, é recomendável a utilização de CSV, pela sua simplicidade e padronização.*
- *RDF - Resource Description Framework - é um modelo de dados estruturado em grafos e possui diversos formatos de serialização, tais como RDF/XML, Notation 3 e Turtle. Os formatos baseados em RDF têm seus dados descritos em vocabulários disponíveis na Web. Apesar da grande qualidade dos dados disponibilizados em RDF, a construção de vocabulários para seu uso não é trivial.*

Na prática não é simples encontrar e usufruir dos dados disponibilizados pelo governo, para que se possa usá-los ou reutilizá-los, a Open Definition<sup>7</sup> criou algumas diretrizes para tornar o processo de divulgação e publicação mais organizado e fundamentado. São elas:

1

 $^7$  Acessível em http://opendefinition.org/

- Disponibilidade e acesso: o dado precisa estar disponível para download a um custo mínimo, de preferência na Web, e num formato estruturado capaz de ser lido por máquina;
- Reuso e redistribuição: os dados precisam ser fornecidos em condições que permitam reutilização, redistribuição e o cruzamento com outros conjuntos de dados;
- Participação universal: Disponível a todos para usar, reutilizar e redistribuir, não havendo discriminação contra áreas de atuação, pessoas ou grupos.

De acordo com ALVARENGA *et al* (2011), além de seguir estas diretrizes definidas pela Open Definition, os dados governamentais são considerados abertos quando seguem os oito princípios desenvolvidos por um grupo de especialistas denominado OpenGovData. Estes princípios estabelecem que os DGA devem ser:

- Completos: todos os dados públicos estão disponíveis. Dado público é o dado que não está sujeito a limitações válidas de privacidade, segurança ou controle de acesso;
- Primários: os dados são apresentados tais como os coletados na fonte, com o maior nível possível de granularidade e sem agregação ou modificação;
- Atuais: os dados são disponibilizados tão rapidamente quanto necessário à preservação do seu valor;
- Acessíveis: os dados são disponibilizados para o maior alcance possível de usuários e para o maior conjunto possível de finalidades;
- Compreensíveis por máquinas: os dados são razoavelmente estruturados de modo a possibilitar processamento automatizado;
- Não discriminatórios: os dados são disponíveis para todos, sem exigência de requerimento ou cadastro;
- Não proprietários: os dados são disponíveis em formato sobre o qual nenhuma entidade detenha controle exclusivo;
- Livres de licenças: os dados não estão sujeitos a nenhuma restrição de direito autoral, patente, propriedade intelectual ou segredo industrial. Restrições sensatas relacionadas à privacidade, segurança e privilégios de acesso são permitidas.

EAVES (2009) apresentou as três leis dos dados governamentais abertos:

- Se o dado não for encontrado e indexado na web, ele não existe;
- Se não estiver aberto e disponível em formato compreensível por máquina, ele não pode ser aproveitado;
- Se algum dispositivo legal não permitir sua replicação, ele é inútil.

VAZ *et al* (2010) apontam como benefícios da disseminação dos dados abertos que a oferta de DGA tende a contribuir para o aumento da transparência do governo, criando melhores possibilidades de controle social das ações governamentais e a possibilidade de criação de novas informações e aplicativos através dos DGA já que a exploração dos DGAs permite a criação de novos serviços através da iteração governo e sociedade.

Para BATISTA *et al* (2013), os impactos econômicos, que a utilização do método de publicação de Dados Abertos pode gerar tanto para empresas como para o governo, são considerados benefícios da política de dados abertos.

Para empresas, BATISTA *et al* (2013) explicitam que "*Os ganhos para as empresas são certos. Hoje no Brasil, centenas, talvez milhares de empresas comprem bases de dados do governo ou de outras empresas, para desenvolver suas soluções*" além de novas oportunidades de negócio serem criadas como a "*publicação de dados sobre trânsito em formatos amigáveis já são realidade em vários locais do país, dados sobre linhas e paradas de ônibus, aplicativos que identificam serviços próximos ao cidadão, programas para acompanhamento sobre ações do poder legislativo, informações precisas sobre imóveis à venda, como antigos donos, ano de construção,etc*".

Para os governos os impactos econômicos seriam a geração de novos empregos devido às novas oportunidades de negócio criadas pelos DGAs, economia em gastos com estudos sobre os dados do governo visto que análises com aplicativos gerados gratuitamente por cidadãos podem ser feitas com os dados disponíveis livremente na Web, redução dos gastos com transparência passiva dada a diminução do número de pedidos de acesso à informação, encaminhados aos órgãos públicos pelos cidadãos devido a esta informação estar disponível na Web, e aumento da produção da maior geração de empregos, lucros das empresas e redução de custos no governo.

Com a publicação de Dados Abertos, o Estado atende não apenas ao anseio do cidadão por mais transparência e participação na gestão pública, pelo desenvolvimento de visualizações de dados e aplicações integradas de interesse público e privado. Atende também o próprio Estado ao satisfazer mais prontamente as necessidades de integração de dados entre sistemas de informações, economizando recursos públicos.

Para DINIZ (2010): "A disponibilização de dados governamentais abertos permite que as informações sejam utilizadas da maneira e conveniência do interessado de tal forma que elas possam ser misturadas e combinadas para agregar mais valor aos dados" e esta disponibilização objetiva "superar as limitações existentes para que usuários de informações do serviço público possam facilmente encontrar, acessar, entender e utilizar os dados públicos segundo os seus interesses e conveniências".

Para entender os dados são necessários metadados. Como definição comum tem-se que metadados são dados que descrevem outros dados. Os metadados são utilizados para identificar recursos, auxiliando na busca e facilitando na recuperação de um registro. O uso de metadados, portanto, enriquece o conteúdo dos dados e conjunto de dados.

Para facilitar o entendimento dos conjuntos de dados abertos publicados, MP (2011) define os metadados que devem estar associados aos conjuntos de dados abertos publicados obrigatoriamente [\(Tabela 2\)](#page-31-0) e outros que são opcionais [\(Tabela 3\)](#page-32-0).

<span id="page-31-0"></span>

| <b>Metadado</b> | Significado                                                          |
|-----------------|----------------------------------------------------------------------|
| Título          | Nome do conjunto de dados                                            |
| Descrição       | Uma breve descrição dos dados                                        |
| Catálogo de     | Página Web do órgão ou entidade responsável pela publicação do       |
| origem          | conjunto de dados                                                    |
| Órgão           | Nome e sigla do órgão ou entidade responsável pela publicação do     |
| responsável     | conjunto de dados                                                    |
| Etiquetas       | Lista de palavras chaves relacionadas ao conjunto de dados e que são |
|                 | úteis na classificação dele                                          |
| Recursos        | Arquivos de dados que compõem o conjunto de dados, descritos por:    |
|                 | Identificador: URL que aponta para recurso na Web                    |
|                 | Título: Nome do recurso                                              |

**Tabela 2 – Metadados Obrigatórios Associados aos conjuntos de dados abertos (Adaptado de MP, 2012)**

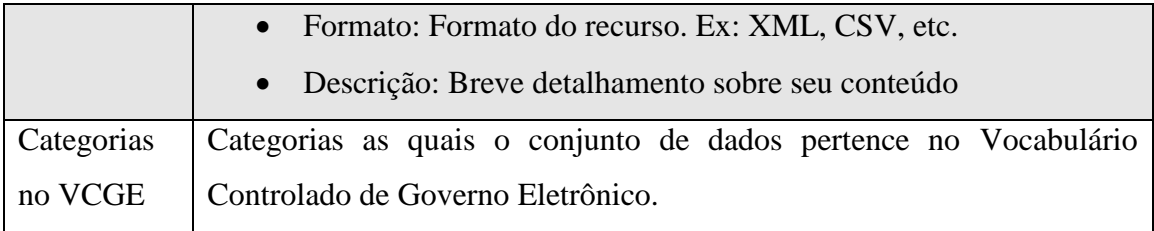

<span id="page-32-0"></span>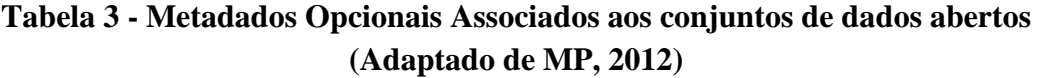

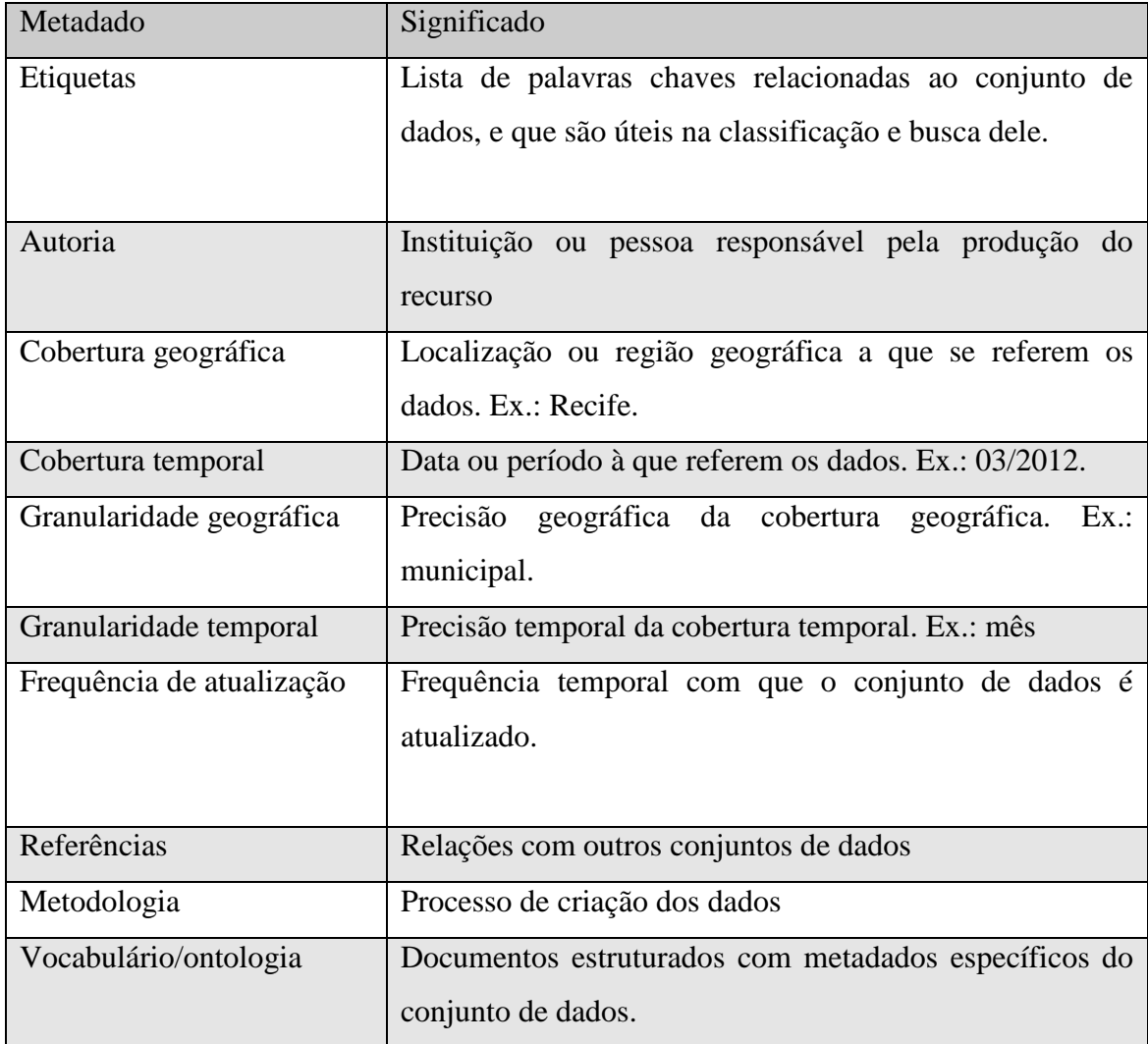

Mas não basta apenas disponibilizar os DGAs, a W3C entende que os governos devem incentivar os cidadãos a usarem os dados abertos disponíveis pelos governos, ou seja, eles devem ser estimulados a reutilizarem os dados conforme as suas necessidades e vontades. DINIZ (2010) resume o objetivo desse incentivo: "*Não há valor na* 

*disponibilização de dados governamentais abertos se a sociedade não tem interesse em reutilizá-los*".

No Brasil, a criação da Lei de Acesso à Informação (12.527/11), cujo propósito é de regulamentar o direito dos cidadãos às informações públicas, explicita a importância de disponibilizar as informações em formato aberto e acessível para todos os cidadãos brasileiros que motivou os órgãos públicos a disponibilizarem suas informações e dados à população, favorecendo ao crescimento de DGAs publicados.

No Brasil, a movimentação em direção aos Dados Abertos foi distribuída e assíncrona, ocorreu em vários estados e esferas diferentes, de forma separada, antes de receber uma orientação legal. O primeiro caso de publicação de dados abertos foi do Tribunal de Contas dos Municípios do Estado do Ceará. (BATISTA *et al*,2010).

Em seguida, várias iniciativas surgiram a partir da política de disseminação de dados criada pelo Ministério do Planejamento, Orçamento e Gestão. Esta política, inicou um processo de publicação que resultou na abertura de dois sistemas do Ministério (SICONV e SICAF), desdobrou-se em um projeto que culminou na instituição da Infraestrutura Nacional de Dados Abertos - INDA.

A INDA apoiada da W3C e do Ministério de planejamento do Governo Federal criou o Portal Brasileiro de Dados Abertos [\(Figura 3\)](#page-34-0), que é um portal disponibilizado pelo governo federal para que a sociedade possa encontrar e utilizar os dados e as informações públicas. O portal preza pela simplicidade e organização para permitir encontrar facilmente os dados públicos disponibilizados pelos entes da administração pública.

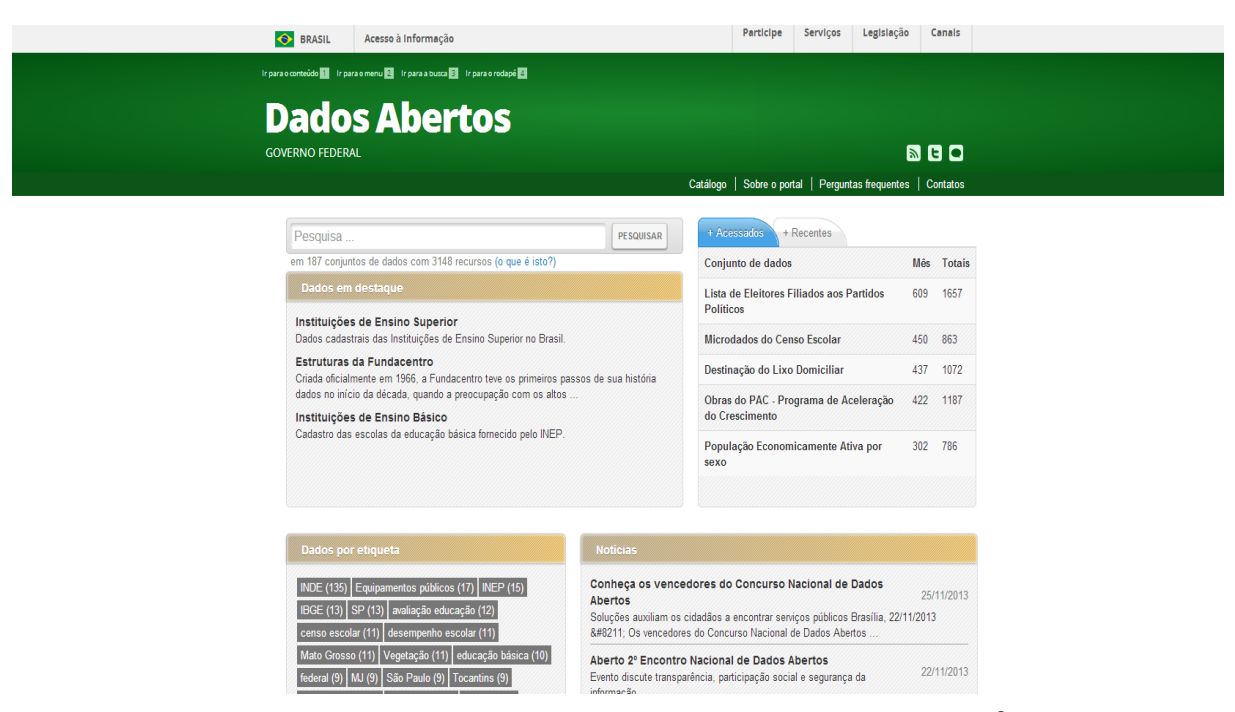

**Figura 3 – Tela Inicial do Portal Brasileiro de Dados Abertos<sup>8</sup>**

<span id="page-34-0"></span>A catalogação dos dados realizada pelo portal motivou a criação de alguns aplicativos Web que se encontram listados em uma página dedicada. [\(Figura 4\)](#page-34-1). Todos os aplicativos listados nesta página utilizam os dados catalogados no portal proporcionando novas visões e serviços sobre os dados públicos.

Agui você encontra os aplicativos desenvolvidos pela comunidade. Todos eles utilizam dados catalogados no portal. e esta é a página dos aplicativos desenvolvidos pela comunidade motivados pelos três pilares do governo aberto<br>Esta é a página dos aplicativos desenvolvidos pela comunidade motivados pelos três pilares do governo aberto: transparência, credibilidade e prestação de contas (accountability) e participação, trazendo novas visões e serviços sobre os dados públicos bem como uma major participação cívica Esses aplicativos são exemplos do ecossistema que está emergindo sobre a plataforma de serviço de dados do governo. Se você conhece ou desenvolveu um aplicativo usando os dados do portal, informe-nos através de contato@dados.gov.br **LISTA DE APLICATIVOS** Reputação S.A. Reputação S.A. B Aplicativo que traz diversas informações sobre as Reclamações Procon empresas em formato ilustrativo e intuitivo, sendo de fácil utilização em smartphones e tablets devido ao layout Reclamações BR vertical Para onde foi o meu dinheiro URL: **URL:**<br>http://reputacao-sa.org/cionadas × não solucionada<br>socializadas = naturalizadas = naturalizadas = naturalizadas Onde acontece **Ouem enviou:** Aeroportos Brasil Vítor Márcio Paiva de Sousa Baptista e equipe Dados utilizados: Siga seu vereador Cadastro Nacional de Reclamações Fundamentadas Radar Parlamentar Fala, Câmara Basômetro Painel do PAC

<span id="page-34-1"></span>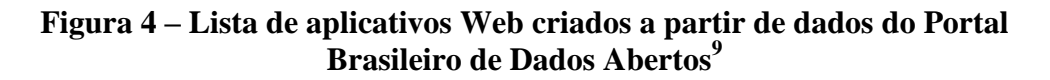

<sup>8</sup> http://dados.gov.br/

1

Além do Portal Brasileiro de Dados Abertos, existem outras iniciativas na disponibilização dos dados abertos à população. Neste portal se encontra um mapa do Brasil ilustrado na [Figura 5,](#page-35-1) indicando outras iniciativas (destacadas com cor mais escura) de disponibilização de dados abertos que surgiram, abrangendo os estados São Paulo, Ceará, Rio de Janeiro, Rio Grande do Sul, Alagoas, Pernambuco e Minas Gerais.

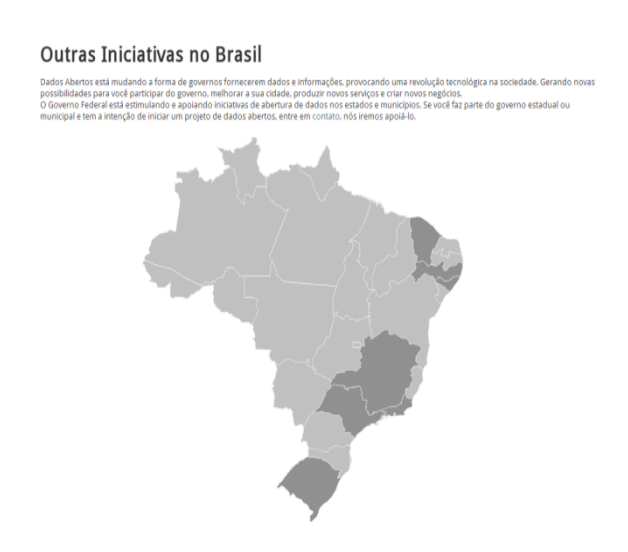

<span id="page-35-1"></span>**Figura 5 – Iniciativas de disponibilização de dados governamentais abertos<sup>10</sup>**

#### <span id="page-35-0"></span>**2.3 Dados Georreferenciados**

Nesta seção é apresentada uma visão geral da importância da informação geográfica na nossa sociedade. Também são mostrados alguns entraves no acesso e uso desse tipo de dado, como os custos, o uso de softwares proprietários e a baixa interoperabilidade dos formatos de armazenamento. Além disso, serão apresentadas algumas soluções como o uso de softwares livres e de arquiteturas mais atuais para armazenamento e distribuição dessas informações através da internet.

Segundo o IBGE (2010), no Plano de Ação para Implantação da  $INDE<sup>11</sup>$ , dados geográficos ou geoespaciais são dados espaciais em que a dimensão espacial refere-se ao seu posicionamento na Terra e no seu espaço próximo, num determinado instante ou período de tempo. No contexto deste trabalho, dados georreferenciados são referentes à

<sup>&</sup>lt;sup>9</sup> http://dados.gov.br/aplicativos/

<sup>&</sup>lt;sup>10</sup> Acessível em http://dados.gov.br/outras-iniciativas/

<sup>11</sup> Acessível em http://www.inde.gov.br/
localizações bidimensionais da superfície da Terra, representada por coordenadas latitude e longitude.

A sociedade atual produz e utiliza cada vez mais informação georreferenciada, significando que, em muitos aspectos da vida cotidiana, a informação que produzimos ou usufruímos está atrelada a uma localização geográfica.

Em várias áreas do conhecimento há a necessidade de gerenciar tais dados. Estas informações têm sido mais frequentemente necessárias para o planejamento e tomada de decisão nos mais diversos setores da sociedade, suas aplicações podem ser em questões sócio-econômicas, ambientais e gerenciais, como por exemplo, no monitoramento ambiental, na saúde, no gerenciamento de transportes urbanos, marketing e outros (COSTA, 2011). Para o uso mais eficiente das informações georreferenciadas foram criados os Sistemas de Informação Geográfica (SIG) que auxiliam nos processos de coleta, armazenamento, análise e distribuição destes dados.

## **2.3.1 Sistema de Informação Geográfica (SIG)**

Os Sistemas de Informação Geográfica (SIGs) são um "*conjunto de poderosas ferramentas para coleta, armazenamento, organização e seleção, transformação e representação da informação de natureza espacial do mundo real, para um determinado contexto*" (SOUTO, 2012).

Para NASCIMENTO (2004), "*Os SIG são sistemas computacionais usados para armazenar e manipular informação geográfica. São sistemas concebidos para coletar, armazenar e analisar objetivos e fenômenos em relação cuja localização geográfica é uma característica importante*".

Conforme (PIROLI, 2010) os SIGs possuem três aplicações fundamentais na área geográfica:

- Podem ser usados como ferramenta para produção de mapas, e ainda para geração e visualização de dados espaciais;
- Podem ser usados como suporte para análise espacial de fenômenos e para a combinação de informações espaciais, e;
- Podem ser usados como bancos de dados geográficos, que tem funções de armazenamento e recuperação de informações espaciais.

Os SIGs utilizam dois tipos básicos de dados, que são: dados espaciais e atributos. Dados espaciais descrevem a localização absoluta e relativa das entidades enquanto os atributos (também conhecidos por dados tabulares ou dados não espaciais) descrevem características das entidades dos dados espaciais. Estas características podem ser quantitativas e/ou qualitativas.

Os SIGs apresentam-se a cada dia mais freqüentes na vida do cidadão comum, sejam nos noticiários, jornais e revistas, sejam nos serviços que são prestados pelos diversos órgãos de governo.

Através dos avanços nos dispositivos móveis e na tecnologia de comunicação sem fio. A integração da Internet, da conectividade sem fio e dos dispositivos móveis tais como telefones celulares, entre outros, proporciona uma nova possibilidade de aplicações e serviços aos cidadãos, empresas e governos. Sendo assim, o acesso às informações e atributos espaciais por meio dos SIGs pode ser feito a qualquer tempo e em qualquer lugar. Os SIGs rodando em dispositivos móveis são denominados Sistemas de Informação Geográfica Móvel ou, simplesmente SIGs Móveis. (MONTEIRO, 2007).

Na construção dos SIGs Móveis é necessário tomar cuidado com as seguintes importantes características: a limitação da largura de banda da rede de comunicações sem fio, o menor poder de processamento e armazenamento dos dispositivos móveis se comparados aos computadores de mesa e a grande variedade de tamanho e resoluções de tela existentes no universo dos dispositivos móveis que podem influenciar na apresentação dos mapas e resultados (MONTEIRO, 2007).

Além das restrições citadas anteriormente, têm-se duas metas adicionais a serem alcançados pelos SIG Móveis: a resposta rápida e a informação precisa (MONTEIRO, 2007). Entretanto, o tamanho das bases de dados atuais e os limites da comunicação sem fio impõem desafios a serem superados no alcance dessas metas.

Os SIGs Móveis podem ser aplicados às diversas áreas da administração pública. MONTEIRO (2007) define uma taxonomia que relaciona áreas da administração pública com os tipos de SIGs e seus atores. Seguindo esta taxonomia, a [Tabela 4](#page-38-0) ilustra os vários cenários onde os SIGs Móveis se inserem na administração pública tendo o cidadão como o usuário final.

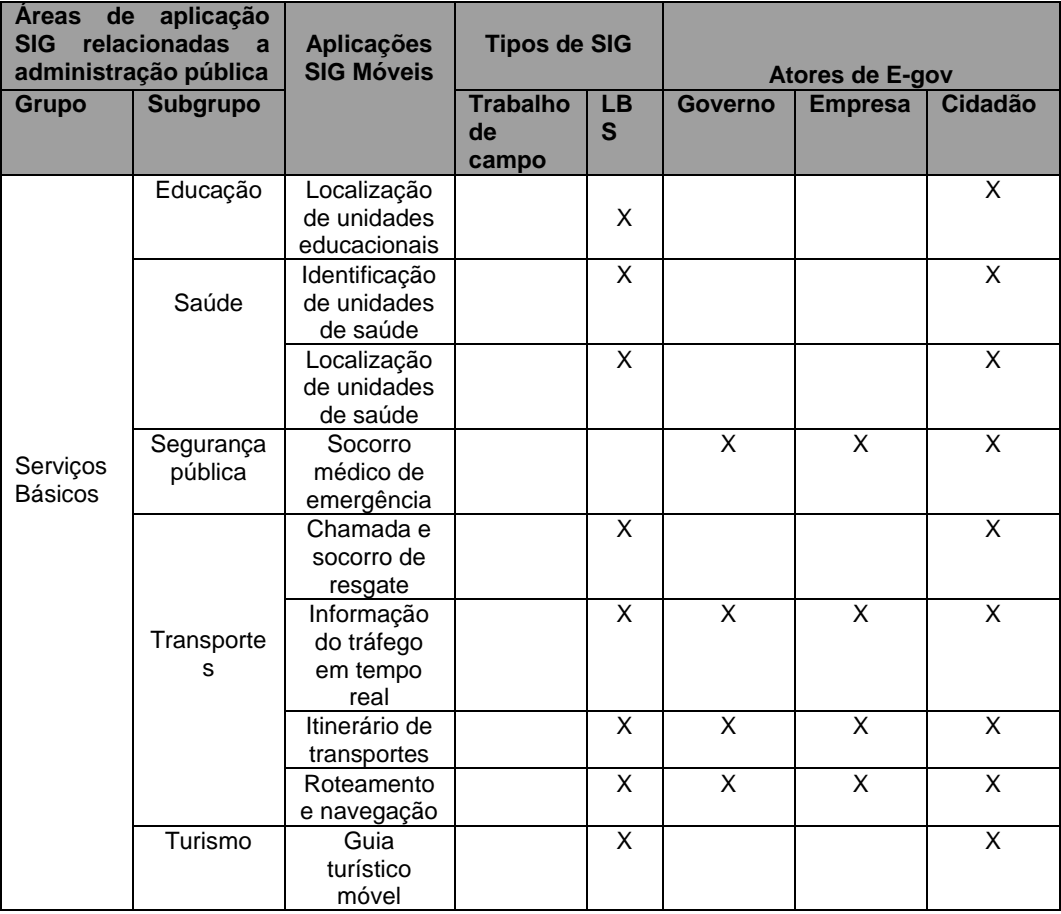

# <span id="page-38-0"></span>**Tabela 4 - Taxonomia de áreas de aplicações SIG em e-gov (Adaptado de MONTEIRO, 2007)**

# **2.3.2 Sistemas de referência geográfica**

O movimento e a posição dos corpos não são conceitos absolutos, pois dependem de referências para serem descritos, então é necessário adotar um sistema de coordenadas que seja considerado estável dentro do que se pretende estudar. (TRAGUETA, 2008).

Um sistema de coordenadas permite que cada local na Terra seja especificado por três principais coordenadas descritas abaixo (CARREIRAS, 2009):

 Latitude: é a coordenada geográfica ou geodésica definida na esfera, no elipsóide de referência ou na superfície terrestre, que é o ângulo entre o plano do equador e a normal à superfície de referência. A latitude mede-se para norte e para sul do equador, entre 90º sul, no Pólo Sul (negativa), e 90º norte, no Pólo Norte (positiva). A latitude no equador é igual a 0º;

- Longitude: é a localização de um lugar na Terra medido em graus, de zero a 180 para leste ou para oeste, a partir de um meridiano de referência. Em 1884, na International Meridian Conference foi adaptado o Meridiano de Greenwich como primeiro meridiano mundial;
- Altitude: é a distância medida na vertical entre o nível médio das águas do mar e esse mesmo ponto. Neste sentido, entende-se como altitude ortométrica.

O modo como cada coordenada é definida depende da superfície de referência utilizada, então foram definidas elipsóides como superfícies de referência. O principal objetivo era o desenvolvimento de levantamentos topográficos e geodésicos de um dado país; as dimensões e o posicionamento desses elipsóides de revolução foram escolhidos de forma a obter uma adaptação otimizada em relação à porção do geóide recoberto do país envolvido (TRAGUETA, 2008). Logo, cada país adotou um datum geodésico e um sistema de referência geodésico mais adaptado à sua forma (ROCHA, 2000). De acordo com Blitzkow (1991) datum pode ser definido como o ponto de partida de uma rede geodésica, ou seja, é uma superfície de referência posicionada em relação à Terra.

Além dos sistemas individuais, existe um sistema de referência global, definido por um elipsóide de referência, com o ponto central coincidente com o centro de massa da Terra e otimizado para se adaptar ao geóide global. Esse sistema de referência é denominado World Geodetic System (WGS). O sistema GPS adota esse sistema de referência como base.

Cada país adota um datum planimétrico e um [datum](ftp://geoftp.ibge.gov.br/documentos/geodesia/artigos/1990_datum_altimetrico_brasileiro.pdf) [vertical](ftp://geoftp.ibge.gov.br/documentos/geodesia/artigos/1990_datum_altimetrico_brasileiro.pdf) que melhor represente seu território. Então temos diversos datum para diferentes regiões da Terra. Por exemplo, ao utilizar o datum planimétrico oficial do Japão para representarmos o território do Chile, trará uma grande distorção na visualização da informação georreferenciada.

O Brasil já possuiu dois datum planimétricos oficiais: Córrego Alegre e SAD 69. Atualmente o Brasil utiliza o SIRGAS 2000. Além disso, muitos dados do nosso território são encontrados também no datum WGS84. O datum [vertical](ftp://geoftp.ibge.gov.br/documentos/geodesia/artigos/1990_datum_altimetrico_brasileiro.pdf) oficial no Brasil é o Imbituba.

#### **2.3.3 Visualização de informação georreferenciada**

Como mostrado na [Tabela 4,](#page-38-0) as aplicações de visualização de informações georreferenciadas são usadas em vários contextos da administração pública pelo cidadão. Quando se necessita obter informações georreferenciadas de locais específicos que tem interesse de acordo com o seu contexto diz-se que estamos perante pontos de interesse. De fato, a visualização de pontos de interesses está presente em muitas situações do cotidiano, ajudando-os em suas decisões e na procura de informação.

Os sistemas de visualização deste tipo de informação georreferenciada, apesar de serem concebidos segundo diferentes critérios, todos partilham o objetivo de visualizar pontos de interesse georreferenciados (MATOS, 2008).

Normalmente são tratados três tipos de dados neste processo: as coordenadas da posição que o usuário deseja visualizar, a imagem do mapa correspondendo a essas mesmas coordenadas e, por fim, a informação sobre os pontos de interesse existentes nessa localização. Estes dados são, então, tratados e combinados de modo a formar a imagem final que é apresentada ao utilizador.

A obtenção das coordenadas é realizada através de sistemas de localização que são divididos nas seguintes categorias: (TEIXEIRA, 2007):

- Handset-based: Este tipo de sistema de localização calcula as coordenadas através de um modelo geométrico de triangulação. Exemplos deste tipo de sistemas são o Global Positioning System (GPS), o Global Navigation Satellite System (GLONASS) e o Galileo;
- Network-based: Este tipo de sistema de localização calcula as coordenadas através de um modelo de propagação do sinal;
- Híbrida: Este tipo de sistema é uma junção dos dois sistemas anteriores. Um exemplo deste tipo de sistemas é o Assisted-GPS (A-GPS).

Uma das primeiras escolhas que é feita quando é desenvolvido um sistema de visualização de informação georreferenciada é o tipo de mapa a ser utilizado, bem como o local onde este vai ser armazenado, estando as duas escolhas interligadas.

A disponibilização de mapas na Internet iniciou-se através de páginas estáticas desenvolvidas em HTML (HyperText Markup Language) que apresentavam os mapas no formato de imagem como gif ou jpeg. A linguagem HTML apresentava opções limitadas que permitiam apenas disponibilizar um mapa no formato matricial, selecionar áreas do mapa e anexar informações a essas áreas através de hyperlinks (MIRANDA, 2003).

O surgimento dos SIGs permitiu a aquisição e manipulação de mapas. Mapas analógicos foram sendo convertidos para digitais e grandes projetos utilizando mapas digitais foram surgindo. Atualmente existem duas formas principais de geração de mapas na internet: mapas raster e mapas vetoriais.

Um mapa do tipo raster é essencialmente uma imagem composta por uma matriz de bits, em que a cada pixel da imagem é atribuída uma cor (MATOS, 2008). Neste tipo de mapa, a imagem final é normalmente composta, através da junção num mosaico, de um conjunto de imagens menores, que são então, identificadas e indexadas, de acordo com a sua localização, para um acesso mais fácil.

Os mapas deste tipo têm como principal ponto positivo o fato de permitirem representar com exatidão imagens muito complexas (por exemplo, fotografias de satélite ou aéreas). Porém o tamanho considerável de cada imagem, é a principal desvantagem neste tipo de representação.

No caso dos mapas vetoriais, são utilizadas primitivas geométricas como pontos, linhas, curvas e polígonos, que representam os diferentes objetos numa imagem (MATOS, 2008). Neste caso, todas as características são desenhadas a partir de formas geométricas.

Assim, diferentes características são representadas por diferentes tipos de geometria: os pontos são utilizados para representar localizações simples como cidades pequenas; as linhas representam rios, estradas e outras características lineares; os polígonos são utilizados para representar locais que cobrem uma área considerável, tais como lagos, florestas e grandes cidades. (SOUTO, 2012).

Cada um dos objetos renderizados num mapa pode conter informação relevante, tais como informações utilizadas no desenho do mapa (cor, espessura do traço, entre outras) ou informação sobre a característica em si (limites de velocidade de uma estrada, nome, entre outras). Deste modo, um mapa vetorial é constituído por um conjunto de entradas indexadas pela localização que contêm uma determinada caraterística do mapa. (SOUTO, 2012).

A grande vantagem dos mapas vetoriais sobre os mapas raster consiste na possibilidade no tamanho reduzido deste tipo de mapas e a sua principal desvantagem é o fato de não serem tão realistas e atraentes para o utilizador, ou requererem uma significativa maior capacidade de processamento gráfico no dispositivo onde eles serão renderizados.

A respeito do local de armazenagem dos mapas, podem existir duas localizações distintas: a unidade de armazenamento do dispositivo ou um servidor de mapas. A utilização da memória do dispositivo para guardar os mapas tem como principal vantagem o fato de as imagens estarem todas disponíveis no dispositivo, evitando acessá-los constantemente de um servidor de mapas na Web (o que requer não só uma conexão com a internet ativa, mas também tempo necessário para resgastar as informações requeridas). Como principal desvantagem deste método de armazenamento se ve o espaço de armazenamento do dispositivo cliente que geralmente é muito mais limitado que o espaço do servidor de mapas.

#### **2.3.3 Padrões de distribuição de Informações Georreferenciadas**

Inicialmente, os dados georreferenciados eram armazenados apenas em formatos proprietários e principalmente especialistas tinham acesso a estas informações. Sendo o meio analógico utilizado como a forma mais popular de distribuição deste tipo de informação. (COSTA, 2009). Sendo que os dados geográficos eram armazenados de forma separada do SGDB que guardava seus atributos descritivos [\(Figura 6\)](#page-43-0).

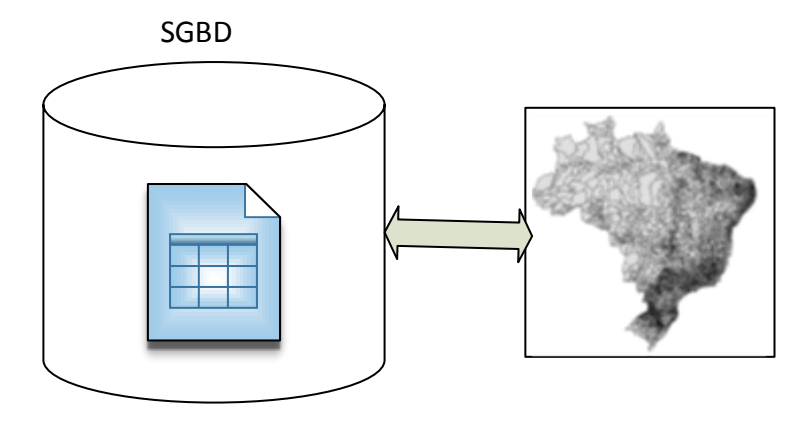

<span id="page-43-0"></span>**Figura 6 – Padrão de armazenamento de informação geográfica utilizado antes dos anos 90 (Adaptado de DOMINGUES et SIMÕES,2007)**

Após a década de 90, a arquitetura cliente-servidor se populariza entre os SIGs e surgem, no mercado, sistemas que permitiam centralizar a informação em um servidor e várias estações podiam acessá-lo e trabalhar com os dados de forma a aperfeiçoar o gerenciamento da informação; os sistemas passam a adotar bases de dados espaciais que armazenam tanto a geometria quanto os objetos no SGDB. Entretanto, estas informações eram acessíveis apenas dentro da própria instituição e o formato de armazenamento permanecia proprietário. A [Figura 7](#page-43-1) ilustra este padrão.

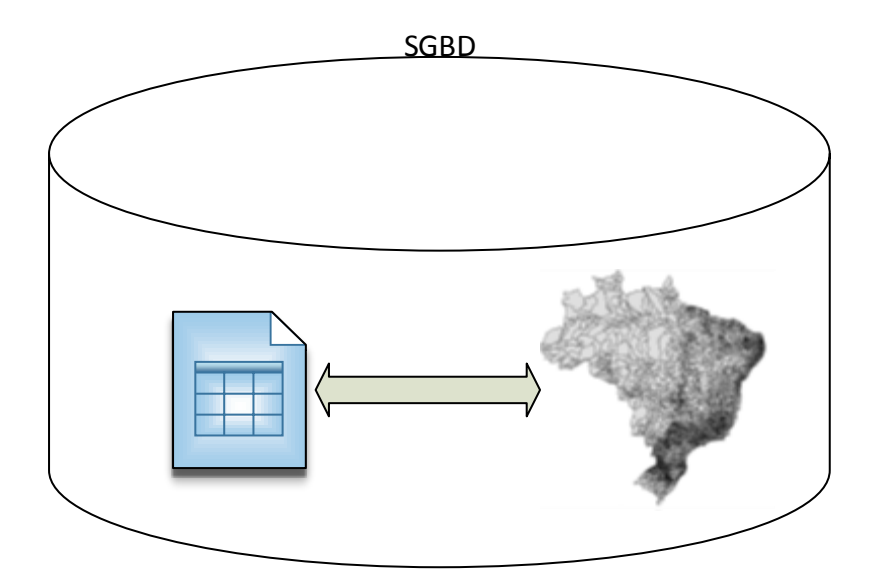

<span id="page-43-1"></span>**Figura 7 – Padrão de armazenamento de informação geográfica utilizado no início dos anos 90 (Adaptado de DOMINGUES et SIMÕES,2007)**

Com os avanços das TICs, popularização da internet e a crescente troca de informações na rede, este ambiente mostrou-se favorável ao compartilhamento e disseminação de informações georreferenciadas. Aos poucos, arquivos com informações georreferenciadas começaram a serem disponibilizados e finalmente os dados estavam disponíveis na rede através de serviços. [\(Figura 8\)](#page-44-0).

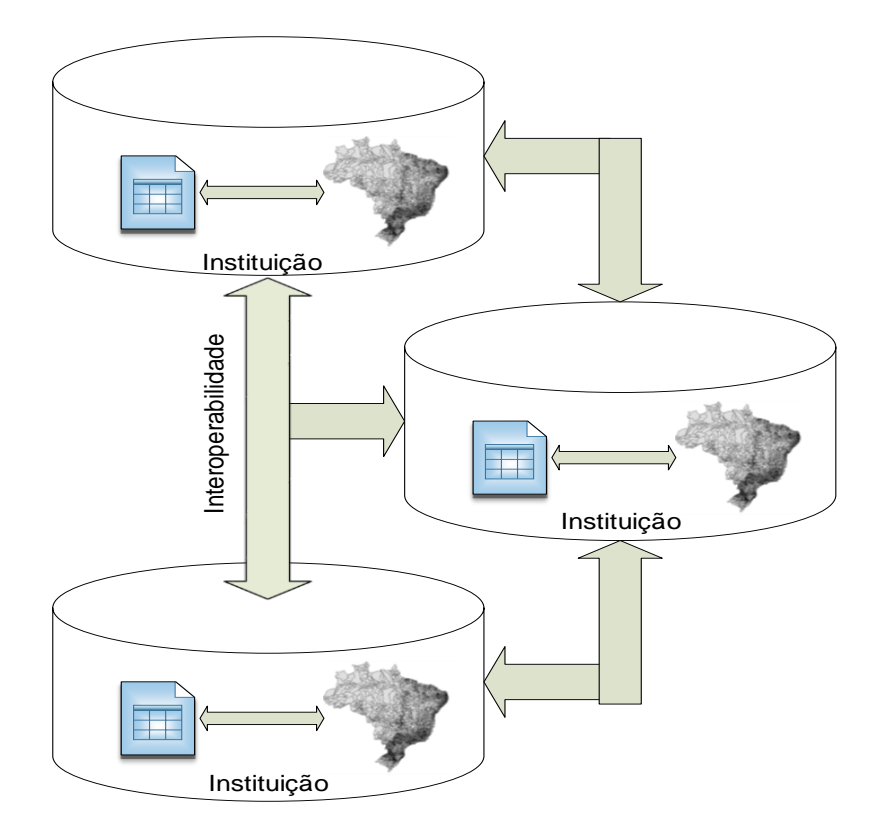

<span id="page-44-0"></span>**Figura 8 – Padrão de armazenamento de informação geográfica utilizado atualmente (Adaptado de DOMINGUES et SIMÕES,2007)**

Porém os fornecedores de informação georreferenciada publicavam tais informações nos mais variados formatos e sem organização de acordo com arquitetura do SIG destes fornecedores o que dificultava que estas informações fossem partilhadas entre diferentes SIGs, dificultando a interoperabilidade entre aplicações.

Em 1994, foi constituído o consórcio internacional OpenGeospatial, conhecido pela sigla  $OGC^{12}$  que é uma organização internacional que cria padrões para simplificar o compartilhamento, comercialização e reuso de dados geoespaciais. Daí surgiram especificações que normatizam, entre outros, as operações de pesquisa e de consulta de mapas e dados geográficos de diferentes fontes e fornecedores.

1

<sup>12</sup> http://www.opengeospatial.org/

O modelo de referência especificado pelo OGC utiliza o conceito de feature geográfica como o ponto de partida para a modelagem de informação geoespacial. Feature (Feição) é a unidade fundamental de informação espacial e pode ser definida como uma abstração de um fenômeno do mundo real, correspondendo à noção de objeto espacial. (BEL, 2009).

Em geral, os padrões existentes podem ser divididos em dois grupos: padrões de dados e padrões de serviços (Web Services). Estes padrões são utilizados para modelar, trocar e visualizar informações geográficas.

#### **2.3.3.1 Padrões de Serviços**

Devido ao aumento da popularidade de Web Services para a distribuição de dados georreferenciados foram criadas especificações de Web Services pelo OGC para padronizar o compartilhamento de dados geográficos com o objetivo de aumentar a interoperabilidade entre sistemas e facilitar a distribuição e reutilização de dados georreferenciados através da Web. A seguir, será descrito o funcionamento e o propósito dos principais Web Services OGC (OWS), mas antes será abordado o funcionamento genérico de um OWS descrito na especificação de implementação OpenGIS Web Service Common Implementation Specification (WS-Common) (OGC, 2013).

A [Figura 9](#page-46-0) ilustra alguns exemplos de uso de padrões de dados e de serviços. Os principais padrões de serviços definidos pelo OGC são os padrões Web Map Service (WMS<sup>13</sup>), Web Feature Service (WFS<sup>14</sup>) e Web Coverage Service (WCS<sup>15</sup>).

1

<sup>13</sup> http://www.opengeospatial.org/standards/wms

<sup>14</sup> http://www.opengeospatial.org/standards/wfs

<sup>&</sup>lt;sup>15</sup> http://www.opengeospatial.org/standards/wcs

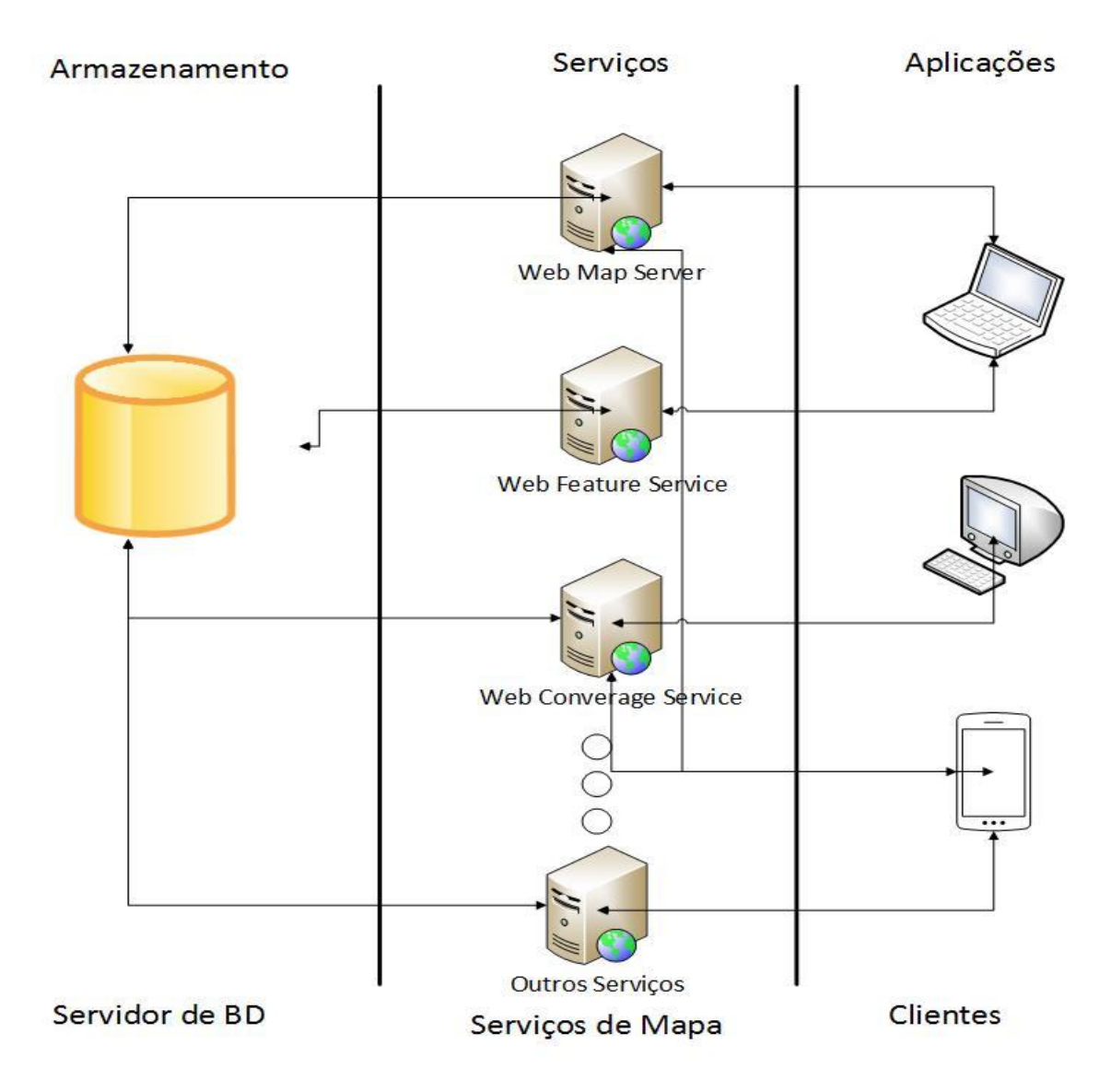

<span id="page-46-0"></span>**Figura 9 – Exemplo de uso das Especificações de padrões de serviços do OGC (Adaptado de BEL, 2009)**

# **WS-Common**

Esta especificação trata sobre aspectos comuns existentes em diversas especificações de implementação de OWS, referindo-se aos serviços Web Map Service (WMS), Web Feature Service (WFS) e Web Coverage Service (WCS), que serão apresentados com mais detalhes. Ela define parâmetros, estruturas de dados e codificações usadas nas requisições de serviços pelos clientes e as respostas enviadas pelos servidores que a implementam. As especificações de cada OWS devem, portanto, conter apenas as suas especificidades (QUADRO, 2011).

#### **WMS (Web Map Service)**

A primeira versão da especificação de implementação de um WMS foi liberada em abril de 2000. (GOMES *et al*, 2006).

Um serviço WMS fornece um mapa, ou seja, uma representação visual dos dados na forma de uma imagem digital. O mapa resultante pode combinar várias camadas de informação, permitindo que seja definido o estilo de exibição para cada camada, além de poder informar os atributos de uma determinada feição, passando como parâmetro as coordenadas do ponto desejado. (QUADRO, 2011).

O processamento de consulta e a manipulação da informação geográfica num WMS são suportados através das seguintes operações: GetCapabilities, que segue a mesma lógica de um Web service padrão definido pelo OGC, indicando que tipo de informação pode fornecer a um cliente e as operações suportadas por cada tipo; GetMap que é a principal operação do WMS, retorna uma imagem com os dados georreferenciados solicitados pelo cliente, obedecendo uma determinada regra de representação, podendo ser determinada pelo provedor como também pelo cliente; e GetFeatureInfo que permite ao cliente consultar atributos de feições que esteja observando no mapa gerado. (GOMES *et al*, 2006).

#### **WFS (Web Feature Service)**

O WFS é a especificação desenvolvida pelo OGC para as operações de manipulação e consulta de informação geográfica, permitindo que clientes obtenham dados em diversos formatos abertos como GeoJSON, GML e CSV a partir das consultas realizadas. O processamento de consulta e a manipulação da informação geográfica num WFS são suportados através das seguintes operações (GOMES *et al*, 2006):

- GetCapabilities: Permite descrever as capacidades do WFS indicando que tipo de informações pode fornecer a um cliente e as operações suportadas por cada tipo;
- DescribeFeatureType: Permite descrever, a pedido, a estrutura de cada tipo de informação geográfica que pode servir a um cliente;
- GetFeature: Permite fornecer a informação geográfica pedida por um cliente, devendo ser possível a este especificar o tipo de informação que pretende, bem como limitá-la, quer geograficamente, quer não geograficamente;
- Transaction: Permite a um WFS ser capaz de suportar pedidos de transação, que é composta por pedidos de edição de informação, isto é, por operações que insiram, atualizem ou eliminem informação geográfica;
- LockFeature: Permite a um WFS ser capaz de processar um pedido de lock a um ou mais tipo de informação geográfica durante uma transação, permitindo o suporte de transações serializáveis.

Pode-se classificar este padrão de serviços de duas formas:

- WFS básico: Sendo considerado como WFS só de leitura, ou seja, não há operações de escritas definidas. Esta classe de WFS implementa as operações GetCapabilities, DescribeFeatureType e GetFeature;
- WFS transacional: Esta classe de WFS suporta todas as operações de um WFS básico além da operação Transaction e, opcionalmente, a operação LockFeature, permitindo, além de consultar informação geográfica, a sua modificação e inserção de nova informação.

# **WCS(Web Coverage Service)**

Segundo QUADRO (2011), este padrão de Web service definido pelo OGC é utilizado para representação de dados contínuos no espaço, por exemplo, uma imagem de satélite ou imagem de radar. Um WCS suporta as seguintes operações (COSTA, 2011):

- GetCapabilities: como no WFS ou WMS, retorna um XML com metadados básicos, as coberturas disponíveis e uma breve descrição;
- DescribeCoverage: retorna ao cliente uma descrição completa em XMLde uma ou mais coberturas disponíveis pelo servidor;
- GetCoverage: após a seleção da cobertura o cliente solicita esta operação para recuperar os dados da cobertura, disponibilizados em um formato de cobertura.

## **2.3.3.2 Padrões de dados**

As principais especificações de padrões para representar dados geográficos propostas são (COSTA, 2011):

- Symbology Encoding Standard (SES)<sup>16</sup>: É um padrão da OGC baseado na linguagem XML que tem por objetivo dar aos usuários o controle dos apectos visuais dos mapas providos por meio dos padrões WMS, WFS e WCS;
- Styled Layer Descriptor  $(SLD)^{17}$ : É o padrão que deu origem ao SES. Esta especificação define um formato, de acordo com o SQL padrão, para armazenamento e leitura de feições geométricas simples (dados geográficos) utilizando-se de uma API (ODBC1). Estas feições são baseadas em geometrias 2D com interpolação linear entre os vértices;
- Geography Markup Language  $(GML)^{18}$ : Este formato foi definido pelo OGC e trata-se de uma especificação baseada em XML para modelagem, transporte e armazenamento de informações geográficas, compreendendo propriedades espaciais e não espaciais das feições geográficas (atributos);
- Keyhole Markup Language (KML) <sup>19</sup>: É uma especificação baseada na XML, centrada na visualização geográfica, incluindo anotação de mapas e imagens. Foi desenvolvida originalmente para gerenciar a visualização de dados geoespaciais no Google Earth. Em abril de 2008, foi aprovada pelo OGC e passou a ser chamada de OGC KML, marcando sua transição para um padrão aberto a ser mantido pelo OGC. Este formato é complementar a maior parte dos principais padrões definidos pelo OGC existentes, incluindo Geography Markup Language (GML), Web Feature Service (WFS) e Web Map Service (WMS);
- $\bullet$  GEOJSON<sup>20</sup>: Uma especificação que adaptou o JSON<sup>21</sup> para o transporte de dados georreferenciados de forma padronizada, facilitando o intercâmbio de informações entre aplicações na web. O GeoJSON permite codificar vários tipos de geometrias como ponto, linha e polígono e coleções de geometrias. Cada feição georreferenciada possui um objeto geometria e os seus atributos

<u>.</u>

<sup>&</sup>lt;sup>16</sup> Acessível em http://www.opengeospatial.org/standards/symbol

<sup>&</sup>lt;sup>17</sup> Acessível em http://www.opengeospatial.org/standards/sld

<sup>18</sup> Acessível em http://www.opengeospatial.org/standards/gml

<sup>19</sup> http://www.opengeospatial.org/standards/kml

<sup>20</sup> Acessível em http://geojson.org/

 $^{21}$  http://json.org/

(properties). Por ser um formato compacto, este formato vem sendo adotato por vários sistemas para intercâmbio de dados geográficos.

# **3. PROPOSTA**

Buscando a maior eficiência do setor público e da prestação de serviços aos cidadãos fazendo uso da rapidez, facilidade de acesso e disponibilidade de informações que as TICs possibilitam, este capítulo apresenta um modelo para disponibilização de dados governamentais abertos georreferenciados para plataformas móveis.

## **3.1 Arquitetura GovMóvel**

A arquitetura de software GovMóvel é uma proposta com o objetivo principal de organizar a disponibilização de dados georreferenciados das entidades da administração pública para acesso de aplicações móveis, visando motivar a criação de tais aplicações para beneficiar o cidadão comum com maior número de interfaces de acesso de visualização aos dados públicos.

A arquitetura proposta é composta pelos principais elementos [\(Figura 10\)](#page-53-0): Interface Administrativa Web (IAW), base GovBD, Webservices cadastados através da ferramenta(Web Services mapeados),WGovGeoDados e WGovAplicações, e os agentes móveis que podem ser GovAplicações (aplicações cadastradas na IAW) ou aplicações de terceiros.

Este modelo leva em consideração a definição da W3C para DGAs de que "*dados abertos governamentais são dados produzidos pelo governo e colocados à disposição das pessoas de forma a tornar possível não apenas sua leitura e acompanhamento, mas também sua reutilização em novos projetos, sítios e aplicativos; seu cruzamento com outros dados de diferentes fontes; e sua disposição em visualizações interessantes e esclarecedoras*". (ALVARENGA *et al*,2011 ).

Neste trabalho, optou-se utilizar uma arquitetura baseada em Web Services como interfaces de acesso para as aplicações móveis aos dados abertos devido à interoperabilidade que este padrão proporciona. *Web service é um componente, ou unidade lógica de aplicação, acessível através de protocolos padrões de Internet. Como componentes, esses serviços possuem uma funcionalidade que pode ser reutilizada sem a preocupação de como esta é implementada*.(ALVES, 2012).

*Há muitas formas de disponibilizar os dados: eles podem ser publicados em páginas da web, podem ser expostos via uma interface de consulta, ou podem ser acessados diretamente por sistemas eletrônicos via uma API (interface de programação de aplicativo).* (ALVARENGA *et al,* 2011 ).

Na arquitetura proposta são dois os métodos de disponibilização dos dados publicados. São eles:

- A disponibilização através de Web Services para serem consumidos por aplicações móveis;
- A disponibilização através de interfaces de consulta implementadas nos agentes móveis, sendo direcionadas ao cidadão comum que queira visualizar as informações governamentais de seu interesse.

Todos os dados georreferenciados cadastrados a partir de um recurso disponível na Web ficarão armazenados junto a base GovBD, então poderão ser resgatados pelos agentes móveis através dos Web Services definidos e possibilitando a visualização de tais informações pelo cidadão.

A Interface Administrativa Web também terá opção de publicar dados abertos referenciando Web Services que já estejam em produção na Web. Desta forma não serão armazenados tais dados na GovBD, ao invés do WGovAplicações buscar tais dados no WGovGeoDados,ele fará requisições ao Web Service mapeado.

A [Figura 10,](#page-53-0) mostra a visão geral do modelo proposto contendo todos os elementos definidos, cujas funções (publicação dos dados, interface de acesso, amazenagem e acesso aos dados) serão detalhadas nas subseções a seguir.

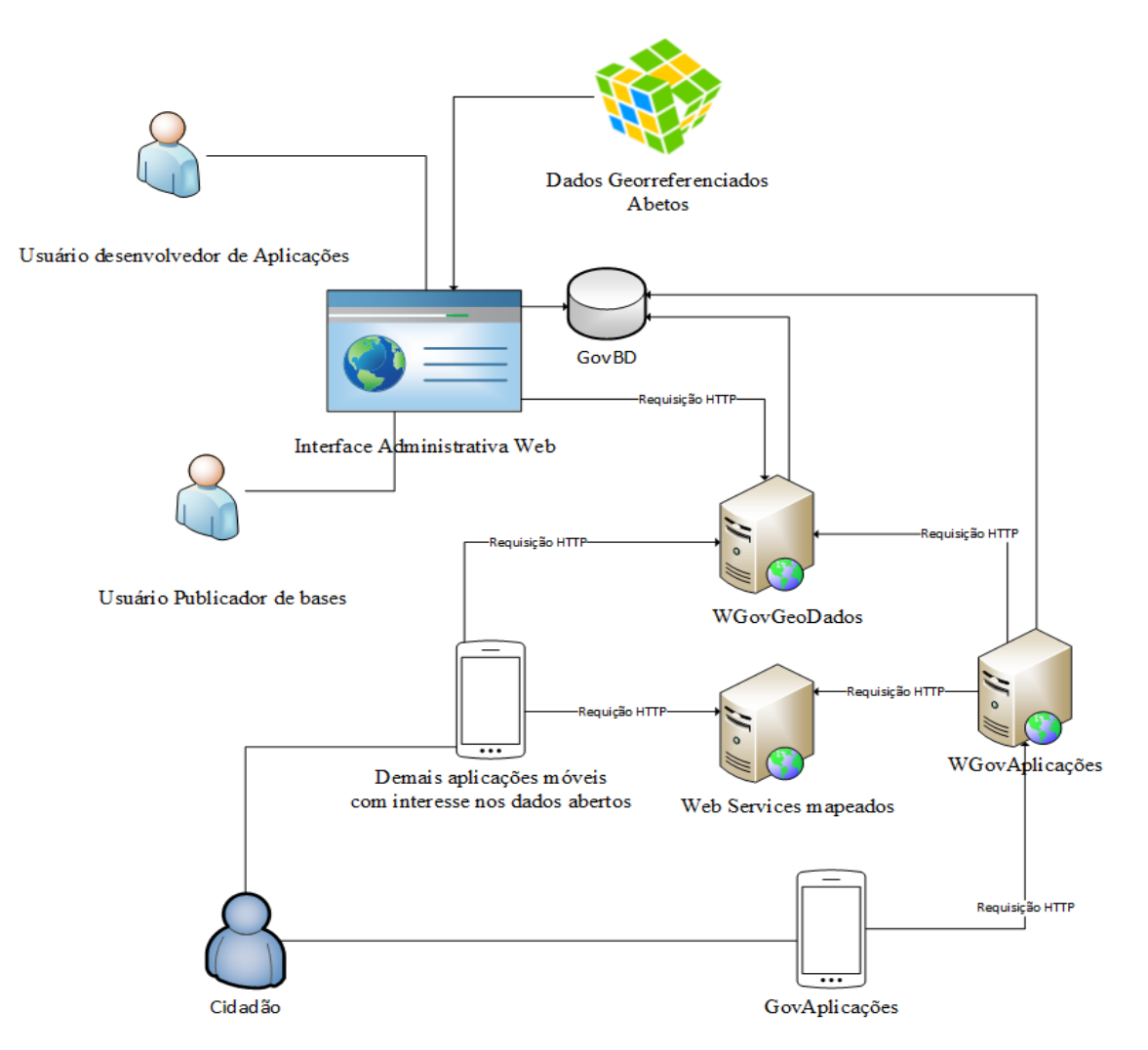

<span id="page-53-0"></span>**Figura 10 – Visão Geral da Arquitetura Proposta (Elaborado pelo autor)**

# **3.2 Publicação de Dados e aplicações**

A publicação de dados é realizada através da Interface Administrativa Web (IAW), que é o principal elemento responsável pela gestão da informação da proposta e se baseia:

- Na importação de arquivos em formato aberto com dados públicos georreferenciados, alimentando a base GovBD;
- Referenciar dados dispostos em Web Services baseados em dados abertos georreferenciados disponíveis na Web. Estes Web Services deverão seguir a especificação WFS da OGC.

A IAW define os seguintes papéis de utilização: administrador, publicador e desenvolvedor.

O papel de administrador é assumido pelo utilizador que gerencia a IAW. Ele gerencia os usuários do sistema. Pode-se visualizar e apagar tanto bases como aplicações. Na [Figura 11,](#page-54-0) é mostrado o diagrama de casos de uso da IAW referente ao administrador.

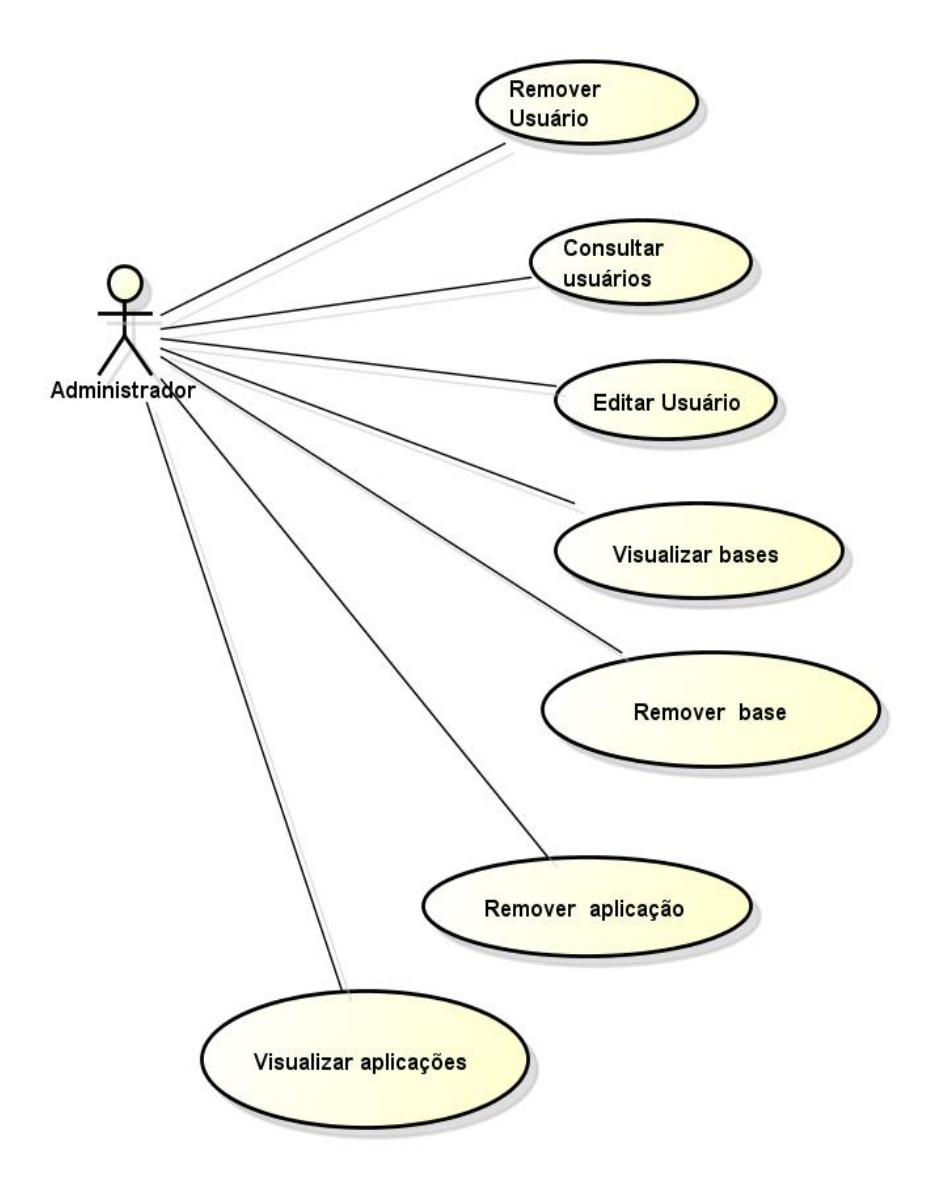

<span id="page-54-0"></span>**Figura 11 - Casos de usos do usuário administrador na IAW (Elaborado pelo autor)**

O Publicador é o usuário interessado em disponibilizar dados governamentais abertos georreferenciados. Ele gerencia bases criadas por ele, visualiza aplicações

cadastradas na IAW, solicita aos usuários desenvolvedores associação de suas bases. A [Figura 12](#page-55-0) mostra os casos de uso referente a este tipo de usuário.

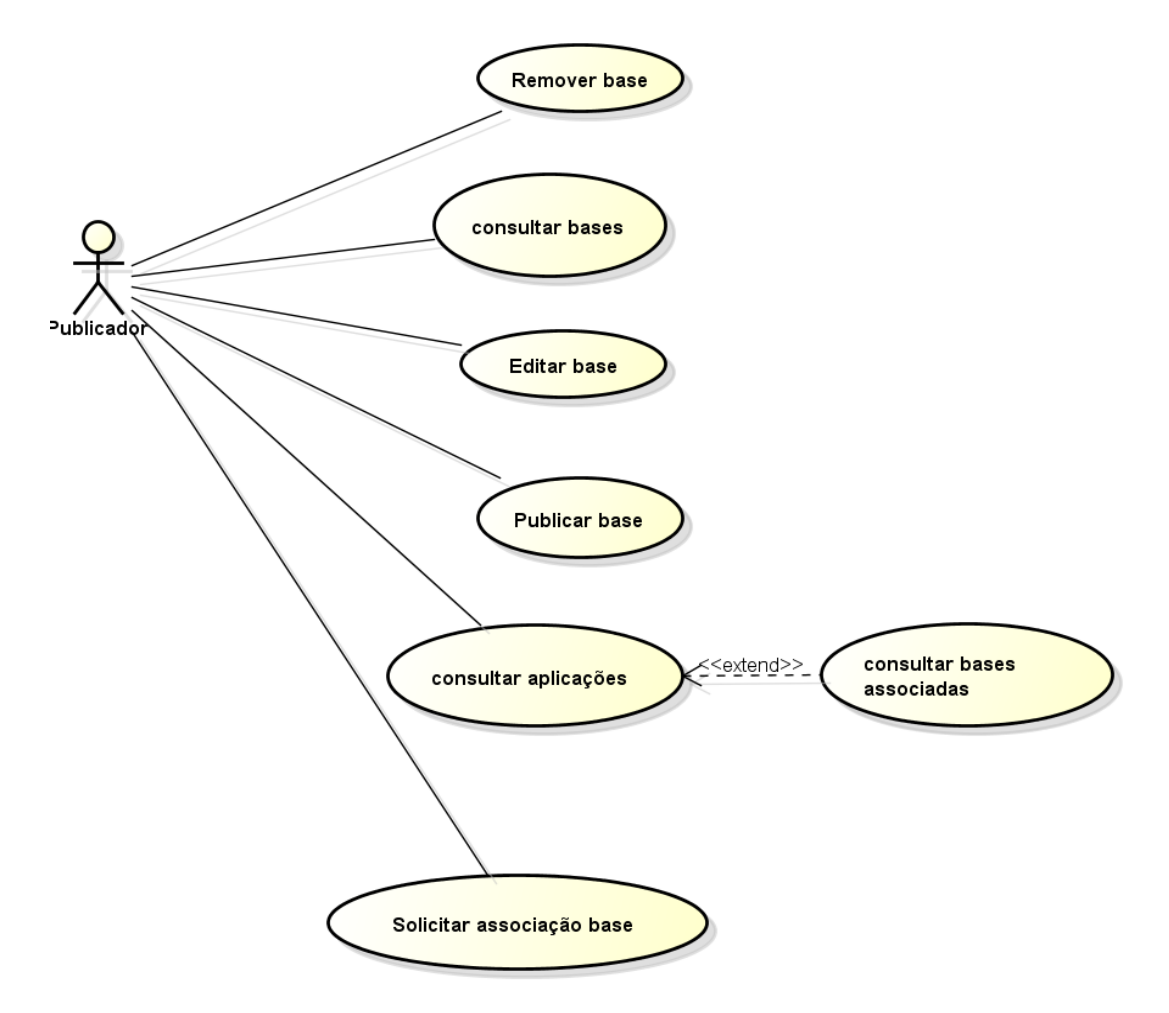

<span id="page-55-0"></span>**Figura 12 – Casos de uso do usuário publicador na IAW (Elaborado pelo autor)**

O desenvolvedor é usuário responsável que deseja associar suas aplicações móveis à IAW. O desenvolvedor gerencia suas aplicações, consulta e responde solicitações, associa bases às aplicações e visualiza bases cadastradas. Na [Figura 13](#page-56-0) é apresentado o diagrama de casos de uso referente a este papel.

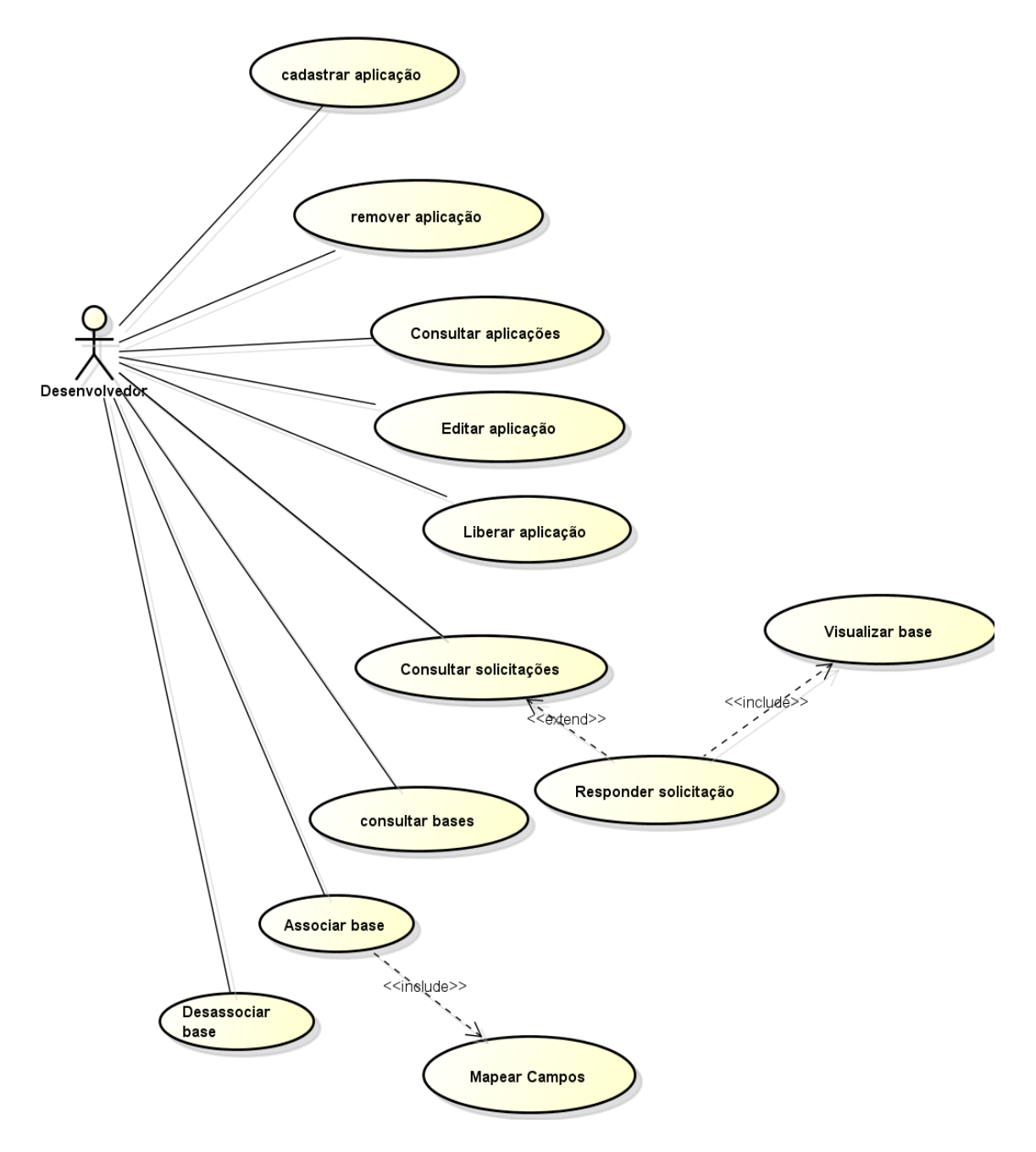

<span id="page-56-0"></span>**Figura 13 – Casos de usos do usuário desenvolvedor na IAW (Elaborado pelo autor)**

Através da IAW, será realizada a autenticação dos usuários autorizados a ações como a publicação de dados, cadastro de aplicações móveis e importação de arquivos com dados georreferenciados formando as bases públicas. A IAW possui as seguintes características básicas:

 Autenticação do usuário: É necessário que cada usuário seja autenticado para a realização de qualquer atividade na IAW;

- Adição de metadados: Cada base deverá ter os metadados obrigatórios presentes na Cartilha Técnica de Publicação de Dados Abertos (MP, 2012) e poderão preencher os opcionais;
- Criação de bases através de recursos: as bases serão criadas através dos dados contidos em recursos;
- Gerenciamento das bases de dados abertos: Ações realizadas por usuários publicadores de remoção, edição de bases;
- Visualização de dados cadastrados: Os dados cadastrados são apresentados ao usuário publicador para validação de que foram corretamente importados;
- Gerenciamento de aplicações: Ações realizadas por usuários desenvolvedores de adição, remoção e edição de aplicações;
- Liberar aplicação: Ação realizada por usuários desenvolvedores para liberar acesso e instalação de sua aplicação através da aplicação móvel GovApps;
- Solicitar Associação de base à aplicação: Possibilidade de usuários publicadores de solicitarem que suas basse sejam incluídas em aplicações;
- Visualizar solicitações: Solicitações geradas por publicadores serão exibidas para usuários desenvolvedores;
- Responder solicitação: Usuários desenvolvedores analisarão a base e responderão se será possível realizar a associação pedida na solicitação;
- Gerenciamento de usuários: Ações realizadas por usuários administradores de adição, remoção e edição de usuários.

O diagrama de atividades apresentado na [Figura 14,](#page-58-0) mostra o funcionamento da interação entre os usuários publicadores e desenvolvedores no processo de associação de bases a uma aplicação cadastrada. Um publicador, com interesse de disponibilizar seus dados na aplicação cadastrada, publica a base e solicita sua adição à aplicação.

O desenvolvedor, então, irá se certificar de que tal base tem características que se enquadram no conjunto de dados que a aplicação trabalha. Caso se enquadre, o desenvolvedor pode aceitar a solitação e efetivar a associação.

Por fim, o publicador, recebe a resposta de que sua base foi associada ou não. Caso tenha sido associada, poderá personalizar os componentes disponibilizados pelo desenvolvedor.

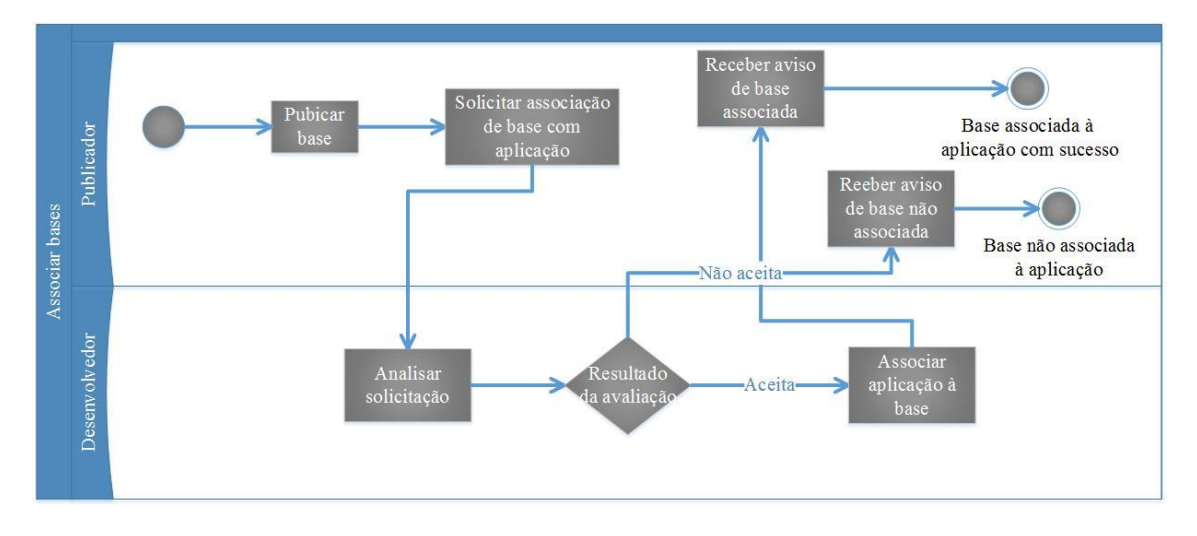

<span id="page-58-0"></span>**Figura 14– Diagrama de interação de atuações do publicador e desenvolvedor na IAW (Elaborado pelo autor)**

Outra característica interessante da IAW é prover informações aos usuários do sistema acerca de novas publicações, ou seja, um usuário publicador poderá visualizar as últimas aplicações cadastradas e um usuário desenvolvedor visualizará as últimas bases publicadas. Logo, a IAW promove a descoberta de novas informações seja para um usuário publicador ou desenvovedor a fim de motivar a interação entre estes dois atores do sistema para beneficiar a sociedade.

# **3.3 Interface de Acesso**

A fim de utilizar um método eficiente para a construção de servidores de dados remotos para alimentar agentes móveis, foi utilizada a tecnologia de serviços Web. Segundo o E-PING (2012), "*a tecnologia de Web Services é recomendada como solução de interoperabilidade da e-PING. De maneira que, independente das tecnologias em que foram implementados, possa-se adotar um padrão de interoperabilidade que garanta escalabilidade, facilidade de uso, além de possibilitar atualização de forma simultânea e em tempo real*". Na arquitetura proposta são definidos dois Web Services: WGovGeoDados e o WGovAplicações.

#### **3.3.1 WGovGeoDados**

Este elemento é um Webservice que é responsável pela consulta de dados abertos georreferenciados cadastrados na GovBD. Buscando seguir os princípios de acessibilidade e de acesso não discriminatório dos dados abertos definidos pelo grupo

OpenGovData, a consulta aos dados através deste Web Service não necessita de autenticação e é acessível a qualquer aplicação.

Levando em conta os padrões adotados pelo E-PING (2013) para intercâmbio de informações georreferenciadas ilustrados na [Tabela 5,](#page-59-0) foi utilizada a especificação de um WFS básico (WFS somente leitura) para a construção da interface de acesso.

| Componente         | Especificação                                  | Situação       |
|--------------------|------------------------------------------------|----------------|
|                    | WMS versão 1.0 ou posterior                    | $\mathbf{A}$   |
|                    |                                                |                |
|                    | http://www.opengeospatial.org/standards/wms    |                |
| Informações        | WFS versão 1.0 ou posterior                    | $\overline{A}$ |
| Georreferenciadas  | http://www.opengeospatial.org/standards/wms    |                |
|                    | WCS versão 1.0 ou posterior                    | $\mathbf{A}$   |
| Interoperabilidade | http://www.opengeospatial.org/standards/wms    |                |
| entre sistemas de  |                                                |                |
|                    | CSW versão 2.0 ou posterior                    | A              |
| informação         | http://www.opengeospatial.org/standards/cat    |                |
| geográfica         |                                                |                |
|                    | WFS-T versão 1.0 ou posterior                  | $\mathbf R$    |
|                    | http://www.opengeospatial.org/standards/wfs    |                |
|                    | <b>WKT</b>                                     | $\mathbf R$    |
|                    | http://www.opengeospatial.org/standards/sfa    |                |
|                    | Filter Encoding versão 1.0 ou posterior        | A              |
|                    | http://www.opengeospatial.org/standards/filter |                |

<span id="page-59-0"></span>**Tabela 5– Padrões de Intercâbio de informações Geográficas (Adaptado de E-PING, 2012)** 

O WFS possibilita a requisição de feições. Fornece aos usuários acesso a feições georreferenciadas e seus atributos. Como consta na especificação de um WFS somente leitura, possue três operações principais. (GetCapibilities, DescribeFeature, GetFeature) [\(Figura 15\)](#page-60-0).

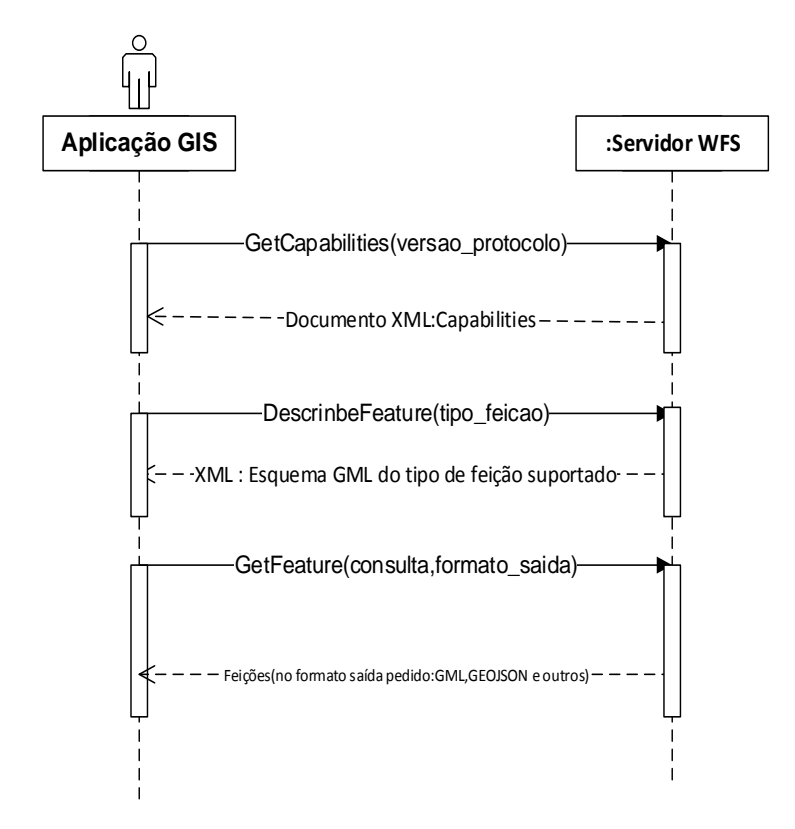

<span id="page-60-0"></span>**Figura 15 – Diagrama de sequência representando funcionamento de WFS (Adaptado de COSTA, 2009)**

# **3.3.2 WGovAplicações**

O WGovAplicações é a interface de acesso utilizada apenas por GovAplicações cadastradas na IAW que será baseado no padrão REST (Representational State Transfer). Este padrão surgiu a partir de FIELDING (2000) e utiliza o HTTP como protocolo chave para troca de mensagens entre sistemas. Os acessos assim como a identificação de uma operação ocorrem através de uma URI [\(Figura 16\)](#page-61-0).

Este padrão foi comparado com o padrão SOAP/WSDL e foi escolhido por ter o menor número de camadas e protocolos, logo facilita o entendimento do objetivo de cada recurso facilitando a comunicação entre aplicações. Outra grande vantagem deste padrão é que normalmente requer um número menor de parâmetros para identificação do recurso do que em outros modelos, ganhando tempo e agilidade na comunicação e não consumindo uma grande quantidade de dados a cada requisição.

Com isso, recomenda-se o uso de REST em aplicações que possam ser acessadas por dispositivos móveis ou de maneira ubíqua. Entretanto, Web Services REST não possuem um contrato formal bem definido. Então, é necessário que o produtor (servidor) do serviço e seu consumidor (cliente) conheçam-o e estejam contextualizados. Porém, é possível utilizar  $WADL<sup>22</sup>$  para descrição das operações do Web Service.

Por ser implementado através do protocolo HTTP, o cliente utiliza os métodos clássicos PUT, GET, POST e DELETE para se relacionar com os recursos. Sendo a operação GET designada para recuperar uma representação de um recurso, PUT para criar um novo recurso ou modificar um existente, DELETE para deletar um recurso e POST comumente utilizado para criação de um novo recurso.

Na arquitetura proposta, ao cadastrar a aplicação através da IAW, o desenvolvedor terá acesso a uma chave de autenticação e autorização de acesso a este Web Service. Devida a característica "stateless" da arquitetura REST, a cada requisição realizada ao Web Service, a aplicação deve enviar, através do cabeçalho HTTP, a chave adquirida a fim de receber a resposta desejada.

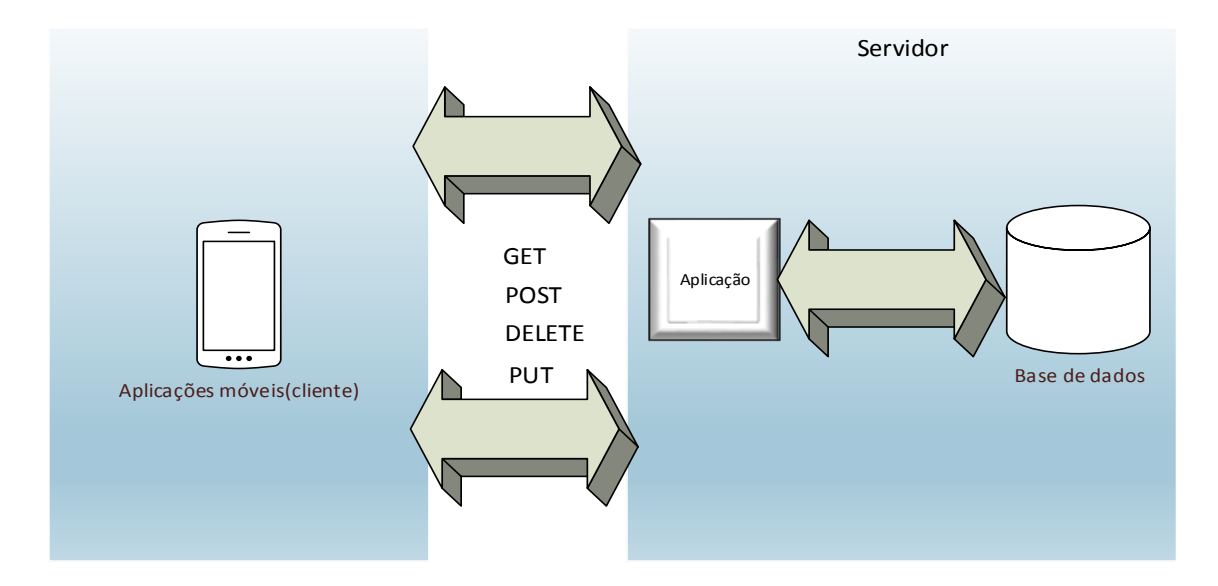

<span id="page-61-0"></span>**Figura 16 – Arquitetura REST adotada (Adaptado de FIELDING(2000) )**

1

<sup>22</sup> http://www.w3.org/Submission/wadl/

No diagrama de sequência da [Figura 17,](#page-62-0) é apresentado o acesso ao Web Service WGovAplicações para descobertas de bases associadas, desta forma, a GovAplicação apenas acessa bases cadastradas na GovBD que são compatíveis com ela.

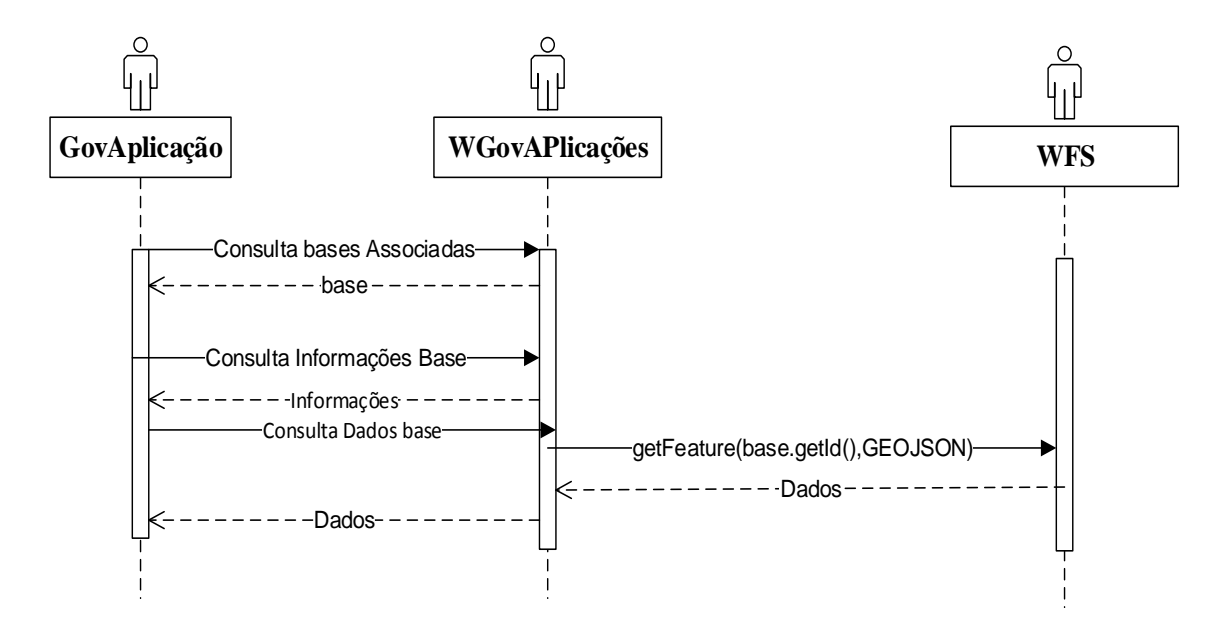

<span id="page-62-0"></span>**Figura 17 – Acessando bases associadas à GovAplicação (Elaborado pelo autor)**

# **3.4 Armazenamento**

O armazenamento dos dados e metadados cadastrados bem como informações de controle do sistema estarão na base GovBD. Nesta base de dados serão armazenados os sete elementos descritos abaixo:

- Base: Este é elemento central do sistema e representa o conjunto de dados que um usuário publicador publica no sistema composta pelos subelementos metadadosBase e recurso;
- ConjuntoDados: Este subelemento representa os metadados referentes ao conjuto de dados definidos por MP (2011). Sendo eles divididos em
	- o Obrigatórios:
		- Nome: Nome da base
		- **Descrição: Breve explicação sobre o conjunto de dados;**
		- OrgaoResponsavel: Nome ou sigla do órgão responsável pelos dados;
		- Categorias no VCGE:
- o Opcionais
	- Etiquetas: lista de palavras relacionadas ao conjunto de dados;
	- Documentação: url que contém detalhes sobre o conjunto de dados;
	- Cobertura geográfica: Localização ou região geográfica a que se referem os dados;
	- Cobertura temporal: Data ou período a que se referem os dados;
	- Granulidade geográfica: Precisão geográfica.Ex:municipal
	- Granulidade temporal: Precisão temporal com que o conjunto de dados é atualizado. Ex: mês;
	- Frequência de atualização: Frequência com que o conjunto de dados é atualizado
- Recurso: Este subelemento representa cada arquivo publicado ou Web Service mapeado. Segundo a Cartilha Técnica de Publicação de Dados Abertos (MP, 2012), este item pode conter o item autoria (Instituição ou pessoa resposável pelo recurso) e deve, obrigatoriamente, conter:
	- *-* Identificador: URL persistente que aponta para o recurso na Web;
	- Título: Nome do recurso;
	- Formato: Formato do recurso. Ex.: XML, JSON, CSV, etc;
	- Descrição: Breve detalhamento sobre o conteúdo do recurso.
- CampoBase: Este elemento representa cada campo identificado nos recursos publicados. Para cada campo devem ser preenchidos os metadados para facilitar o mapeamento do campo base nas aplicações cadastradas;
- Dados: Este elemento representa os dados contidos nos recursos importados. Ele é composto dos subelementos:
	- o Feição: Elemento contendo a geometria (coordenadas geográficas) e seus dados associados (propriedade);
	- o Aviso: Elemento que representa mensagens de aviso relacionadas aos dados, por exemplo, mensagem de erro associada ao cadastrar um dado.
- Filtro: o volume de dados do governo requer mecanismos que permitam o refinamento da busca por informações. Este elemento representa filtros cadastrados pelo publicador para facilitar a busca por informações referentes aos dados publicados;
- Aplicação: Este elemento representa cada aplicação cadastrada no sistema que é composta pelos subelementos
	- o campoAplicação: Campos obrigatórios que uma base deve ter para poder ser associada à aplicação;
	- o SistemasMoveisCompativeis: Representando quais os sistemas operacionais móveis (Android, iOs, ...) são compatíveis e a url apontando para a página da aplicação dentro da loja oficial da plataforma escolhida (PlayStore,AppStore,...);
		- DispositivosRegistrados: Dispositivos móveis que instalaram o GovApps para receber notificações de novas aplicações disponíveis referente ao sistema instalado (GovApps instalado em dispositivo Android, só receberá notificações de novas aplicações Android);
- Solicitação: Este elemento representa as solicitações realizadas pelos usuários publicadores;
- Usuário: Este elemento representa cada usuário do sistema.

A base de dados é acessada através das interfaces WGovGeoDados e WGovAplicações. Sendo assim, os dados publicados através da IAW podem ser consultados por diversas aplicações que tenham interesse de acesso aos dados publicados proporcionando a reutilização deles pela sociedade.

Na [Figura 18,](#page-65-0) é ilustrado um modelo de dados mostrando como estes elementos estão associados.

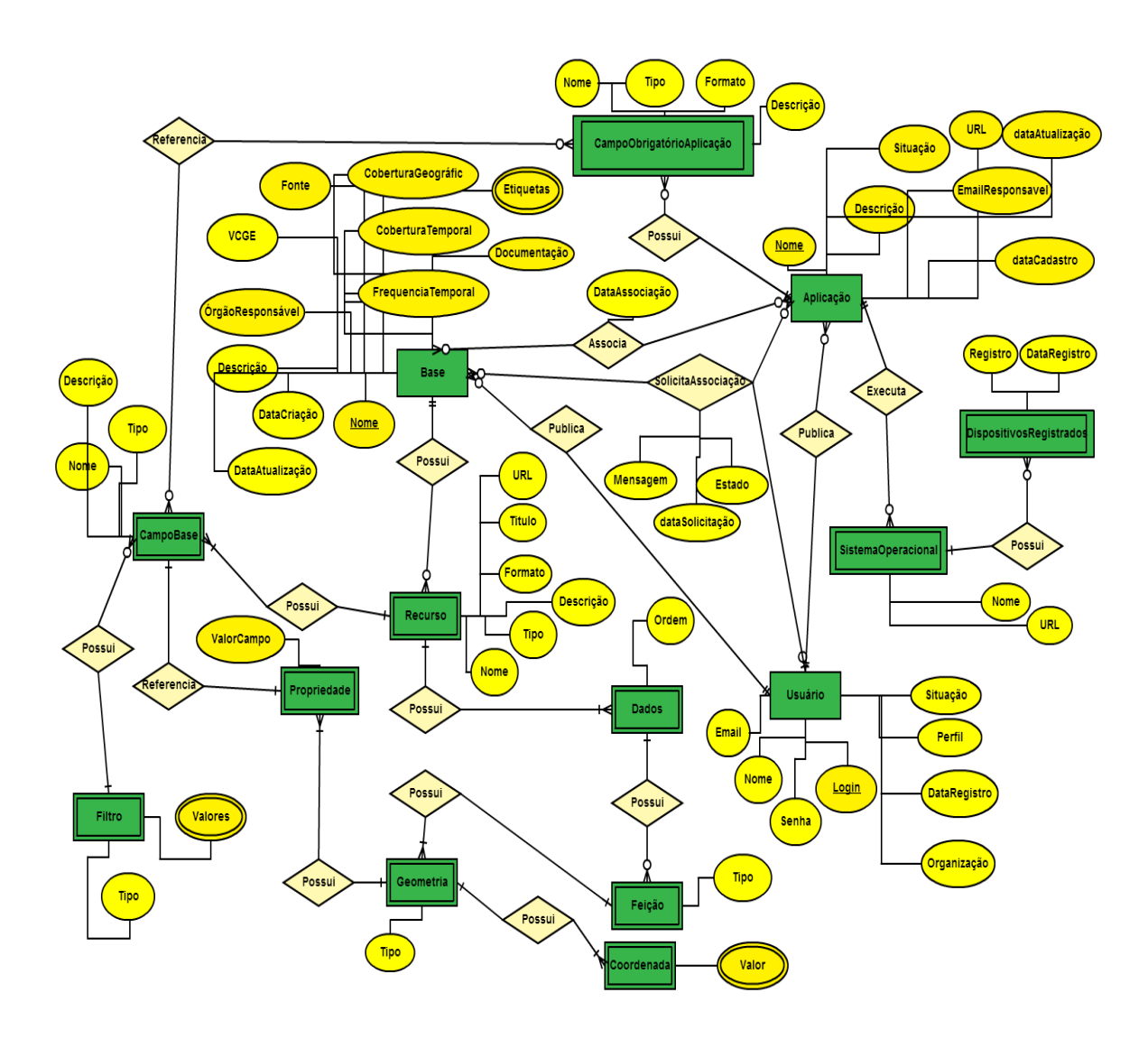

**Figura 18 - Modelo Conceitual GovBD (Elaborado pelo autor)**

# <span id="page-65-0"></span>**3.5 Acesso aos Dados**

O acesso aos dados é realizado através de agentes móveis que farão requisições aos Web Services afim de recuperar as informações publicadas através da IAW.

Os agentes móveis podem ser GovAplicações, aplicações que serão gerenciadas através da IAW ou aplicações sem nenhum vínculo com a IAW e que apenas queiram acessar os dados abertos através da interface WGovGeoDados ou WFSs mapeados.

## **3.5.1 GovAplicações**

Os responsáveis por aplicações móveis, que farão uso dos dados abertos publicados pela IAW, se autenticarão no sistema e deverão cadastrar os seguintes dados: nome, descrição, endereço Web, sistemas operacionais móveis suportados.

Estes dados cadastrados serão utilizados por uma aplicação móvel denominada GovApps que centralizará a busca por GovAplicações. Sendo assim, o cidadão poderá encontrar através do GovApps, todas aplicações móveis compatíveis com o sistema operacional de seu dispositivo móvel e que fazem uso de dados abertos georreferenciados cadastrados pela IAW como mostra a [Figura 19.](#page-66-0) Então, poderá instalar as aplicações que sejam de seu interesse.

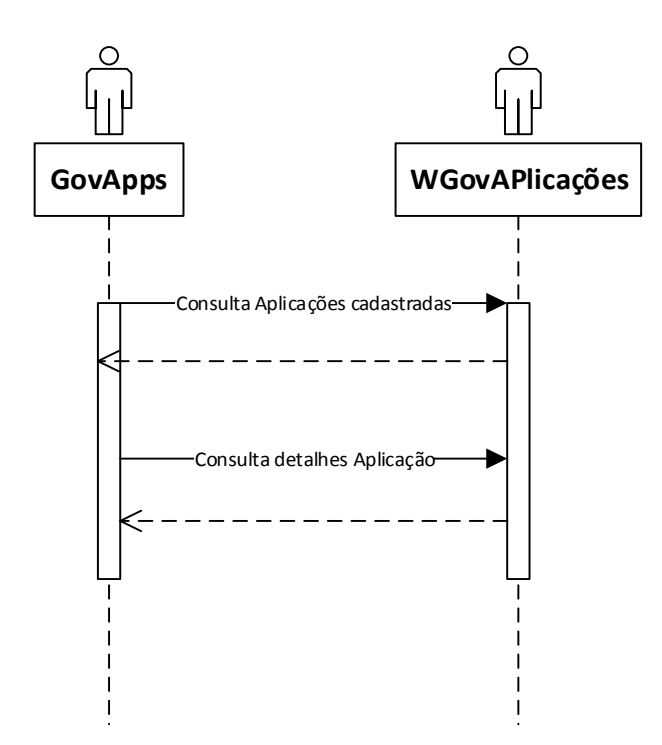

<span id="page-66-0"></span>**Figura 19 – GovApps consultando aplicações cadastradas (Elaborado pelo autor)**

O principal objetivo do GovApps é tornar-se uma central de acesso a aplicativos móveis do governo brasileiro baseados em dados abertos (GovAplicações), notificando o cidadão quando uma nova aplicação for cadastrada. Logo, o cidadão poderá estar atualizado acerca das aplicações relacionadas ao governo e instalar as que forem de seu interesse.

A visão geral do funcionamento desta função de notificação de aplicações cadastradas é mostrada na [Figura 20.](#page-67-0) A aplicação GovApps que estará registrada no servidor de avisos por push<sup>23</sup>, exibirá notificações sempre quando uma nova aplicação for liberada através da IAW.

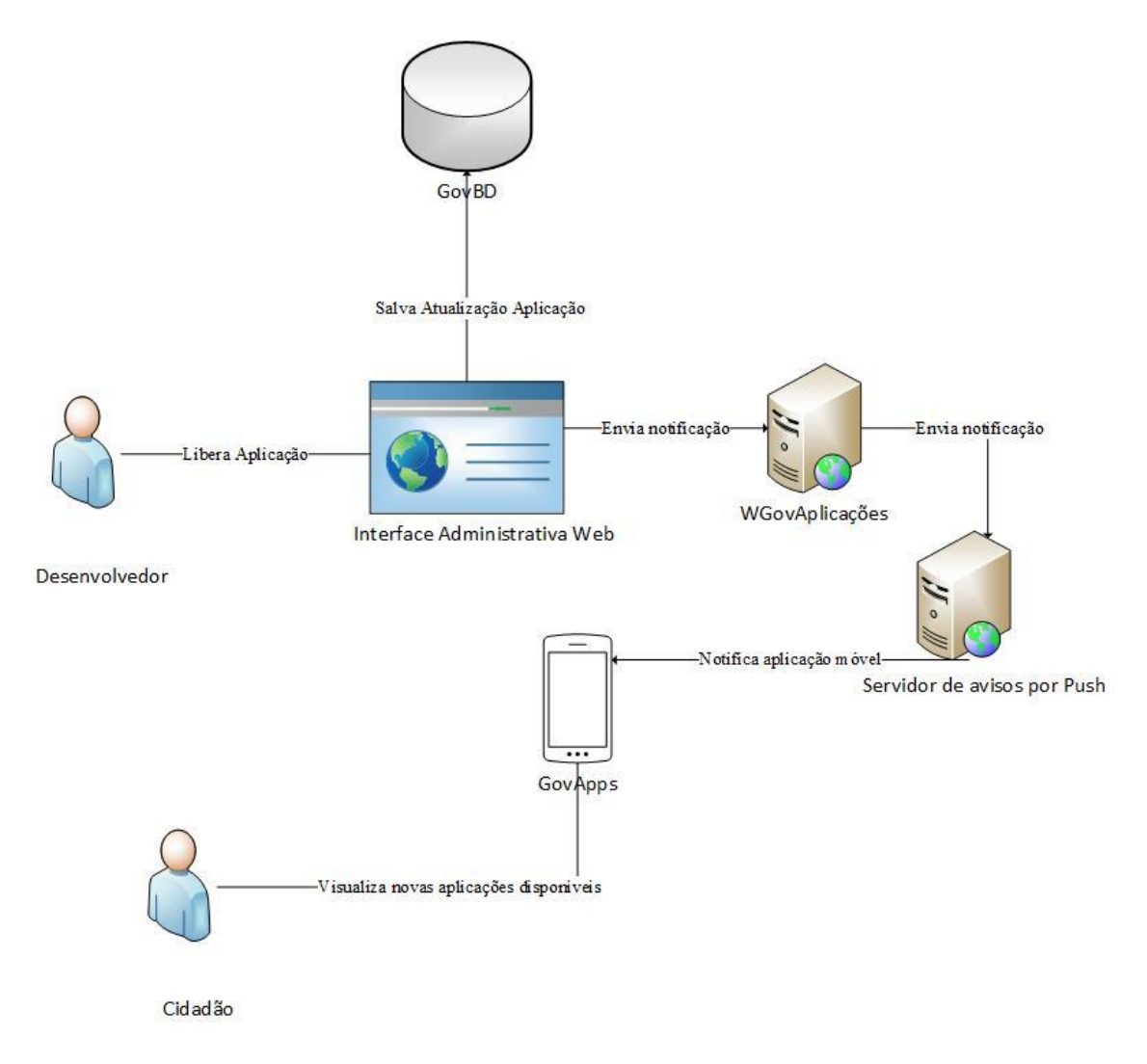

<span id="page-67-0"></span>**Figura 20 - Visão geral da função de notificação de cadastro de nova aplicação (Elaborado pelo autor)**

# **3.5.2 Demais aplicações**

1

 Aplicações não cadastradas na IAW poderão ter acesso aos dados abertos georreferenciados cadastrados na GovBD através do WGovGeoDados que é baseado na especificação WFS.

 $^{23}$  http://pt.wikipedia.org/wiki/Tecnologia\_push

# **4. IMPLEMENTAÇÃO**

Neste capítulo, é apresentado como foi implementada toda a infraestrutura tecnológica definida pela proposta para prover dados abertos georreferenciados para plataformas móveis bem como as respectivas justificativas e opções inerentes ao desenvolvimento tecnológico.

Primeiro será descrita a organização e estrutura tecnológica escolhida no ambiente de desenvolvimento para o desenvolvimento do sistema. De seguida, são apresentadas as principais telas e utilização da interface Administrativa Web definida na proposta com o objetivo de ilustrar seu funcionamento.

## **4.1 Tecnologias Utilizadas na camada Web**

Como foi mencionado na introdução, este trabalho utilizou softwares livres para implementação do modelo proposto. As motivações que levaram a esta escolha foram:

- O uso de software livre na administração federal é determinação do Governo Brasileiro desde 2003 (MACHADO et al,2010);
- Poucas limitações de licença de uso;
- Custo baixo de obtenção da tecnologia;
- Problemas e brechas de segurança costumam ser corrigidos rapidamente quando descobertos;

A [Figura 21](#page-69-0) ilustra uma visão geral das tecnologias utilizadas em cada camada do sistema. Nas próximas subseções serão descritas cada uma destas tecnologias utilizadas na implementação do sistema.

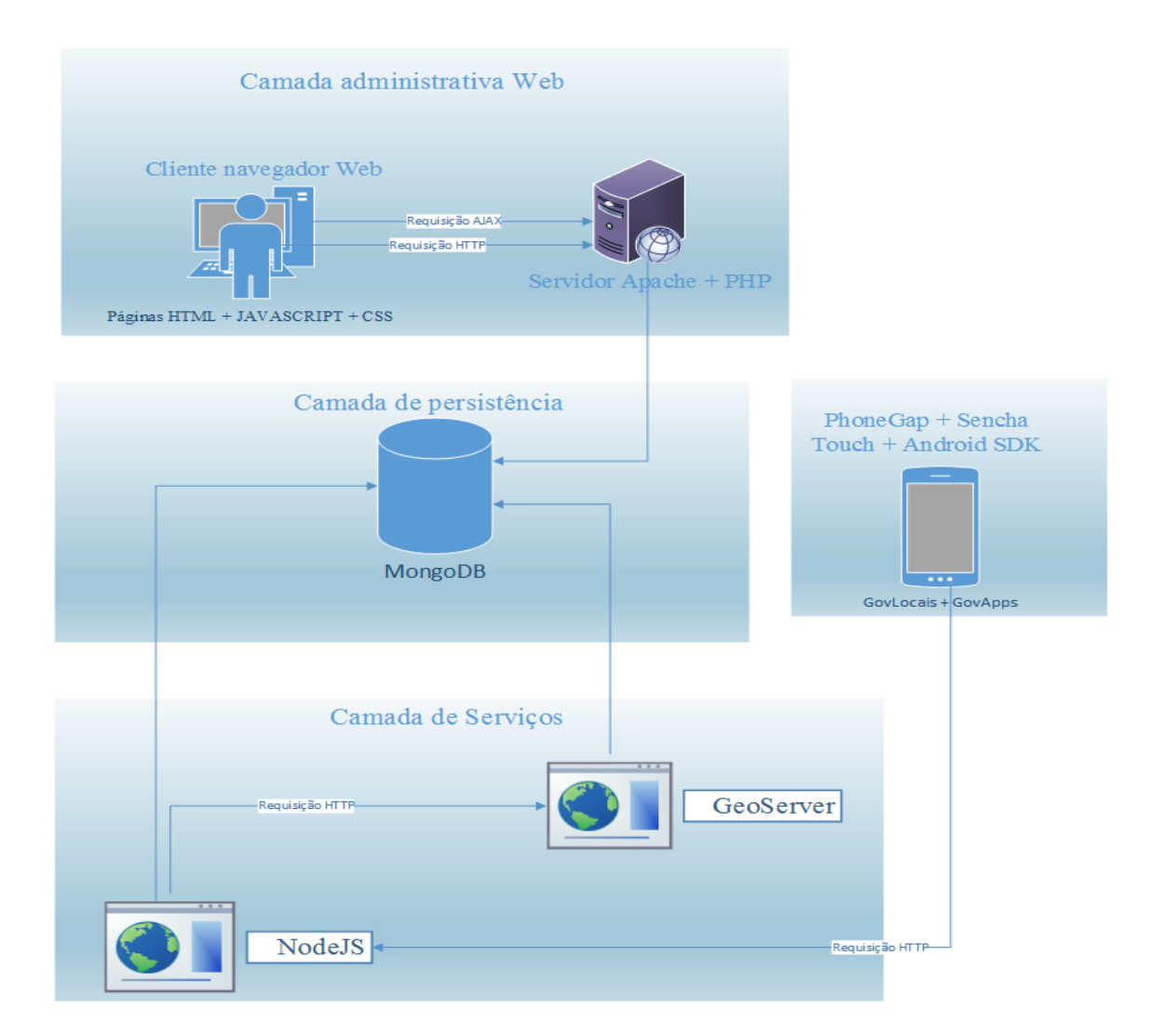

<span id="page-69-0"></span>**Figura 21 – Visão geral das tecnologias utilizadas na implementação do sistema (Elaborado pelo autor)**

# **4.1.1 Camada administrativa Web**

As principais tecnologias utilizadas na implementação da camada administrativa Web, no lado cliente, foram:

 HTML5: A HTML é considerada um linguagem sólida e de confiança pelos desenvolvedores de sistemas Web sendo um padrão utilizado em todos os navegadores atuais. Com o advento do HTML5 em 2007, várias melhorias foram introduzidas, permitindo facilitar a tarefa de construir sites dinâmicos na Web.

- CSS3: A Folha de Estilo em Cascata (CSS3) descreve como as páginas HTML serão renderizadas.
- Javascript: Uma linguaguem de script que é dinâmica, fracamente tipada e que possui funções de primeira classe. Sendo uma linguagem de multi-paradigma, apresentando estilos de programação imperativa e funcional e com suporte a orientação de objetos. É implementado como parte de um navegador da Web e com o intuito de criar *user interfaces* (UI) avançadas e sites dinâmicos;
- Jquery: uma biblioteca Open Source de JavaScript muito leve, rápida, intuitiva e que rapidamente tornou-se uma das mais populares bibliotecas para programar na Web. Com esta biblioteca melhora-se e simplifica-se de forma significativa a interação entre JavaScript e HTML;
- AJAX: É uma técnica para criar melhores aplicações Web, mais rápidas e interativas que permite que JavaScript ou uma plataforma com base nesta tecnologia (por exemplo jQuery) se comunique diretamente com o servidor usando o objeto XMLHttpRequest do navegador Web. Assim é possível trocar dados entre o servidor e o cliente sem precisar recarregar a página, poupando tempo e tráfego de dados.

Já no lado servidor foram utilizadas as principais tecnologias:

- PHP: Uma linguaguem de programação de fácil uso, grande documentação e enorme quantidade de bibliotecas disponíveis, tornando o desevolvimento de aplicações ágil;
- Servidor Apache: Servidor Web de código livre largamente utilizado no mundo podendo ser obtido gratuitamente de forma a ser estudado e adaptado para atender necessidades de cada sistema Web. Além disso, é conhecido por sua confiabilidade, configurabilidade, portabilidade e boa documentação.

## **4.1.2 Banco de Dados**

Embora o modelo de dados relacional seja o mais utilizado no mercado atual, foi feita a escolha de utilizar o modelo NoSQL para o desenvolvimento da base GovBD. O termo NoSQL foi utilizado pela primeira vez no ano de 1998, por Carlo Strozzi, para identificar bancos de dados de código aberto que não possuíam interface SQL

(linguagem universal de manipulação de dados, utilizada pelos bancos de dados relacionais).

As principais características encontradas neste modelo são:

- A não existência de um esquema pré-definido. Os dados podem possuir qualquer número de atributos de qualquer tipo. A falta de um esquema global facilita o desenvolvimento de um banco de alta disponibilidade, pois não é necessário desativar o banco para efetuar alterações no esquema;
- Alta escalabilidade:
- Alto desempenho devido à menor necessidade de junção de tabelas do modelo relacional. Nos sistemas relacionais existe um grande problema quanto à manipulação de quantidades grandes de dados, pois a operação de junção de tabelas, uma das operações mais utilizadas, é extremamente dispendiosa, uma vez que cruza toda a informação das tabelas antes de selecionar e projectar os dados pretendidos. Com os sistemas NoSQL, geralmente, esse cruzamento de dados é feito pela aplicação, diminuindo a carga de utilização da base de dados, libertando-a assim para outros pedidos;
- Esta metodologia também permite alta disponibilidade que é alcançada através da identificação de falhas e de recuperação utilizando cópias de nós espelhos.

Logo, a escolha de um SGDB NoSQL na implementação da base de dados se deve ao fato de este tipo de SGDB ter uma estrutura de dados flexível favorecendo o crescimento da aplicação, possuir alto desempenho manipulando grandes quantidades de dados, alta escalabilidade e disponibilidade.

Dentre os SGBDs NoSQL disponíveis no mercado, foi escolhido o MongoDB. O MongoDB é um banco de dados [open source,](http://www.mongodb.org/display/DOCS/Source+Code) criado pela pela 10gen em outubro de 2007, escrito em C++, e que vem com um grande poder de escalabilidade e altaperformance (ou como o próprio fabricante o denomina: Agil e Escalável). Ele possui grandes virtudes como armazenamento baseado em documentos (Documents-Oriented Storage), suporte a index, sharding, schemaless, Map/Reduce, etc.

Este SGDB foi escolhido devido seu suporte a representação e consulta a dados georreferenciados e ser orientado a documentos, tornando fácil sua estruturação e compreensão.
#### **4.1.3 Interfaces de Comunicação entre aplicações**

A integração entre aplicações sempre foi um grande problema para desenvolvedores de sistemas. Em sistemas antigos, isto ocorria devido às limitações tecnológicas das plataformas em que eram desenvolvidas. Já em sistemas mais modernos, como os ERP (Enterprise Resource Management) ou CRM (Customer Relationship Management), esta dificuldade também está presente, principalmente quando são desenvolvidos por fabricantes diferentes.

Com o objetivo de resolver este problema, surgiu a ideia de implementação de Web Services, onde serviços são disponibilizados e podem ser acessados remotamente sem intervenção humana, e utilizam-se de protocolos padrões para definir sua arquitetura.

Nesta seção é descrito como foram implementados os Web Services WGovAplicações e WGovGeoDados. Para implementação do WgovAplicações foi utilizada a plataforma NodeJS, responsável pela lógica de negócio no servidor e a interface Sleepy mongoose que é uma interface REST de acesso ao MongoDB provendo métodos DAO e acesso a comandos do banco como MapReduce. Já o Web Service WGovGeoDados foi implementado utilizando o servidor de mapas GeoServer. As próximas subseções detalham estas tecnologias utilizadas.

#### **4.1.3.1 NodeJS**

Criado por Ryan Dahl em 2009, Node.js é uma plataforma orientada a eventos e projetada para auxiliar na criação de aplicações de alta disponibilidade. Um sistema baseado em eventos significa um sistema assíncrono, onde o cliente não espera a ação ser executada pelo servidor, fazendo com que as ações sejam não-bloqueantes.

A vantagem de um sistema orientado a eventos é o seu pouco consumo de recursos de memória quando comparado a um sistema tradicional em threads. O Nodejs trabalha de forma assíncrona, ou seja, quando algo acontece (uma conexão nova, uma requisição ao banco de dados, etc), a ação é executada sem bloquear o sistema e a resposta (evento).

As respostas às requisições feitas pelas GovAplicações serão no formato JSON que além de ser o formato padrão utilizado pelo MongoDB também é formato aberto e muito utilizado para troca de informações entre aplicações devido a ser um formato compacto e de fácil manipulação.

#### **4.1.3.2 Servidor de mapas**

O servidor de mapas funciona como uma camada de interação entre os softwares clientes e os dados, provendo Web Services, de acordo com os padrões OGC, garantindo, dessa forma, a interoperabilidade entre sistemas.

Nos dias atuais existem vários softwares para esse fim que possuem certificação OGC, tanto soluções proprietárias como, por exemplo, ArcGis Server, Oracle Application Server MapViewer, quanto soluções livres tais como Mapserver e Geoserver.

Dentre os servidores de mapas, o Geoserver foi o escolhido, por ser um servidor de mapas livre, ter compatibilidade com o SGDB MongoDB, apresentar conformidade com os padrões OGC, possuir interface de interação via interface REST, além de prover dados em requisições WFS para diversos formatos de saída, como o GeoJson.

#### **4.2 Interface Administrativa Web**

A Interface Administrativa Web (IAW) é uma ferramenta para disposnibilização de dados públicos georreferenciados para aplicações móveis. Através dela, é realizada a autenticação dos usuários autorizados a realizar publicação de aplicações móveis baseadas em dados abertos e a publicação e organização de dados através da criação de bases. Nas subseções seguintes é descrito como foi implementada a IAW.

#### **4.2.1 Acessar o sistema (Autenticar Usuário)**

A ação inicial para desenvolver quaisquer atividades na ferramenta é o usuário se autenticar através de um formulário de autenticação. O sistema, ao validar com sucesso os dados preenchidos, exibirá as funcionalidades atreladas a este usuário autenticado, caso haja erro de validação (ex: usuário e senha incorretos), o formulário é apresentado novamente.

Inicialmente, o usuário publicador ao se autenticar será levado à tela de consulta de bases onde ele poderá gerenciar cada uma de suas bases, como é exibido na [Figura 22.](#page-74-0)

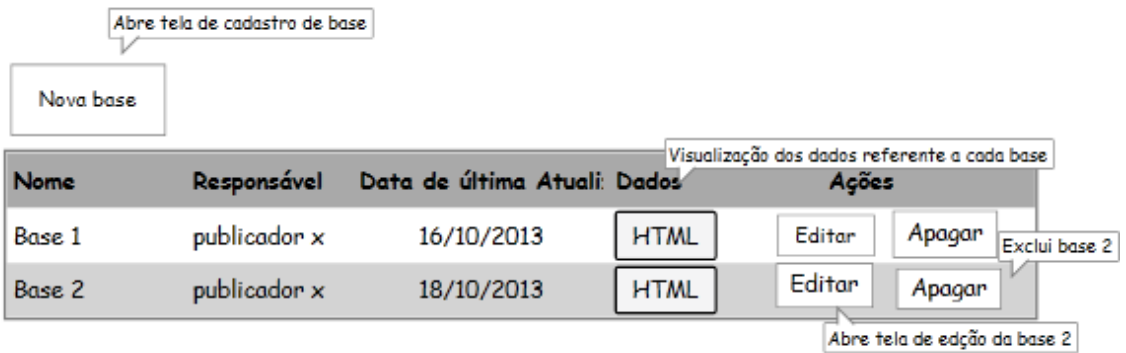

# **Figura 22 – Tela de busca de bases (Elaborado pelo autor)**

<span id="page-74-0"></span>Já o usuário desenvolvedor ao se autenticar será levado à tela de consulta de aplicações, onde ele terá controle para gerenciar cada uma de suas aplicações e poderá visualizar e acessar a área de solicitações. O modelo de tela referente à consulta de aplicações é exibido na [Figura 23.](#page-74-1)

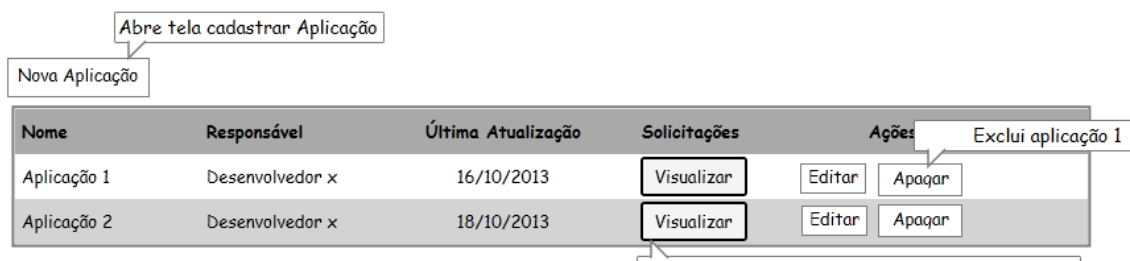

Abre tela de listagem de solicitação da aplicação 2

**Figura 23 – Tela de consulta de aplicações (Elaborado pelo autor)**

# <span id="page-74-1"></span>**4.2.2 Publicando bases**

Para se publicar os dados é preciso cadastrar uma base através da IAW. Na [Figura](#page-75-0)  [24](#page-75-0) é exibido o diagrama de atividades sobre o procedimento para a publicação de dados.

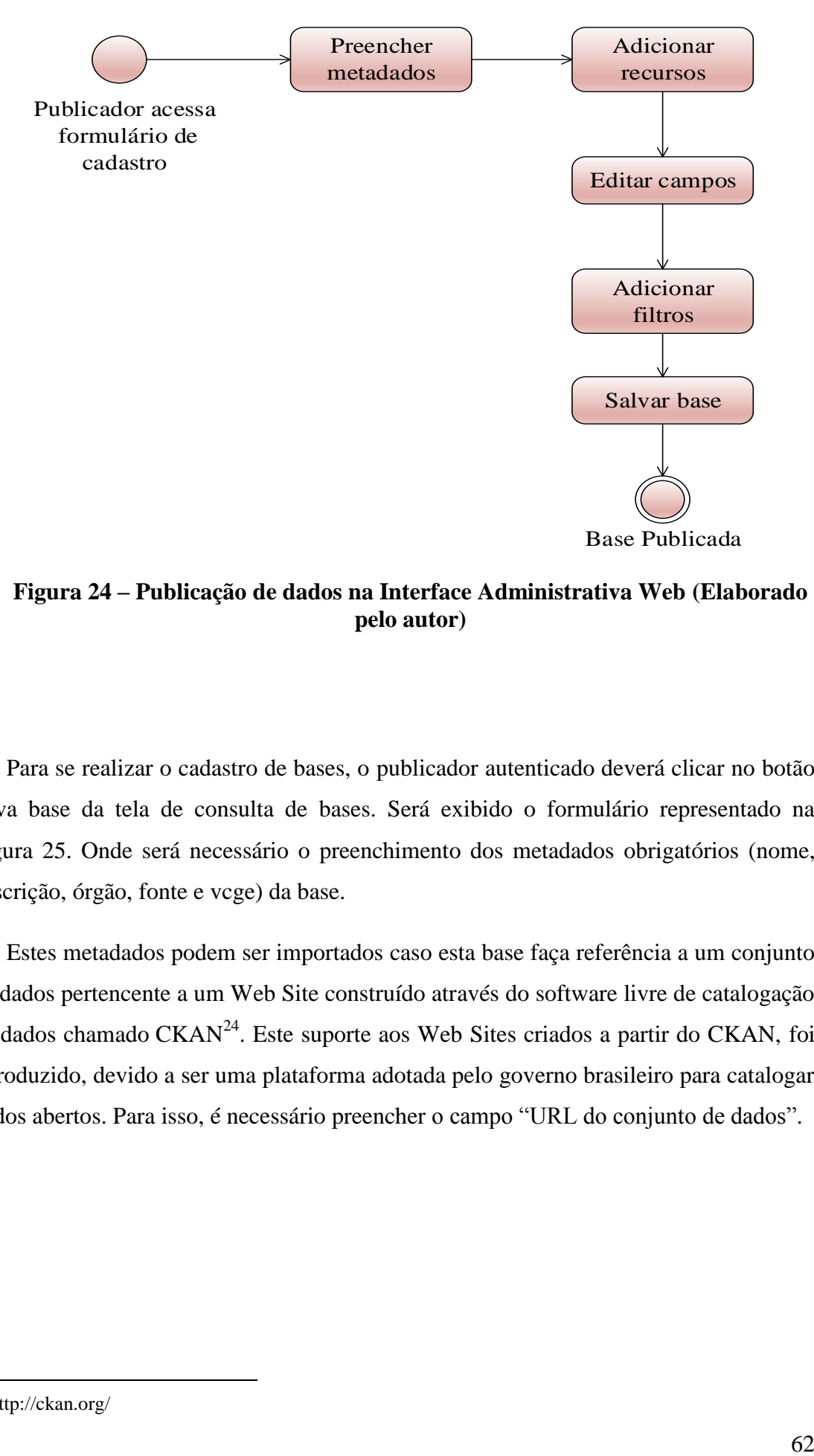

<span id="page-75-0"></span>**Figura 24 – Publicação de dados na Interface Administrativa Web (Elaborado pelo autor)**

Para se realizar o cadastro de bases, o publicador autenticado deverá clicar no botão nova base da tela de consulta de bases. Será exibido o formulário representado na [Figura 25.](#page-76-0) Onde será necessário o preenchimento dos metadados obrigatórios (nome, descrição, órgão, fonte e vcge) da base.

Estes metadados podem ser importados caso esta base faça referência a um conjunto de dados pertencente a um Web Site construído através do software livre de catalogação de dados chamado  $CKAN<sup>24</sup>$  $CKAN<sup>24</sup>$ . Este suporte aos Web Sites criados a partir do CKAN, foi introduzido, devido a ser uma plataforma adotada pelo governo brasileiro para catalogar dados abertos. Para isso, é necessário preencher o campo "URL do conjunto de dados".

 $^{24}$  http://ckan.org/

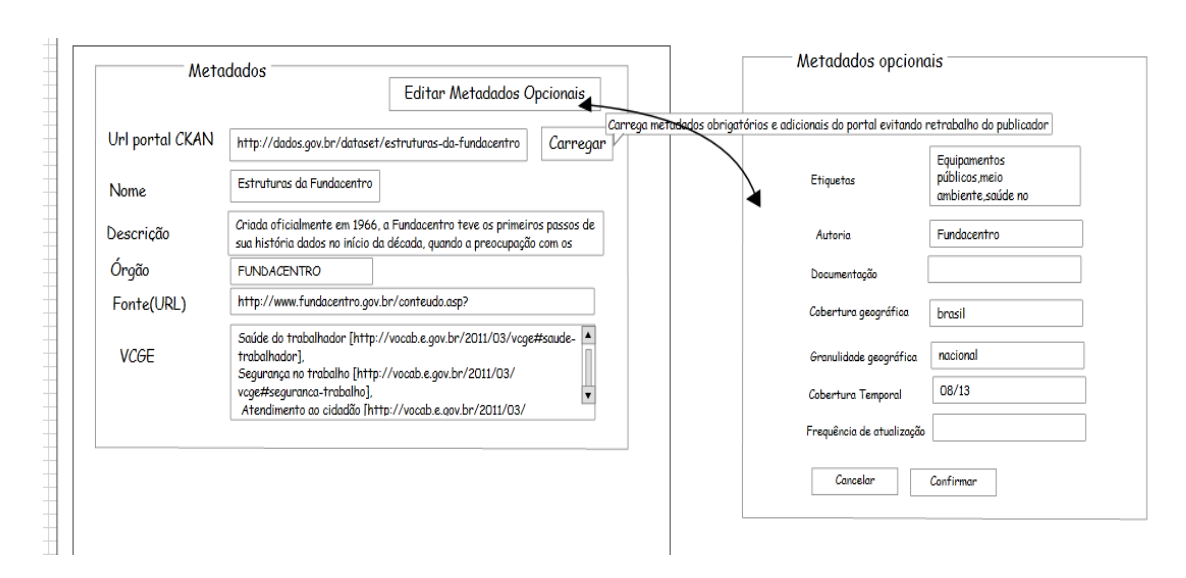

<span id="page-76-0"></span>**Figura 25 – Formulário inicial do cadastro de base (Elaborado pelo autor)**

Os recursos poderão ser cadastrados de três formas: envio de arquivo; carregar arquivo a partir de uma URL; e carregar dados através de WebService baseado na especificação WFS com resposta no formato GeoJSON.

A primeira opção é útil no caso de o recurso não estar no formato lido pela IAW, então o publicador poderá formatá-lo e enviar tal recurso. Porém tal opção não permite atualização automática dos dados cadastrados. Então o publicador sempre terá de enviar o recurso mais atual ao editar uma base para manter atualizado o conjunto de dados.

Os recursos enviados pelo publicador devem estar no formato CSV. O formato de arquivos CSV foi utilizado para a entrada de dados pela IAW devido ao fato dos dados georreferenciados disponíveis no Portal Brasileiro de Dados Abertos estarem neste formato. Então, buscou-se seguir o padrão que o governo está adotando na disponibilização de dados georreferenciados em portais de catálogo. As propriedades dos recursos CSV necessários para o bom funcionamento da ferramenta é:

- O arquivo deve estar no formato csv com itens separados por ",";
- O arquivo deve ter tamanho máximo de 25 MB (MegaBytes);
- Os campos da base criada deverão estar na primeira linha do arquivo csv;
- O recurso deve ter, no mínimo, os campos "nome" (representando o nome da entidade) e geometria (representando o aspecto geográfico da entidade);
- Dados referentes aos campos geometria devem ser de um dentre os tipos Point, MultiPoint, MultiPointLineString e MutiPolygon com as coordenadas entre

parênteses (por exemplo: Point ( -23.6543 -46.76323 ) seria um ponto de latitude -23.6543 e longitude -46.76323 );

- Cada par de coordenadas é separado por ",". ( Polygon (-21.873342 -44.328821 , -21.880372 -44.328512, -21.921694 -44.320413) );
- Caso forem identificados os campos "latitude" e "longitude" no arquivo csv e não existir o campo geometria, haverá uma conversão destes campos para o campo geometria, formatando as coordenadas numa geometria do tipo ponto;
- As coordenadas geográficas devem estar utilizando o padrão de referência WGS84 em formato numérico (por ex: -22.435245);

A [Tabela 6](#page-77-0) mostra um exemplo de um arquivo CSV válido (primeira linha contendo apenas os campos da base) para o cadastramento de base pela ferramenta. Este csv contém os dados das estruturas da Fundacentro $^{25}$ .

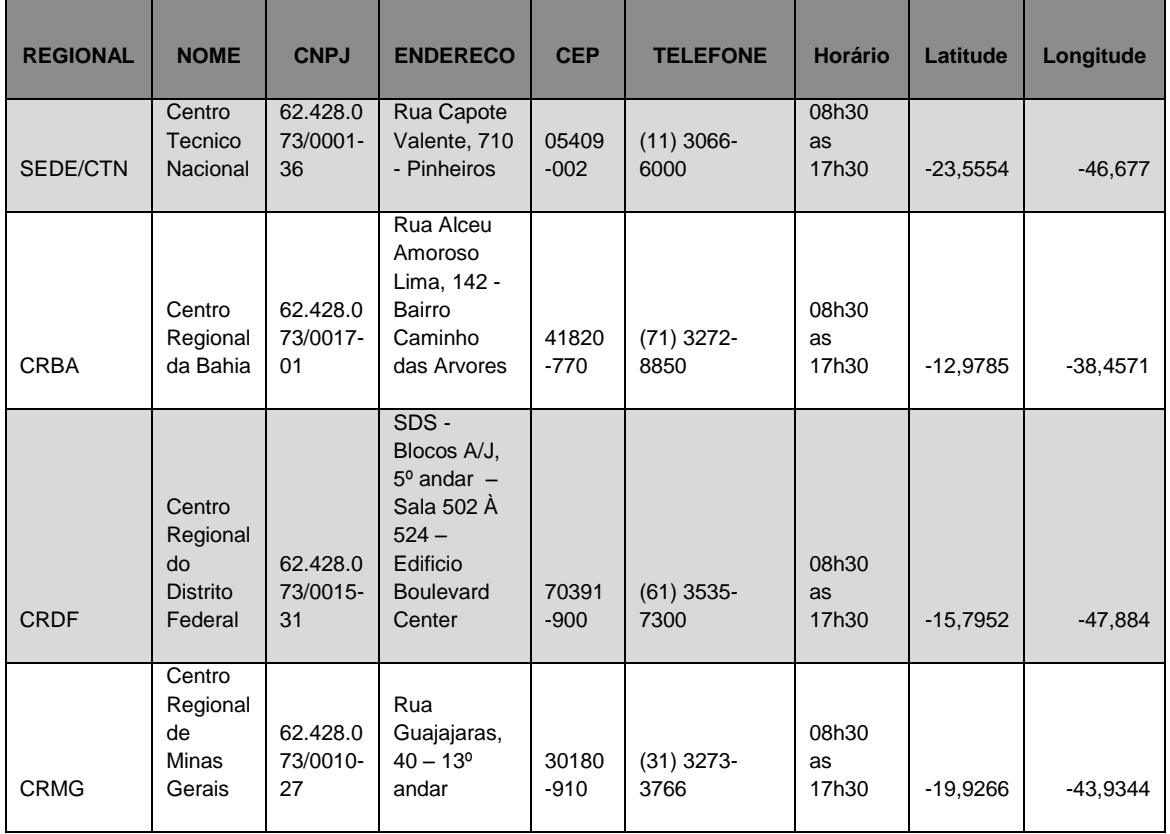

# <span id="page-77-0"></span>**Tabela 6 – Conteúdo csv de exemplo, dados das estruturas da Fundacentro (Elaborado pelo autor)**

<sup>&</sup>lt;sup>25</sup> http://dados.gov.br/dataset/estruturas-da-fundacentro

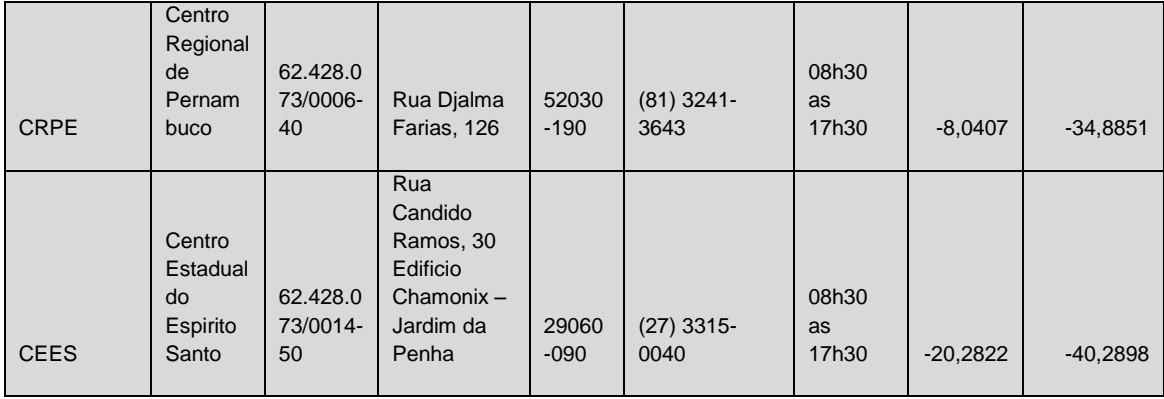

Embora este arquivo não tenha o campo geometria. A IAW ao ver os campos latitude e longitude os converte para o campo geometria do tipo POINT.

Já a segunda opção de cadastro de recurso é útil no caso de permitir atualização automática dos dados sem que o publicador tenha de entrar na IAW para realizar a atualização. No momento de cadastro do recurso, o publicador informará a periodicidade (em dias) de atualização do recurso. Então, passado tal número de dias, o Sistema Web acessará a URL do recurso e recarregará a base com dados mais atuais, caso houve nova revisão dos conjuntos de dados e o checksum<sup>26</sup> do arquivo atual seja diferente do anterior e o recurso mantenha mesma estrutura que o anterior. Nesta opção, serão válidas todas as restrições descritas do envio de arquivo CSV.

Ao cadastrar recursos através da terceira opção, não são cadastrados os dados do recurso na base GovBD. Os dados serão lidos diretamente do WebService (WFS) definido pelo campo URL do recurso, onde o usuário selecioná qual feição do WFS deverá ser lida. Através da [Figura 26,](#page-79-0) pode-se ver como foi implementado o formulário para cadastro de recurso na IAW, neste exemplo, a tela mostra um usuário adicionando um recurso referenciando um WFS onde os dados devem ser buscados.

<sup>26</sup> http://en.wikipedia.org/wiki/Checksum

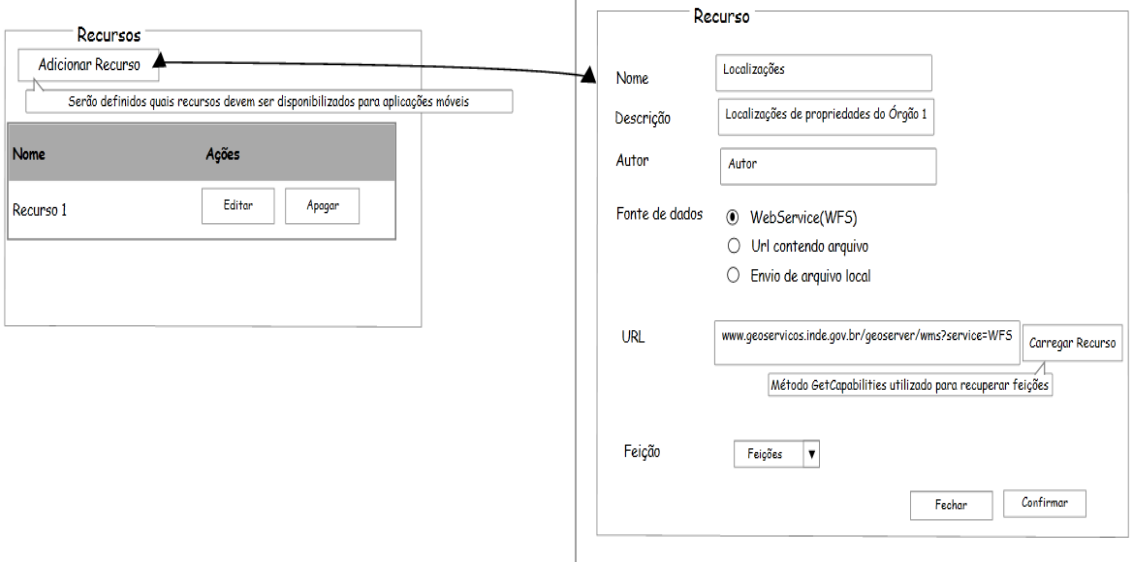

**Figura 26 – Tela de adição de recursos à base**

<span id="page-79-0"></span>Também deverão ser preenchidos os metadados obrigatórios (nome, URL e descrição) dos recursos contendo os dados georreferenciados a serem publicados.

Logo após o carregamento do recurso, o sistema exibirá a seção Campos contendo todos os campos encontrados (itens separados por "," na primeira linha do arquivo, caso tenha sido importado arquivo csv). O usuário poderá editá-los (podendo opcionalmente preencher os metadados referente a cada campo) e movê-los de posição (clicando e segurando sobre o campo e o arrastando para a posição desejada). A [Figura 27](#page-79-1) mostra o diagrama de tela de gerenciamento dos campos da base.

|                              | Campos |                  | Campo       |                      |
|------------------------------|--------|------------------|-------------|----------------------|
| Adicionar Campo              |        |                  | <b>Nome</b> | campo x              |
| Campos Arquivo Campos Base   |        | Ações            | Descrição   | Campo x da base      |
| Campo arquivo 1 Campo base 1 |        | Editor<br>Apagar | <b>Tipo</b> | Texto                |
| Campo arquivo 2 Campo base 2 |        | Editor<br>Apagar | Formato     | Campo x da base      |
| Campo arquivo 3 Campo base 3 |        | Editor<br>Apagar | Tamanho     | 9                    |
| Campo arquivo 4 Campo base 4 |        | Editor<br>Apagar |             |                      |
|                              |        |                  | Observações | Observações do campo |
|                              |        |                  |             |                      |
|                              |        |                  | Voltar      | Confirmar            |
|                              |        |                  |             |                      |

<span id="page-79-1"></span>**Figura 27 – Tela da seção de campos ao publicar base (Elaborado pelo autor)**

Também está disponível a seção de filtros disposta na [Figura 28,](#page-80-0) onde o publicador poderá criar filtros para refinar a busca na base.

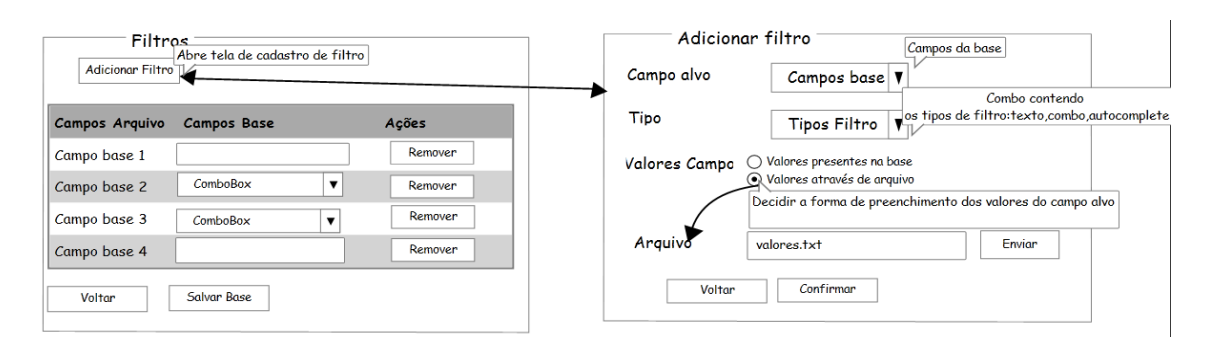

**Figura 28 – Tela da seção de filtros ao publicar base (Elaborado pelo autor)**

<span id="page-80-0"></span>Como é exibida na [Figura 28,](#page-80-0) a tela de adição de filtro é um formulário onde o usuário informa para qual campo alvo o filtro será criado, qual o tipo de filtro (se será uma combo contendo uma lista de valores ou uma caixa de texto autocomplementável ou apenas uma caixa de texto simples) e a opção de como preencher a lista de valores do filtro, ou seja, se a lista de valores no filtro será lida de um arquivo enviado ou através dos dados do campo alvo selecionado.

Ao clicar no botão Salvar Base do formulário de cadastro de base, o cadastro da base será efetivado com os campos e filtros presentes no formulário e os dados contidos nos recursos adicionados. Só é possível cadastrar uma base se for cadastrado pelo menos um recurso válido, ou seja, a URL apontando para o recurso deve existir. Não é obrigatória a criação de filtros.

Após a base ter sido cadastrada será aberta a tela de visualização de dados, para que o usuário publicador valide se os dados foram adicionados corretamente. [\(Figura 29\)](#page-81-0).

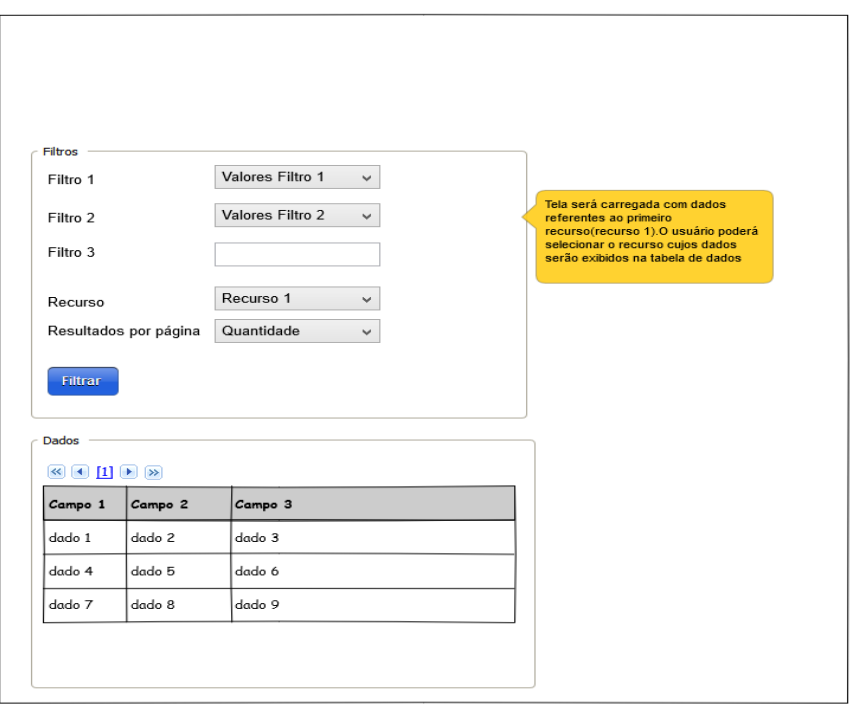

**Figura 29 – Tela de visualização de dados na IAW**

#### <span id="page-81-0"></span>**4.2.3 Cadastrando aplicações**

Para cadastrar aplicações, o usuário com perfil desenvolvedor deverá preencher o formulário mostrado na [Figura 30.](#page-82-0) Deverá informar os metadados básicos como nome, descrição, url da aplicação como o seu email e nome.

Na seção de campos obrigatórios, o desenvolvedor informará quais campos, obrigatoriamente, uma base deve ter para ser associada à sua aplicação. Por exemplo, para uma aplicação que necessite da informação referente ao município, então bases que não tenham campo referente a este significado, não poderão ser associadas.

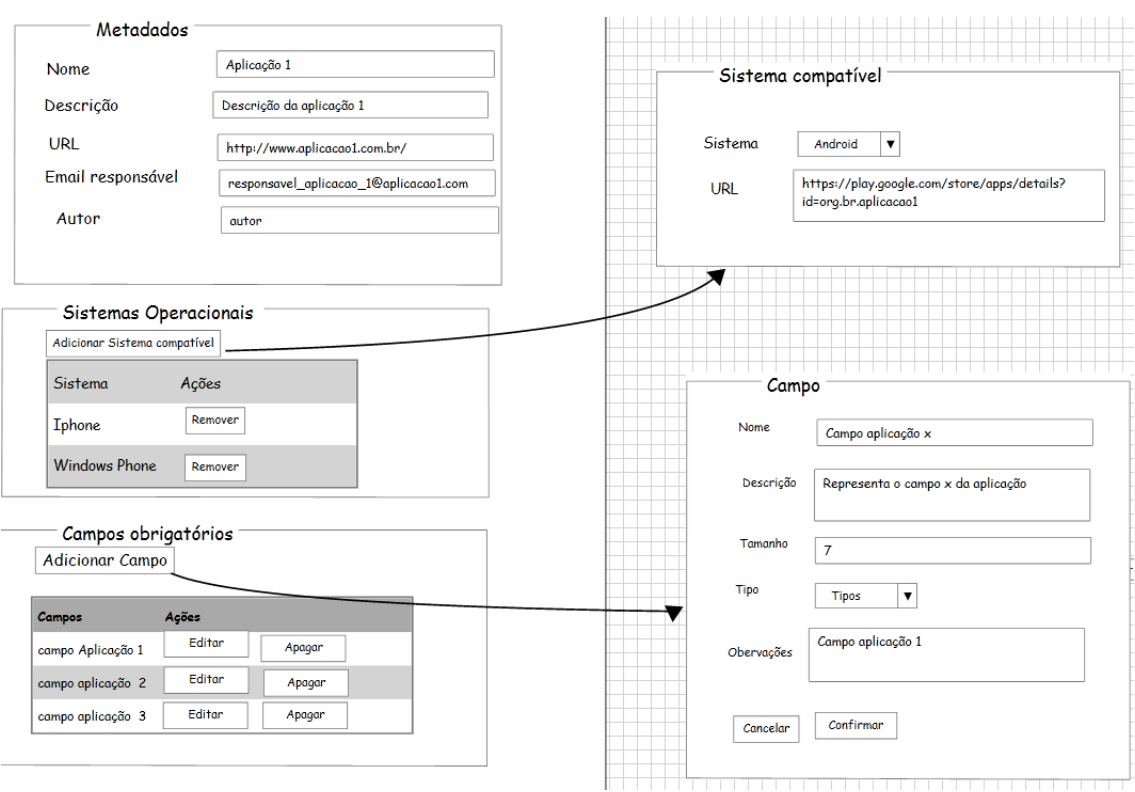

<span id="page-82-0"></span>**Figura 30 – Seção de metadados e campos do formulário de cadastrar aplicação (Elaborado pelo autor)**

É importante mencionar que as aplicações para serem cadastradas devem já pertencer à loja de aplicativos oficial de sua plataforma a fim de facilitar o processo de instalação de aplicações pela GovApps. Por exemplo, aplicações Android já devem estar cadastradas na playStore<sup>27</sup>.

# **4.2.4 Associando bases a aplicações**

A associação de uma base a uma aplicação pode ocorrer de duas formas, partindo do interesse do publicador ou partindo do desenvolvedor. Primeiro será mostrado como funciona a associação partindo do desenvolvedor.

Para o usuário desenvolvedor associar uma base de interesse à sua aplicação, basta ir ao formulário de visualização da base alvo e acionar o botão "Associar base", em seguida abrirá um formulário para que seja feito o mapeamento de campos, ou seja, relacionar os campos utililizados pela aplicação com os campos da base. A [Figura 31](#page-83-0) ilustra os formulários mencionados.

 $^{27}$  https://play.google.com/store

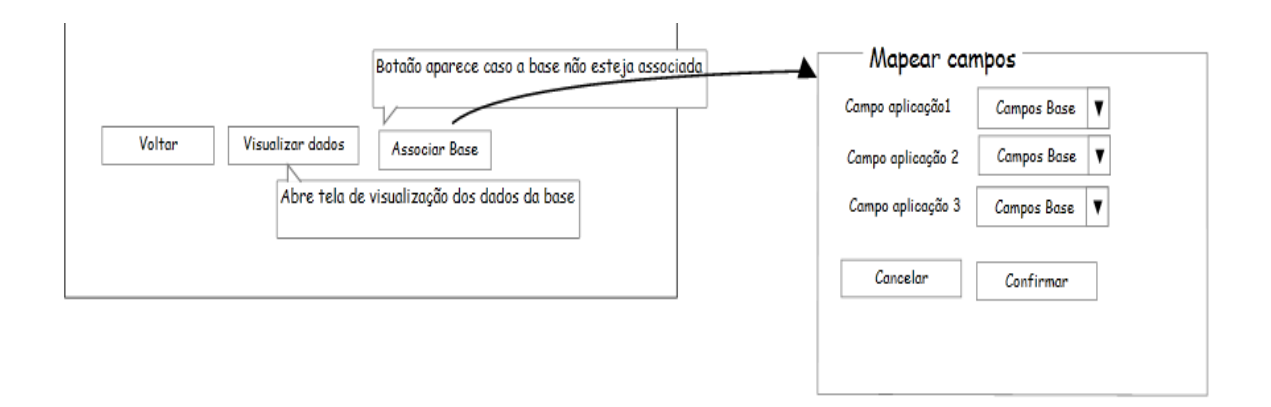

<span id="page-83-0"></span>**Figura 31 – Associação de base à aplicação pelo desenvolvedor (Elaborado pelo autor)**

Ao confirmar o mapeamento de campos, um aviso será enviado ao publicador que sua base foi adicionada a uma nova aplicação.

Já o processo de associação de bases partindo do usuário publicador é mais complexo, ele deve a partir do formulário de edição de base fazer uma solicitação ao desenvolvedor [\(Figura 32\)](#page-83-1). A fase de solicitar associação de aplicações ao responsável por cada aplicação é necessario devido, principalmente, à possibilidade de publicadores tentarem associar bases que não tenham características ou todas as informações necessárias para participar de certas aplicações.

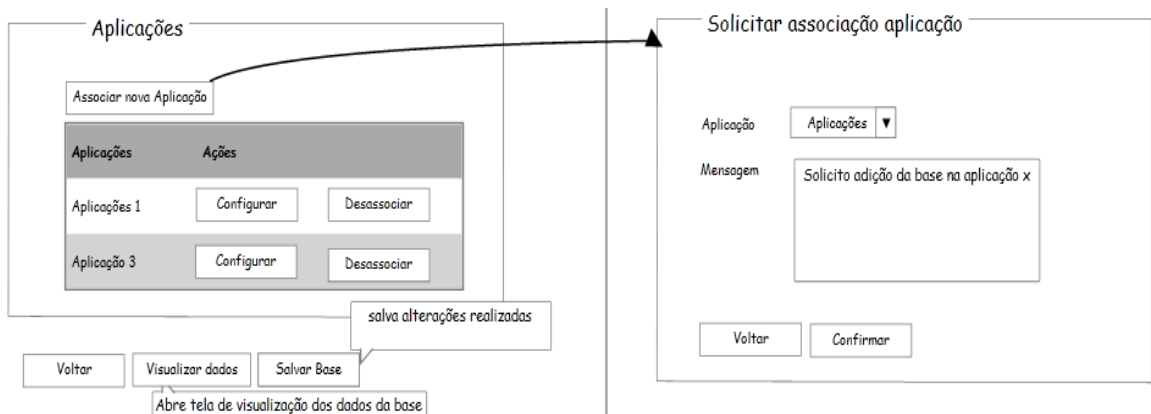

<span id="page-83-1"></span>**Figura 32 – Associação de base à aplicação pelo publicador (Elaborado pelo autor)**

O modelo apresentado na [Figura 33,](#page-84-0) mostra como foi implementado o funcionamento do processo de interação entre os usuários publicadores e desenvolvedores neste processo de associação. Como exemplo, este fluxo de interação

começa pelo desenvolvedor cadastrando sua aplicação na IAW, sendo assim um publicador com interesse de disponibilizar seus dados na aplicação cadastrada, publica a base e solicita sua adição à aplicação. O desenvolvedor, então, irá se certificar de que tal base tem características que se enquadram no conjunto de dados que a aplicação trabalha. Caso se enquadre, o desenvolvedor pode aceitar a solitação. O publicador, então, recebe a resposta de que sua base será associada ou não e, por fim, o desenvolvedor efetiva a associação da base à sua aplicação.

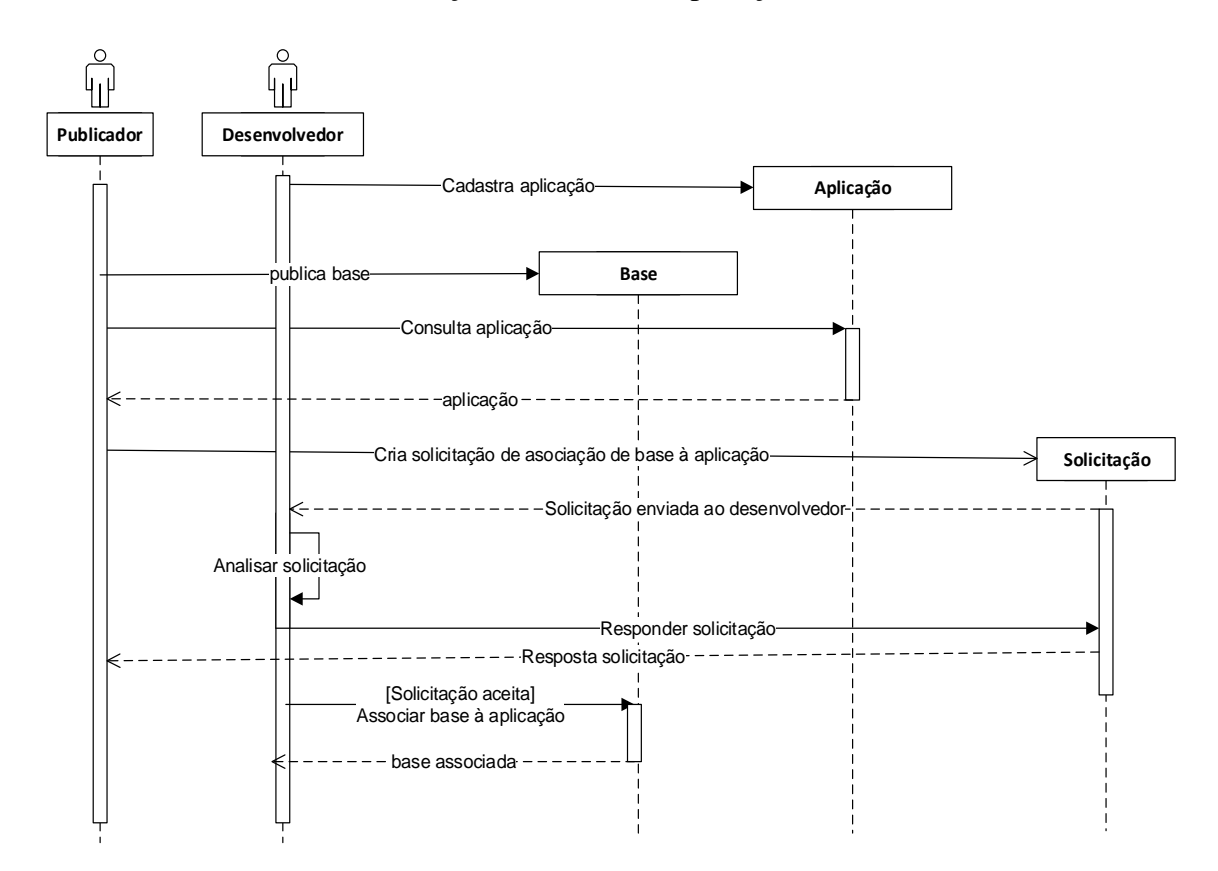

<span id="page-84-0"></span>**Figura 33 – Diagrama de atividades do processo de associação de bases à aplicação (Elaborado pelo autor)**

## **4.3 Implementação do Serviço WGovAplicações**

Foram desenvolvidas oito operações principais para o serviço WGovAplicações (servidor rodando na porta 3000 no ambiente configurado): registraDispositivo, para registrar dispositivos que receberão as notificações por push enviadas ao ser disponibilizada nova GovAplicação; getBasesAssociadas, para consulta de bases associadas a aplicação realizando requisição; getBase que retornará detalhes da base requerida; getFiltrosBase, que retornará filtros associados à uma base

requerida;getDadosBase que retornará os dados cadastrados em uma base requerida; getDadosBaseMongo que pode ser utilizada quando todos os recursos de uma base foram cadastrados na GovBD(oferendo melhor performance do que a operação getDadosBase); getAplicacoes, utilizada pela GovApps para buscar por aplicações disponibilizadas;getAplicacao que retorna detalhes de uma aplicação requerida. Os tópicos a seguir descrevem mais detalhadamente cada uma destas operações:

- registraDispositivo: Esta operação é utilizada para registrar dispositivos que receberão as notificações por push enviadas ao ser disponibilizada nova GovAplicação. A aplicação GovApps ao ser instalada em dispositivos móveis dos cidadãos, registrará na base GovBD o token de identificação para cada dispositivo móvel gerado pelo servidor de notificações por push da plataforma utilizada. Por exemplo, um cidadão que instalar a aplicação GovApps em um dispositivo móvel android, terá o dispositivo móvel registrado na GCM (Google Message Cloud)<sup>28</sup> para receber notificações referentes ao aplicativo através de um token de registro gerado pela GCM e que será persistido na base GovBD. As informações principais para uso desta operação são:
	- Nome: registraDispositivo;
	- URL do serviço: /registraDispositivo/:tokenDispositivo;
	- Método: POST;
	- Parâmetro de entrada: String "tokenDispositivo";
	- Parâmetro de saída: boolean(confirmação de registro).
- getBasesAssociadas: Esta operação será utilizada por GovAplicações que queiram recuperar da base GovBD as informações referentes a suas bases associadas. As informações principais para uso desta operação são:
	- Nome: getBasesAssociadas;
	- URL da operação: /bases/;
	- Método: GET;
	- Parâmetro de entrada: Nenhum;

• Parâmetro de saída: JSON contendo lista de bases (identificador e metadados).

<sup>28</sup> http://developer.android.com/google/gcm/index.html

- getBase: Esta operação será utilizada por GovAplicações para recuperar os metadados referente a uma base requisitada. As informações principais para uso desta operação são:
	- Nome: getBase;
	- URL da operação: /bases/:baseIdentificador;
	- Método: GET;
	- Parâmetro de entrada: "baseIdentificador";
	- Parâmetro de saída: JSON contendo metadados da base requisitada.
- getFiltrosBase: Esta operação busca por filtros relacionadas a uma base requisitada. As informações principais para uso desta operação são:
	- Nome: getFiltrosBase;
	- URL da operação: /filtros/:baseIdentificador;
	- Método: GET;
	- Parâmetro de entrada: "baseIdentificador";
	- Parâmetro de saída: JSON contendo filtros da base requisitada.
- getDadosBase: Esta operação retorna dados de uma base requisitada através de consulta a WFSs relacionados (recursos) com esta base. As informações principais para uso desta operação são:
	- Nome: getDadosBase;
	- URL da operação: /dados/:baseIdentificador&:filtros;
	- Método: GET;
	- Parâmetro de entrada: "baseIdentificador" e filtros codificados em JSON;
	- Parâmetro de saída: JSON contendo dados da base requisitada.
- getDadosBaseMongo: Esta operação retorna dados de uma base requisitada através de consulta direta a base GovBD(MongoDB) quando todos os recursos foram cadastrados nela. As informações principais para uso desta operação são:
	- Nome: getDadosBaseMongo;
	- URL da operação: /dados/:baseIdentificador&:query;
	- Método: GET;
- Parâmetro de entrada: "baseIdentificador" e query mongodb codificados em JSON;
- Parâmetro de saída: JSON contendo dados da base requisitada.
- getAplicacoes: Esta operação retorna as aplicações cadastradas através da IAW. As informações principais para uso desta operação são:
	- Nome: getAplicacoes;
	- URL da operação: /aplicacoes/;
	- Método: GET;
	- Parâmetro de entrada: Nenhum;
	- Parâmetro de saída: JSON contendo aplicações cadastradas.
- getAplicacao: Esta operação retorna metadados da aplicação requisitada. As informações principais para uso desta operação são:
	- Nome: getAplicacao;
	- URL da operação: /aplicacoes/:aplicacaoIdentificador;
	- Método: GET;
	- Parâmetro de entrada: aplicacaoIdentificador;
	- Parâmetro de saída: JSON contendo aplicações cadastradas;

#### **4.4 Implementação do Serviço WGovGeoDados**.

Neste trabalho foi utilizado para implementação do WFS proposto, o software GeoServer 2.5 (rodando na porta 8082 no ambitente configurado) e o plugin mongodb gt-mongodb-10-SNAPSHOT. Como descrito na documentação do plugin, foram executadas as funções MapReduce requeridas na base GovBD antes da adição do plugin ao geoserver.

Então foi criado o workspace DadosAbertos. Dentro deste workspace foi configurada a conexão do geoserver com os dados cadastrados no mongodb através da IAW, então primeiro foi acionado o menu add store e selecionada a opção mongoDB store. [\(Figura 34\)](#page-88-0).

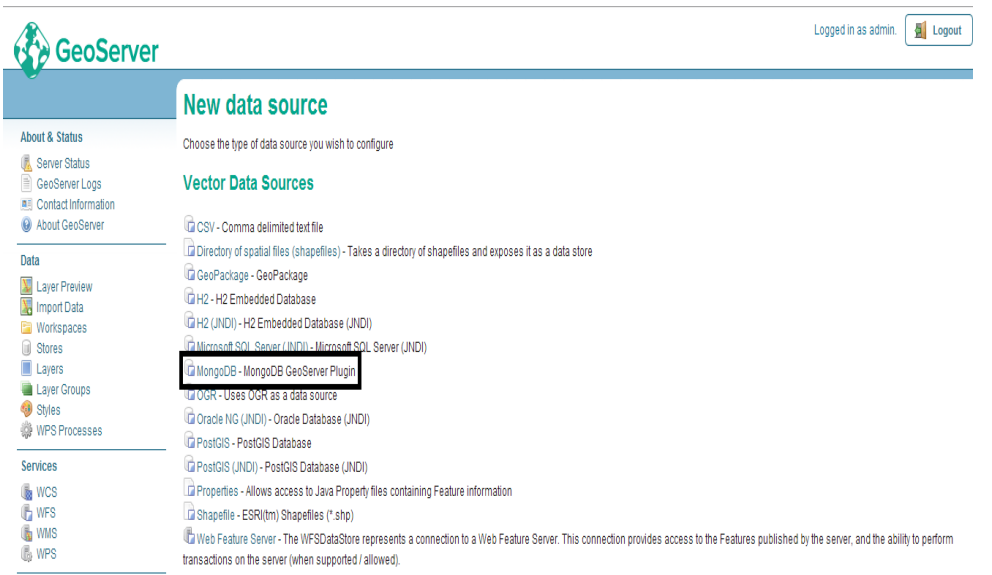

# **Figura 34 – Adicionando Store MongoDb ao GeoServer (Elaborado pelo autor)**

<span id="page-88-0"></span>Foi configurado através da interface apresentada pelo GeoServer: o nome da store como dados\_govmovel; endereço localhost, porta de conexão ao banco de 271017 e base GovBD.

Desta forma, assim que uma base é cadastrada, seus recursos salvos na GovBD (configurados como FeatureTypes no GeoServer) são adicionados automaticamente através da interface REST do GeoServer e da extensão curl no PHP [\(Figura 35\)](#page-89-0).

Neste exemplo, ao cadastrar, na IAW, uma base "teste" com os recursos "recurso 1" e "recurso 2", além da IAW salvar estes dados na base GovBD, ela acessa o GeoServer através das diretivas:

- *curl -v -u admin:geoserver -XPOST -H "Content-type: text/xml" -d"<featureType> <name>teste\_recurso\_1</name></featureType>"http://localhost:8082/geoserver/rest/work spaces/Dados Abertos/ datastores/GovBD/featuretypes/*
- *curl -v -u admin:geoserver -XPOST -H "Content-type: text/xml" -d "<featureType> <name>teste\_recurso\_2</name></featureType>"http://localhost:8082/geoserver/rest/ workspaces/DadosAbertos/data stores/GovBD/featuretypes/.*

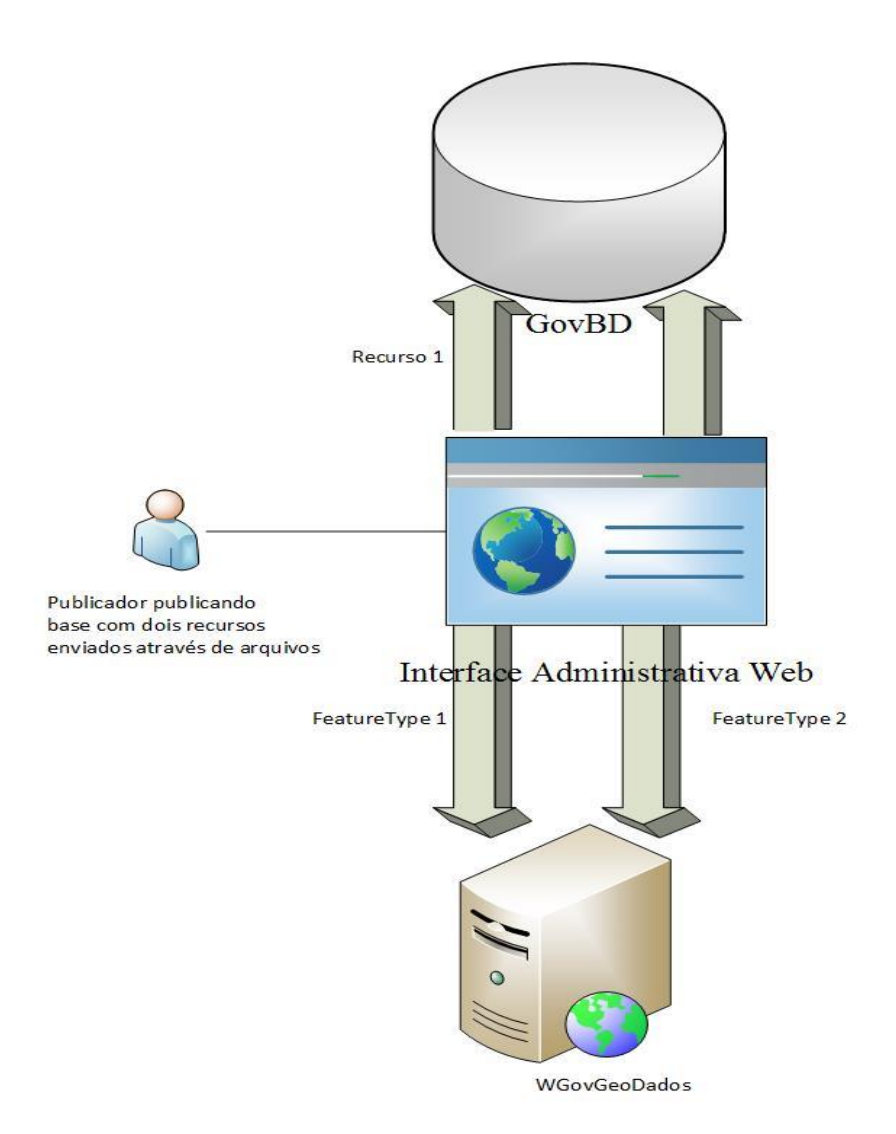

<span id="page-89-0"></span>**Figura 35 – Exemplo de funcionamento da sincronização Geoserver-GovBD (Elaborado pelo autor)**

Desta forma, estes recursos cadastrados na GovBD estarão disponíveis para a consulta via especificação WFS. No exemplo dado, uma consulta para buscar todos os registros do recurso 1 que sejam do estado do RJ, seria possível através da seguinte query: **http://localhost:8082/geoserver/DadosAbertos/ows?service=WFS&version=1 .0.0&request=GetFeature&typeName=DadosAbertos:teste\_recurso1&outputform at=application/json&filter=<Filter><PropertyIsEqualTo><PropertyName>proper ties.estado</PropertyName><Literal>RJ</Literal></PropertyIsEqualTo></Filter>**

**.**

Nesta seção são apresentadas as principais tecnologias utilizadas na implementação da aplicação móvel proposta para centralizar a busca por aplicativos baseados em Dados Abertos Governamentais (GovApps) e a aplicação utilizada como prova de conceito de uma GovAplicação denominada GovLocais (maiores detalhes sobre ela serão dados no capítulo 5) .

# **4.5.1 Plataformas Móveis abrangidas pelas aplicações móveis desenvolvidas**

Um framework de desenvolvimento é um ambiente que possibilita o desenvolvimento de softwares, neste caso, voltado para os celulares. Neste ponto, essas ferramentas devem atender às necessidades de menor poder de processamento e menor capacidade de memória que computadores de mesa, pois, embora os smartphones já tenham evoluído muito em capacidade de memória e de processamento, esses dois quesitos ainda estão longe de alcançar o nível dos computadores de mesa. Ou seja, devem ser desenvolvidos softwares que não exijam acima das capacidades de tais dispositivos.

Segundo pesquisa realizada no primeiro trimestre de 2014 pela IDC (Internacional Data Corporation)<sup>29</sup>, os principais sistemas operacionais móveis mais relevantes são Android, Iphone OS(iOS), Windows Phone e Blackberry. Tais dados desta pesquisa podem ser visualizados na [Tabela 7](#page-90-0).

<span id="page-90-0"></span>

| <b>Milhões</b>    | 2009 | 2010 | 2011  | 2012  | 2013  | $\Delta Ano$ | <b>Market</b><br><b>Share</b> |
|-------------------|------|------|-------|-------|-------|--------------|-------------------------------|
| Android           | 12,0 | 69,6 | 243,5 | 500,1 | 793,6 | 58,7%        | 78,6%                         |
| <b>iPhone OS</b>  | 20,3 | 46,8 | 93,1  | 135,9 | 153,4 | 12,9%        | 15,2%                         |
| <b>W.Phone</b>    | 14,7 | 12,2 | 9,0   | 17,5  | 33,4  | 90,9%        | 3,3%                          |
| <b>Blackberry</b> | 34,5 | 47,5 | 51,1  | 32,5  | 19,2  | $(40,9\%)$   | 1,9%                          |

**Tabela 7 - Participação de mercado dos sistemas operacionais móveis ao final de 2013(Adaptado de TELECO<sup>30</sup>)**

<u>.</u>

<sup>29</sup> http://www.idc.com/

<sup>&</sup>lt;sup>30</sup> http://www.teleco.com.br/sist\_operacional.asp

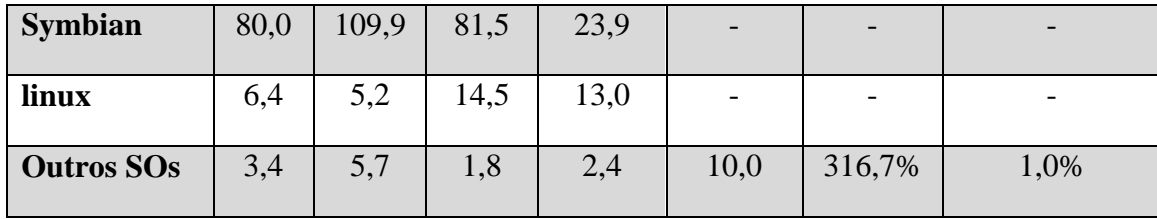

Buscando disponibilizar aplicações móveis a diversas plataformas para maximizar o acesso aos dados públicos, foi necessário pensar no desenvolvimento multiplataforma visto que o mercado de dispositivos móveis é povoado por plataformas móveis diferentes que estão baseadas em linguagens de programação diferentes e frameworks diferentes para construção de aplicações nativas.

Então, foram analisados os principais frameworks de desenvolvimento para dispositivos móveis multiplataforma que dão suporte a pelo menos três das plataformas móveis mais relevantes que são: Phone $Gap^{31}$ , Titanium<sup>32</sup> e Rhomobile<sup>33</sup>.

Para a análise realizada, foram lidas as documentações das versões mais atuais de cada um destes frameworks. O PhoneGap se encontrando na versão 3.1, o Titanium na versão 3.2 e o Rhomobile na versão 4.0.

Primeiramente foram analisadas as plataformas suportadas por cada framework. A [Tabela 8](#page-91-0) apresenta a comparação ao suporte de plataformas móveis de cada framework.

| <b>Plataformas</b>   | <b>Rhomobile</b>      | <b>Titanium</b> | <b>PhoneGap</b>      |
|----------------------|-----------------------|-----------------|----------------------|
| Android              | Sim                   | Sim             | Sim                  |
| iOS                  | Sim                   | Sim             | Sim                  |
| <b>Windows Phone</b> | Sim                   | Não             | Sim                  |
| <b>BlackBerry</b>    | Não                   | Sim             | Sim                  |
| Outras plataformas   | <b>Windows Mobile</b> | Tizen           | Symbian, Bada, WebOS |
| Total de plataformas | 4                     | $\overline{4}$  | 7                    |

<span id="page-91-0"></span>**Tabela 8 - Plataformas suportadas pelos frameworks analisados (Elaborado pelo autor)**

<sup>&</sup>lt;sup>31</sup> http://phonegap.com

<sup>32</sup> http://www.appcelerator.com

<sup>33</sup> http://docs.rhomobile.com/

Também foi analisado o suporte a recursos de hardware dos dispositivos móveis suportados por cada uma das soluções analisadas, embora, na implementação do protótipo só se utilize os recursos de geolocalização (GovLocais), acesso a internet e notificações por push (GovApps). Para que a evolução das aplicações não seja comprometida pelo framework, foi avaliado o suporte a outros recursos básicos como acesso ao sistema de arquivos, base de dados, notificações, mídia e bluetooth. A [Tabela](#page-92-0)  [9](#page-92-0) ilustra esta análise.

| <b>Recursos suportados</b>                 | <b>Rhomobile</b>                              | <b>Titanium</b> | <b>PhoneGap</b> |
|--------------------------------------------|-----------------------------------------------|-----------------|-----------------|
| Geolocalização                             | Parcial (Não compatível<br>com Windows Phone) | Sim             | Sim             |
| Rede                                       | Sim                                           | Sim             | Sim             |
| Orientação                                 | Parcial (Não compatível<br>com Windows Phone) | Sim             | Sim             |
| Mídia                                      | Sim                                           | Sim             | Sim             |
| Notificação                                | Parcial (Não compatível<br>com Windows Phone) | Não             | Sim             |
| Sistema de arquivos                        | Sim                                           | Sim             | Sim             |
| Base de dados                              | Sim                                           | Sim             | Sim             |
| Bluetooth                                  | Não                                           | Não             | Não             |
| Total de recursos<br>suportados totalmente | 5                                             | 6               | 7               |

<span id="page-92-0"></span>**Tabela 9 – Análise de suporte a recursos dos dispositivos móveis suportados (Elaborado pelo autor)**

**The Company** 

T

T

Através da comparação apresentada na [Tabela 8,](#page-91-0) pode-se concluir que o PhoneGap é o framework mais portátil dentre os analisados visto que suporta as quatro plataformas

mais relevantes mostradas na [Tabela 7](#page-90-0) e ainda possui suporte a plataforma Symbian, Bada e Web OS.Então é o framework com melhor avaliação neste quesito.

Tanto Titanium como o Rhomobile suportam quatro plataformas, sendo que o Rhomobile suporta o Windows Phone, plataforma que vem crescendo muito nos últimos anos e o Titanium suporta o blackberry, plataforma que tem perdido mercado nos últimos anos. Então foi considerado, inicialmente, o Rhomobile como melhor framework que o Titanium no quesito de portabilidade.

Porém ao analisar a [Tabela 9,](#page-92-0) pode-se observar que o suporte ao Windows Phone é parcial, não tendo disponibilidade do recurso de geolocalização que é um item necessário ao desenvolvimento da aplicação móvel para Windows Phone. Então utilizando o Rhomobile, não seria possível a completa portabilidade da aplicação para Windows Phone. Por fim, foi considerado o phonegap como framework de melhor portabilidade, o Titanium como segundo e o Rhomobile como terceiro.

Após a análise de portabilidade da aplicação e acesso aos recursos de hardware dos dispositivos, foram analisados aspectos mais técnicos como:

- Linguagem de desenvolvimento principal do framework;
- Método de interpretação: Método de como o código escrito no framework será interpretado por cada plataforma;
- Compilação da aplicação na nuvem: Possibilidade de dispensar a configuração de ambiente para compilar a aplicação para cada plataforma suportada.

# <span id="page-93-0"></span>**Tabela 10 – Características técnicas dos frameworks analisados (Elaborado pelo autor**

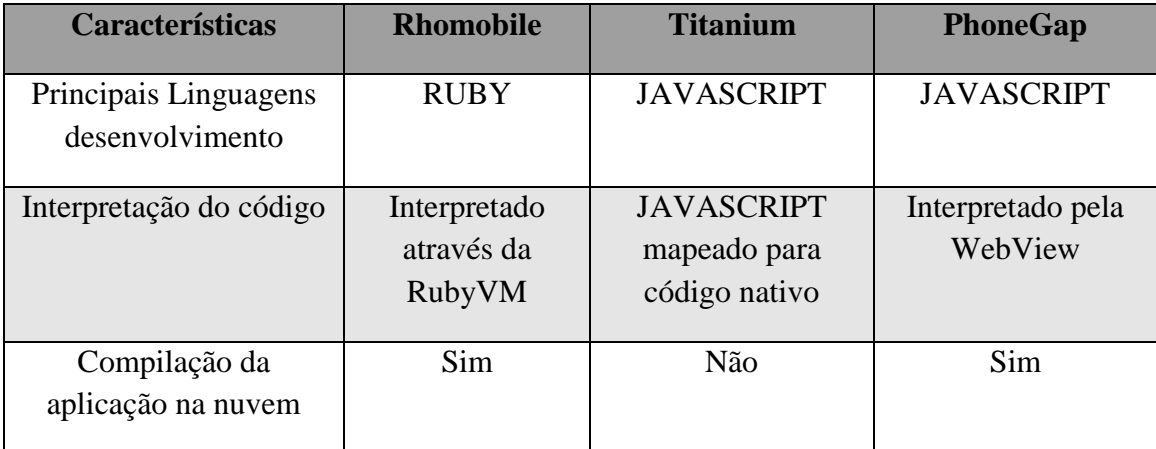

Como apresentado na [Tabela 10,](#page-93-0) o fato de o PhoneGap ser interpretado pela WebView o torna o pior framework no quesito perfomace se comparado ao Titanium que maperá o código javascript e compilará para código nativo da plataforma e o Rhomobile que terá o código gerado em bytecodes interpretado pela RubyVM (mais rápida que o WebView).

Tanto o PhoneGap quanto o Rhomobile possuem serviços de compilação da aplicação na nuvem, onde já se tem todos os ambientes configurados para cada plataforma a ser gerada a aplicação, o que facilita a disponibilização da aplicação. Já o Titanium não possui tal serviço, exigindo que todos os SDKs das plataformas suportadas estejam configurados.

Por fim, foi verificada a licença de utilização e preço dos itens analisados, como mostra a [Tabela 11](#page-94-0)

<span id="page-94-0"></span>

| <b>Características</b> | <b>Rhomobile</b>                                           | <b>Titanium</b>                               | <b>PhoneGap</b>                        |
|------------------------|------------------------------------------------------------|-----------------------------------------------|----------------------------------------|
| Licenciamento          | Parte software de<br>código aberto e parte<br>proprietário | Software<br>livre(Open Source:<br>Apache 2.0) | Software<br>Livre(Open<br>Source: MIT) |
| Preço                  | Depende das APIs<br>utilizadas pelo<br>desenvolvedor       | Grátis                                        | Grátis                                 |

**Tabela 11 – Licenciamento e preço dos frameworks analisados (Elaborado pelo autor)**

Na comparação por licenciamento e preço, o Rhomobile perde para as outras soluções visto que não é totalmente livre, tendo até de pagar por certas funcionalidades do framework. O Titanium e PhoneGap se equiparam nesta comparação por serem livres e grátis.

Levando em conta todas as comparações realizadas foi feito um quadro resumido mostrando o melhor framework de acordo com cada análise realizada.

<span id="page-95-0"></span>

| <b>Características</b>                  | <b>Melhor framework</b> | Segundo melhor         | <b>Terceiro melhor</b> |
|-----------------------------------------|-------------------------|------------------------|------------------------|
| Quantidade<br>Plataformas<br>suportadas | Phonegap                | Titanium               | Rhomobile              |
| Acesso a recursos<br>do dispositivo     | Phonegap                | Titanium               | Rhomobile              |
| Desempenho                              | Titanium                | Rhomobile              | Phonegap               |
| Preço e licença                         | Phonegap e<br>Titanium  | Phonegap e<br>Titanium | Rhomobile              |

**Tabela 12 – Resumo comparativo dos frameworks (Elaborado pelo autor)**

A [Tabela 12,](#page-95-0) mostra o PhoneGap como melhor framework em três das quatro características analisadas, por isso foi o framework escolhido para a implementação das aplicações móveis desenvolvidas neste trabalho,ou seja, a aplicação GovApps e a GovLocais (que será apresentada no estudo de caso).

#### **4.5.2 API de Mapas**

Uma API de mapas é uma interface que permite que desenvolvedores solicitem serviços para a geração, acesso, visualização ou manipulação de um mapa. Estas APIs surgiram graças à disponibilização de poderosos servidores com uma extensa cobertura de dados espaciais. Os dados espaciais incluem dados vetoriais (por exemplo: rede de estradas, características hidrográficas, fronteiras políticas) e imagens oriundas de deteção remota (tanto aéreas como de satélite). (FERNANDES, 2012).

Segundo FERNANDES (2012), este tipo de API permite ainda manipular características do mapa e integrar informação adicional no mesmo. As principais características oferecidas pelas APIs de mapas são: a gestão de marcadores, de overlays (camadas), de direções de condução, de eventos sobre o mapa, áreas geográficas e georreferenciação.

Para a implementação da aplicação móvel foi utilizada a Google Maps API versão 3 (versão mais atual no momento da implementação da aplicação móvel proposta) devido a ser uma API de fácil utilização e constituída por várias funcionalidades de auxílio a exibição de dados georeferenciados.

## **4.5.3 Implementação GovApps**

O protótipo criado da central de aplicativos proposta é um aplicativo simples composto principalmente de apenas duas telas principais (vide [Figura 36\)](#page-96-0), sendo a primeira tela responsável pela listagem de aplicações cadastradas via IAW que contém versão compatível com o sistema operacional do usuário e a segunda tela exibe os detalhes da aplicação selecionada com a opção de instalá-la através do botão "instalar aplicação".

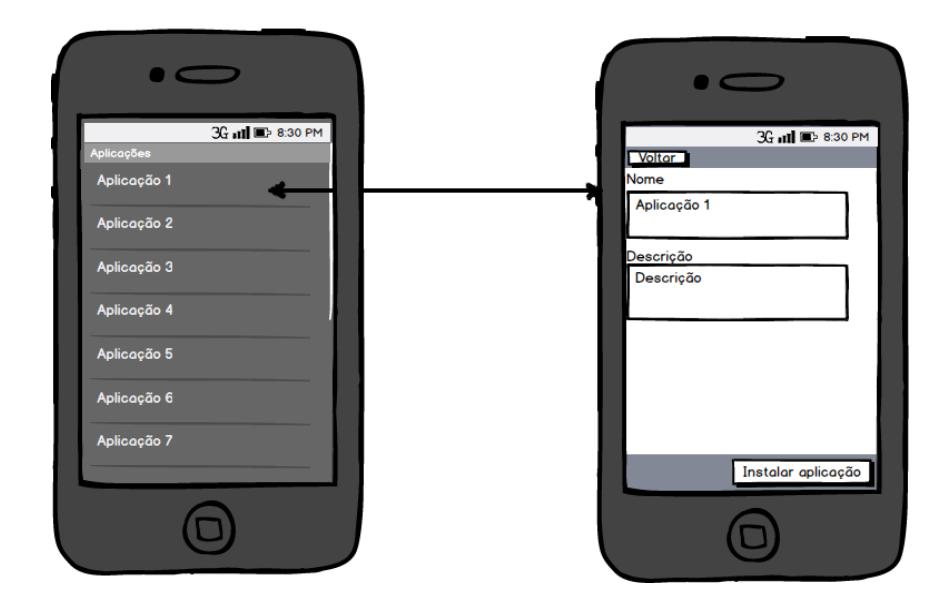

<span id="page-96-0"></span>**Figura 36 – Telas da central de GovAplicações (Elaborado pelo autor)**

O registro a notificações por push foi implementado no aplicativo GovApps através do PushWoosh<sup>34</sup> que dá suporte a dispositivos com plataformas Android, iOS, Windows Phone e Blackberry.

Embora tenha sido utilizado um ambiente de desenvolvimento multiplataforma no denvolvimento do aplicativo, foi apenas gerado executável para o ambiente Android para executar testes na aplicação implementada.

<sup>&</sup>lt;sup>34</sup> https://github.com/Pushwoosh/phonegap-cordova-push-notifications

# **5. Estudo de Caso**

Este capítulo apresentará a validação da arquitetura proposta com base em um estudo de caso utilizando os dados do Portal Brasileiro de Dados Abertos.

Com intuito de avaliar a Interface Administrativa Web como ferramenta para disponibilização de dados governamentais abertos georreferenciados para aplicações móveis, são carregados dados geolocalizados do Portal Brasileiro de Dados abertos.

Após a avaliação da IAW, é utilizada uma aplicação móvel criada como exemplo de uma GovAplicação para validar o acesso aos dados publicados na IAW por aplicações móveis.

#### **5.1 Validação da Interface Administrativa Web**

Segundo MP (2011), "*o Portal Brasileiro de Dados Abertos é a ferramenta construída pelo governo para centralizar a busca e o acesso dos dados e informações públicas devido à sanção da lei 12.527/2011 em 18 de novembro de 2011*". Dentro deste contexto, o Portal é um importante canal de acesso aos dados abertos governamentais, então por isso decidiu-se utilizar os dados deste portal como fonte de informações georreferenciadas governamentais para avaliação do modelo proposto.

#### **5.1.1 Coleta de Dados**

Não foi identificada ferramenta para filtrar diretamentamento conjunto de dados que possuam conteúdo georreferenciado (contenham recursos georreferenciados) dentro do portal, então a busca por dados georreferenciados dentro do portal foi manual e utilizando as ferramentas disponibilizadas pelo portal. Foram considerados registros publicados no portal até o dia 31/12/2013.

Foram encontrados 231 conjuntos de dados catalogados e disponibilizados sobre diversos formatos (alguns proprietários e outros não (vide [Tabela 13\)](#page-99-0), dos quais seus recursos se encontravam dentro do próprio portal e outros que apenas referenciavam para uma página HTML contendo os dados (dados referentes à INDE). Então, foram realizadas duas etapas de coleta de dados: registros pertencentes ao portal e registros que apontavam para fora do portal.

Na primeira etapa, foram considerados os conjuntos de dados que estivessem disponíveis nos formatos abertos recomendados por MP (2011), para isso foi utilizada a opção de filtrar por formatos de arquivo disponível no portal.

Através da ferramenta de busca do portal, 60 de dados estavam no grupo de formatos de arquivos recomendados (muitos destes conjuntos de dados tinham recursos em mais de um formato), sendo 45 CSVs, 54 XMLs, 6 JSONs. Na [Tabela 13,](#page-99-0) são exibidos os formatos de arquivos encontrados dos dados catalogados pelo portal.

<span id="page-99-0"></span>

| Formato          | Quantidade de Conjuntos de dados representados |
|------------------|------------------------------------------------|
| <b>HTML</b>      | 153                                            |
| <b>XML</b>       | 54                                             |
| <b>CSV</b>       | 45                                             |
| <b>XLS</b>       | 20                                             |
| PDF              | 14                                             |
| SAS              | $\overline{8}$                                 |
| <b>JSON</b>      | 6                                              |
| ODS              | $\overline{4}$                                 |
| <b>RDF</b>       | 3                                              |
| ODT              | $\overline{2}$                                 |
| DOC <sub>1</sub> | $\mathbf{1}$                                   |

**Tabela 13– Formatos de Arquivos dos Dados Catalogados pelo Portal Brasileiro de Dados Abertos (Elaborado pelo autor)**

Dentre estes sessenta conjuntos de dados, foram abertos os recursos mais atuais (última revisão) e foi verificado se existia informação acerca localização em cada um destes arquivos. A [Tabela 21](#page-130-0) do Apêndice 1 mostra todos estes recursos analisados e informações relativas à localização .

Dos conjuntos de dados analisados, foram selecionados primeiramente os que continham coordenadas geográficas (latitude e longitude) que foram: Estruturas da Fundacentro, Unidades Básicas de Saúde – UBS, Instituições de Ensino Básico, Comunidades Terapêuticas, Agências da Previdência Social, Estruturas da Fundacentro e Obras do PAC.

Depois foram selecionados conjuntos que não tinha coordenadas geográficas, mas tinham CEP e número da localização. Desta forma foi possível formatar cada recurso para obter as coordenadas geográficas para todos os CEPs através do processo de geocoding<sup>35</sup> e importá-los pela IAW. Estes conjuntos foram: Agências, Gerências e Superintendências de atendimento do Ministério do Trabalho e Emprego; Superintendências de atendimento do Ministério do Trabalho e Emprego; Cadastro Nacional de Entidades Sociais; Censo do Legislativo; Rede Privada de entidades de assistência social; Lista de Cartórios do Brasil; Unidades de Atendimento do contribuinte; Postos do Sistema Nacional de Emprego.

Foram selecionados ao todo 15 conjuntos de dados que tinham recursos em formato aberto recomendado e com informação georreferenciada nesta busca. Estes conjuntos são mostrados na [Tabela 14.](#page-101-0) Todos os dados tinham como opção a disponibilização em CSV. Então, foram utilizados os arquivos com extensão CSV de cada conjunto para carregamento das bases na IAW.

Os recursos dos conjuntos de dados que já continham coordenadas geográficas serão cadastrados apenas apontando a url para o recurso no portal e os outros serão cadastrados através de envio do arquivo formatado com as coordenadas geográficas adquiridas.

Alguns conjuntos de dados encontrados são separados em vários recursos, como o MJ – PROCONS onde existe um CSV para cada estado do PROCON.

<sup>35</sup> http://en.wikipedia.org/wiki/Geocoding

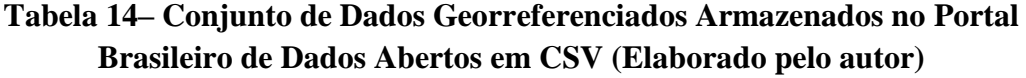

<span id="page-101-0"></span>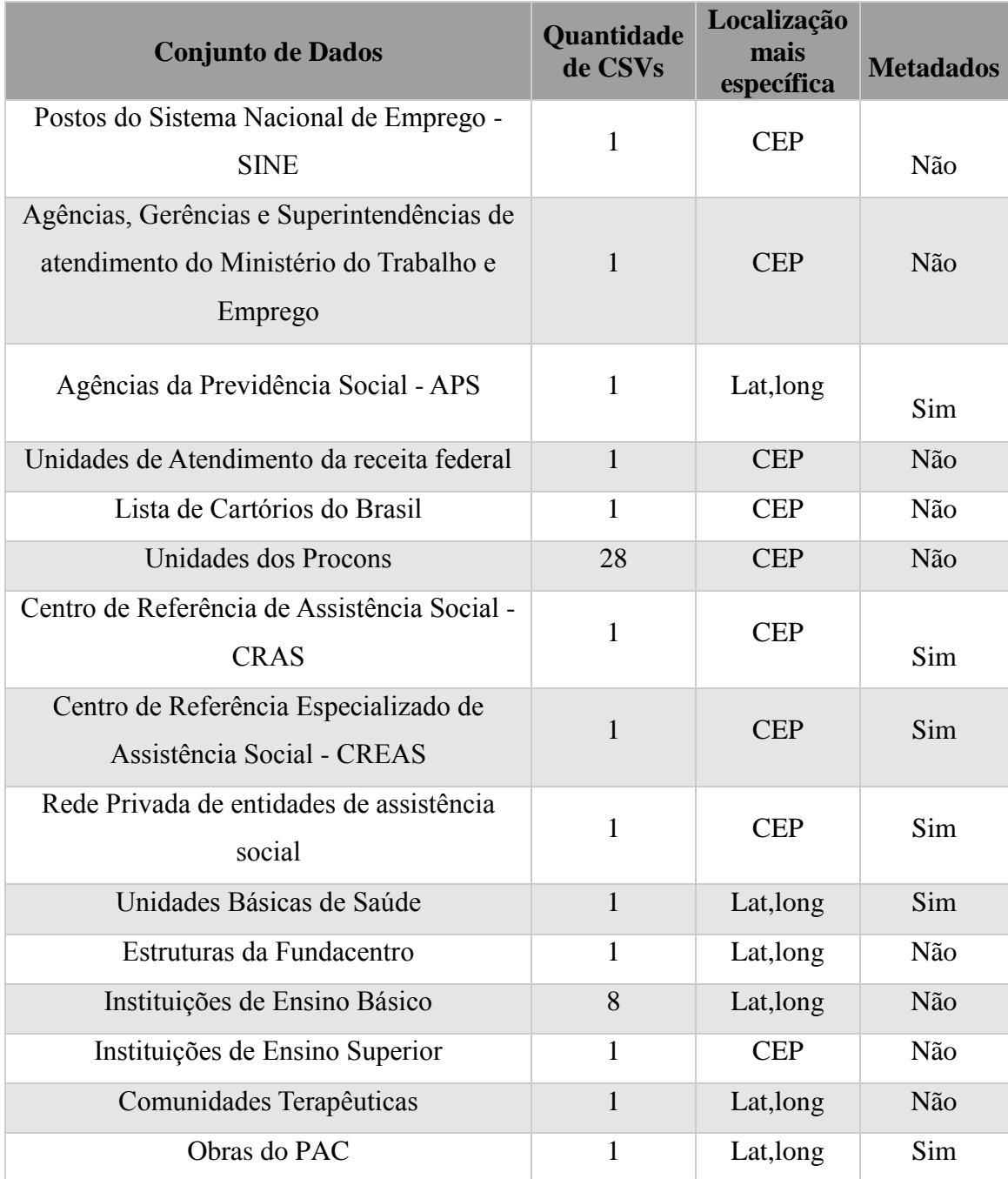

Foi observado que não existe um padrão único na formação dos CSVs do portal, o que nota-se, por exemplo, na utilização de diferentes separadores para campos e na presença de metainformações nas primeiras linhas de alguns arquivos e ausência das mesmas em outros.

Na segunda etapa de coleta dos dados, foram considerados os conjuntos de dados disponíveis no portal relacionados à etiqueta INDE, ou seja, pertencentes à Infraestrutura Nacional de Dados Espaciais.

Foram encontradas 135 referências à página da INDE (vide [Tabela 22](#page-132-0) no apêndice 1). Estas referências foram categorizadas nos conjuntos de dados exibidos na **[Tabela](#page-102-0)**  [15.](#page-102-0)

<span id="page-102-0"></span>

| Conjunto de dados                                                    | <b>Recursos</b> |
|----------------------------------------------------------------------|-----------------|
| Programas PPA                                                        | 30              |
| Censo demográfico                                                    | 39              |
| Indicador do Sistema Nacional de informações sobre Saneamento (SNIS) |                 |
| Convenções ONU                                                       | 3               |
| Comitês                                                              |                 |
| Conselhos                                                            | 6               |
| Mapas temáticos                                                      | $\overline{4}$  |
| Folhas do Projeto RADAMBRASIL                                        | 16              |
| Amazônia Legal                                                       | 10              |
| Mostras de cinema                                                    |                 |
| Informações de dados digitais                                        | 6               |

**Tabela 15 – Conjuntos de dados Referenciados ao visualizador da INDE (Elaborado pelo autor)**

Quatorze destas referências apresentadas na [Tabela 16](#page-103-0) não tinham recursos associados, ou seja, ao acessar o link apontando para o visualizador da INDE, ocorria erro de página não encontrada.

# **Tabela 16 – Referências à INDE sem recursos associados (Elaborado pelo autor)**

<span id="page-103-0"></span>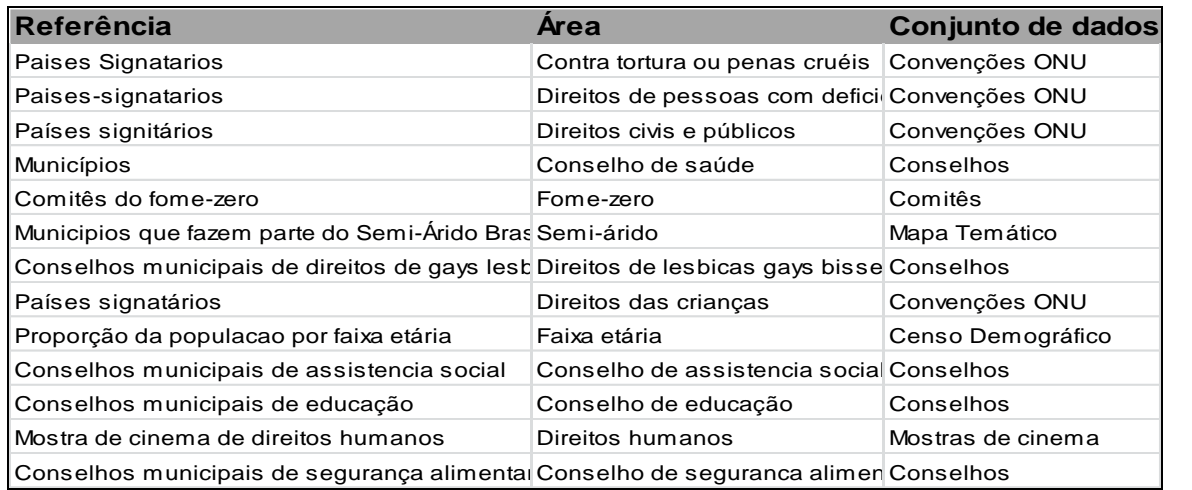

# **5.1.2 Carregamento dos dados**

O carregamento dos dados também foi feito em duas etapas. Na primeira etapa, foi feito o carregamento dos recursos conjuntos de dados da [Tabela 14,](#page-101-0) ou seja, dos conjuntos de dados com recursos em formato aberto recomendado por MP (2011). Na segunda etapa, foram utilizados dados referentes à INDE.

# **5.1.2.1 Primeira Etapa**

Como ilustra a [Tabela 14,](#page-101-0) a ausência de metadados descrevendo os dados de boa parte dos conjuntos de arquivos encontrados no portal causou dificuldade na interpretação dos dados. Neste formato de arquivo é muito importante que exista uma documentação de cada campo e que esta seja precisa para facilitar sua compreensão.

Por exemplo, um problema na interpretação dos dados pertencentes ao portal analisado foi identificar qual sistema de referência geográfica pertencia cada coordenada. Questão muito importante ao se tratar de dados georreferenciados, pois a mesma coordenada poderá ser representada em locais diferentes no mapa dependendo do sistema de referência geográfico utilizado. A IAW trabalha por padrão com o sistema de referência espacial EPSG:4326 ou WGS84 e com representação das coordenadas em graus decimais(DD.dddd).

Então foi definido para os conjuntos de dados sem metadados, descrevendo qual sistema de referência geográfico utilizado, que as coordenadas estão representadas em WGS84 por ser o padrão adotado no Brasil para sistema de referência espacial.

O cadastro dos conjuntos de dados selecionados foi realizado através da ferramenta de criação de bases da IAW. Inicialmente, para cada conjunto, foi informada a url de acesso ao portal para a IAW, logo todos os metadados presentes no portal foram incorporados no formulário de cadastro de base.

Então, para cada base foram adicionados os recursos mais atuais de cada um dos conjuntos de dados selecionados através da ferramenta de gerenciamento de recursos da IAW. Nesa ferramenta foi definido o nome, a url do recurso e sua frequencia de atualização (para atualizar a base de dados de acordo com este item).

Após a definição dos recursos, foram carregados os campos através da IAW. Como foi definido para estudo de caso que a Interface Administrativa Web interpretaria a primeira linha do arquivo CSV como campos, então cada item da primeira linha do recurso lido era identificado como campo da base.

Após serem identificados os campos que não representavam dados primários, o que conflita com o princípio de que os dados abertos devem ser primários. Então tais campos foram removidos da base através da IAW na ferramenta de gerenciamento de campos. Também foram trocadas as ordens de apresentação dos campos padrão e feita renomeação de alguns campos através desta ferramenta.

Foram criados filtros relacionados ao nome, código e estado para todas as bases e mais dois filtros relacionados a campos específicos de cada base.

A [Tabela 17](#page-105-0) resume quais foram os CSVs que precisaram sofrer modificações para serem carregados pela IAW.

<span id="page-105-0"></span>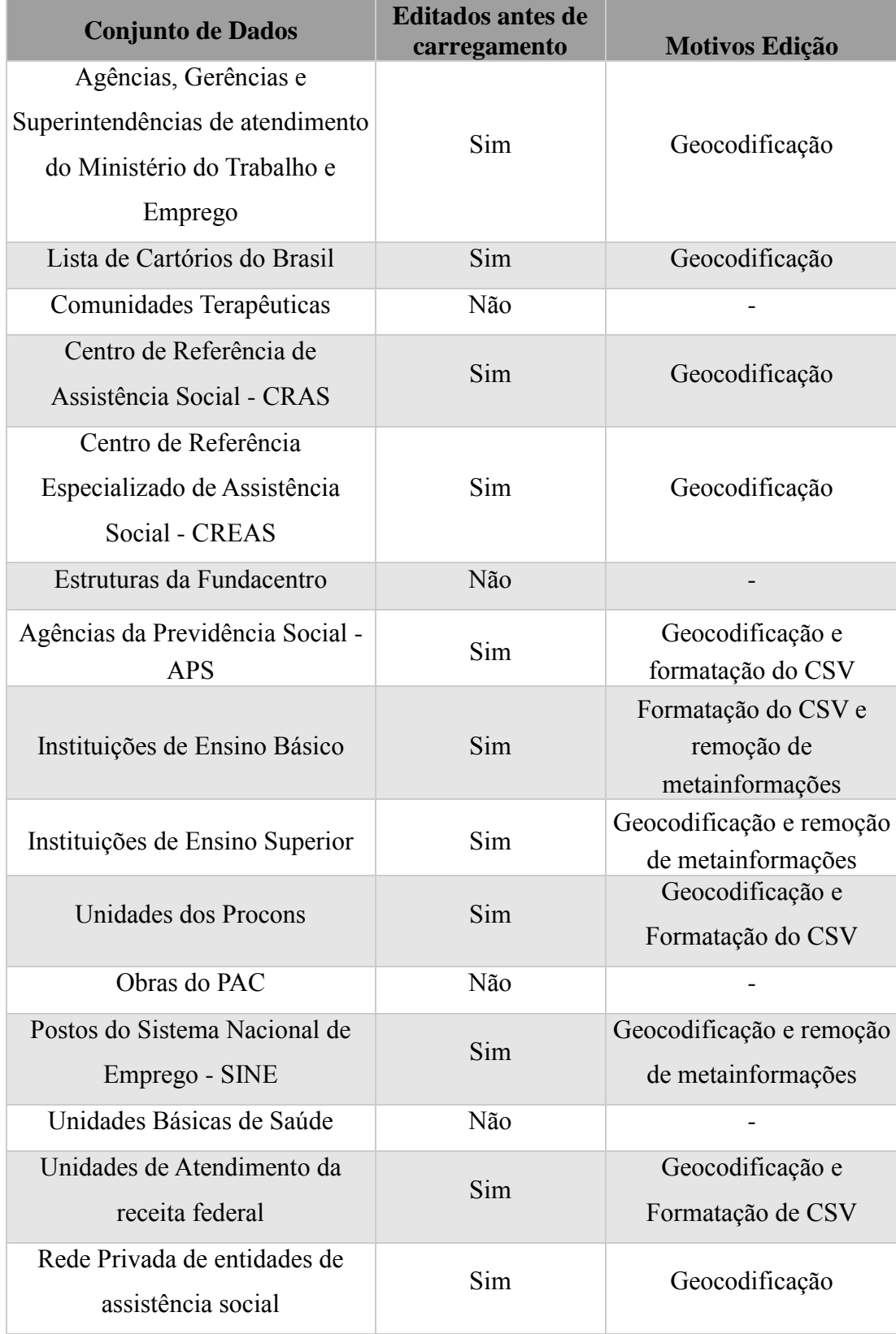

# **Tabela 17 – Dados Carregados pela Interface Administrativa Web (Elaborado pelo autor)**

Alguns fatores não permitiram o carregamento total dos dados para os conjuntos de dados selecionados. Estes fatores foram:

- Coordenadas geográficas vazias: Dados referentes à localização estavam vazios, impossibilitando a visualização referente a eles no mapa, então foi decidido não carregá-los;
- Coordenadas geográficas repetidas: Para dois ou mais dados dentro de um conjunto de dados foram identificadas coordenadas idênticas, ou seja,mesma posição para dois dados diferentes. Como a IAW não tem método para identificar qual dos dados está com a coordenada correta, foi decido ignorar tais dados;
- Coordenadas geográficas em formato desconhecido: Quando os dados referentes às coordenadas geográficas não estão no formato grau em decimais, ou seja, numérico ou em graus, minutos e segundos;
- Endereços com CEP genérico impossibilitando geocodificação com precisão.

Todos estes fatores podem ser visualizados através da ferramenta de gerenciamento de dados da IAW. A [Tabela 18](#page-106-0) exibe para cada conjunto de dados, a quantidade de dados não importados categorizados pelo tipo de erro ocorrido.

| <b>Conjunto de Dados</b>                                                                            | Quantidade de<br>dados | Quantidade de<br>dados<br><b>Importados</b> | <b>Motivos</b> para<br>não importação<br>de parte dos<br>dados |
|----------------------------------------------------------------------------------------------------|------------------------|---------------------------------------------|----------------------------------------------------------------|
| Postos do Sistema<br>Nacional de Emprego -<br><b>SINE</b>                                           | 1636                   | 474                                         | Endereços com<br>CEP genéricos                                 |
| Agências, Gerências e<br>Superintendências de<br>atendimento do Ministério<br>do Trabalho e Emprego | 562                    | 215                                         | Endereços com<br>CEP genéricos                                 |
| Agências da Previdência<br>Social - APS                                                             | 1553                   | 529                                         | Endereços com<br>CEP genéricos                                 |
| Unidades de Atendimento<br>da receita federal                                                       | 407                    | 189                                         | Endereços com<br>CEP genéricos                                 |
| Lista de Cartórios do<br><b>Brasil</b>                                                              | 13262                  | 1877                                        | Endereços com<br>CEP genéricos                                 |

<span id="page-106-0"></span>**Tabela 18– Dados importados do Portal Brasileiro de Dados Abertos pela IAW (Elaborado pelo autor)**

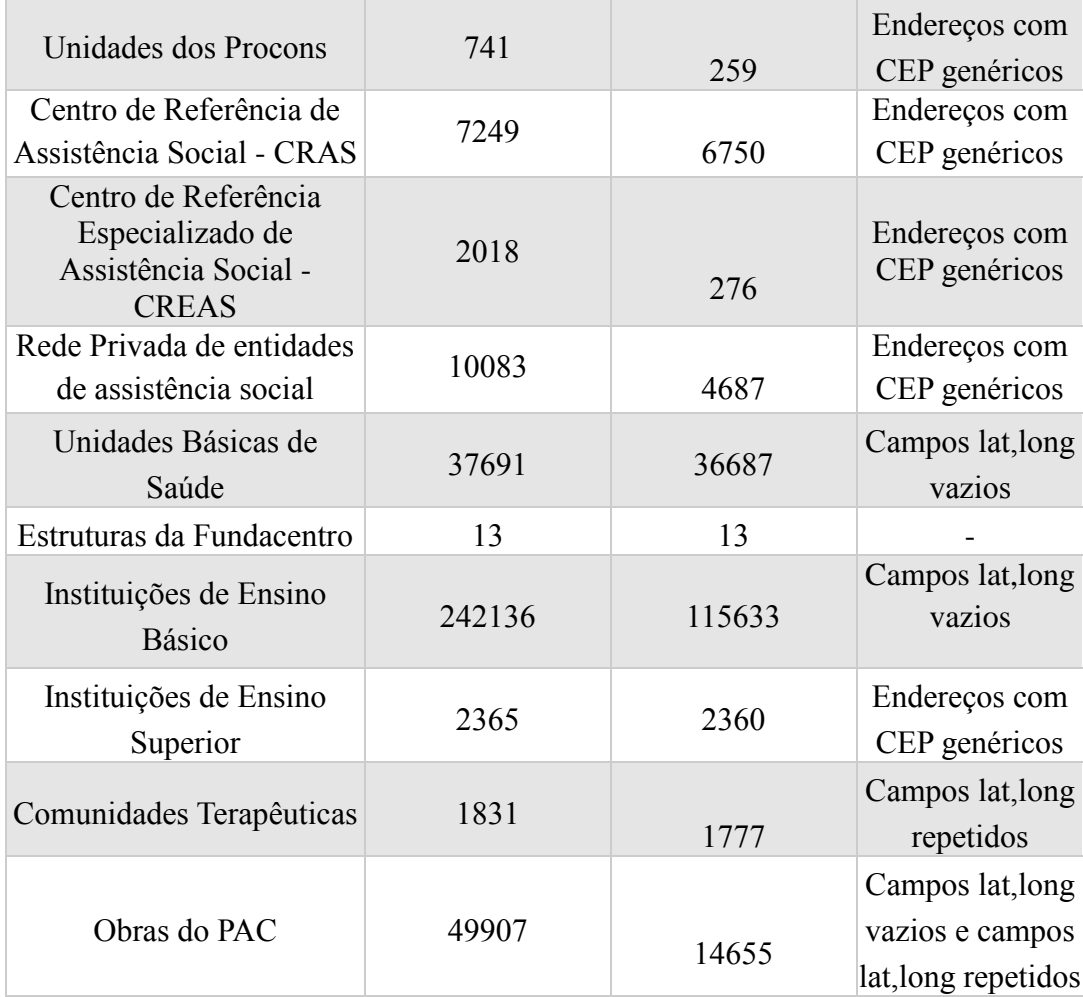

## **5.1.2.2 Segunda Etapa**

Na segunda etapa, foram referenciados os dados abertos catalogados referentes à INDE. Para isso, foram criadas bases para cada um dos conjuntos de dados apresentados na [Tabela 19.](#page-108-0) Para cada uma das urls mapeadas no processo de coleta de dados [\(Tabela](#page-135-0)  [23\)](#page-135-0), foram cadastrados recursos onde cada recurso era um FeatureType do WFS mapeado.

Para este estudo de caso foram levadas em consideração apenas localizações pontuais (geometria do tipo Point segundo especificação GeoJSON), então foram apenas cadastrados conjuntos de dados que continham recursos cujo retorno do Web
Service eram GeoJSON com geometrias do tipo Point<sup>36</sup>. A [Tabela 19](#page-108-0) mostra todos os conjuntos de dados cadastrados através da IAW referente à INDE.

| Conjunto de dados             | Quantidade de | Quantidade de |
|-------------------------------|---------------|---------------|
|                               | recursos      | dados         |
| Programas PPA                 | 15            | 1172          |
| Folhas do projeto             | 6             | 605           |
| <b>RADAMBRASIL</b>            |               |               |
| Informações digitais de dados | 6             | 42352         |
| Amazônia Legal                | 3             | 28840         |

<span id="page-108-0"></span>**Tabela 19 – Conjuntos de dados referentes à INDE cadastrados na IAW (Elaborado pelo autor)**

Os seis recursos relacionados ao quarto balanço do PAC (balanço de março de 2012) dos dados da INDE não foram referenciados, pois estavam desatualizados em relação aos dados do CSV Obras do PAC (balanço de dezembro de 2013) carregados previamente.

Desta forma, o WGovAplicações irá buscar os dados relacionados a estas URLs cadastradas associadas ao WFS da INDE (http://www.geoservicos.ibge.gov.br/ geoserver/wms?service=WFS&version=1.0.0) quando alguma GovAplicação fizer requisições nestes conjuntos de dados cadastrados.

### **5.1.3 Análise dos Resultados**

Em relação aos dados analisados, foi concluído que existem poucos dados georreferenciados catalogados por possuir quinze conjuntos de dados em formatos de disponibilização recomendados contendo alguma informação acerca localização (vide [Tabela 21\)](#page-130-0) além dos cento e trinta e cinco referências para dados da INDE.

Também foi verificado que muitos destes conjuntos de dados tiveram sua última atualização cerca de um ano da execução deste estudo de caso (2º trimestre de 2014) o que remete a uma frequência maior que semestral nos conjuntos de dados catalogados. Além disso, muitos destes dados foram publicados no portal muito após suas datas de

1

<sup>36</sup> http://geojson.org/geojson-spec.html#point

criação (como os dados dos equipamentos públicos referentes a 2011 foram publicados em 2013 no portal).

Acerca das referências aos dados da INDE, foram criados tais conjuntos de dados (135 conjuntos) em dezembro de 2013, porém há pelo menos seis meses não foram mais adicionados mais conjuntos deste tipo.

Logo ocorre uma demora na atualização e pode ocorrer um grande espaço de tempo entre a coleta dos dados e a sua disponibilização em catálogos de dados abertos pelo governo o que pode desmotivar a criação de aplicações móveis baseadas em dados abertos. [\(Tabela 20\)](#page-109-0).

| <b>Conjunto de Dados</b>                                                                            | Criação      | Publicação<br>no portal | Atualização no<br><b>Portal</b> |
|----------------------------------------------------------------------------------------------------|--------------|-------------------------|---------------------------------|
| Agências da Previdência Social -<br><b>APS</b>                                                      | Não definido | 2013                    | Há mais de 6 meses              |
| Agências, Gerências e<br>Superintendências de atendimento<br>do Ministério do Trabalho e<br>Emprego | Não definido | 2013                    | Há mais de 6 meses              |
| Centro de Referência de<br>Assistência Social - CRAS                                                | 2012         | 2013                    | Há mais de 6 meses              |
| Centro de Referência Especializado<br>de Assistência Social - CREAS                                 | 2012         | 2013                    | Há mais de 6 meses              |
| Comunidades Terapêuticas                                                                            | Não definido | 2013                    | Há mais de 6 meses              |
| Instituições de Ensino Básico                                                                       | 2012         | 2013                    | Há mais de 6 meses              |
| Instituições de Ensino Superior                                                                     | 2011         | 2013                    | Há mais de 6 meses              |
| Unidades dos Procons                                                                                | 2013         | 2013                    | Há mais de 6 meses              |
| Unidades Básicas de Saúde - UBS                                                                     | 2011         | 2013                    | Há mais de 6 meses              |
| Rede Privada de entidades de<br>assistência social                                                  | 2011         | 2013                    | Há mais de 6 meses              |

<span id="page-109-0"></span>**Tabela 20 – Análise da atualidade dos conjuntos de dados publicados na IAW**

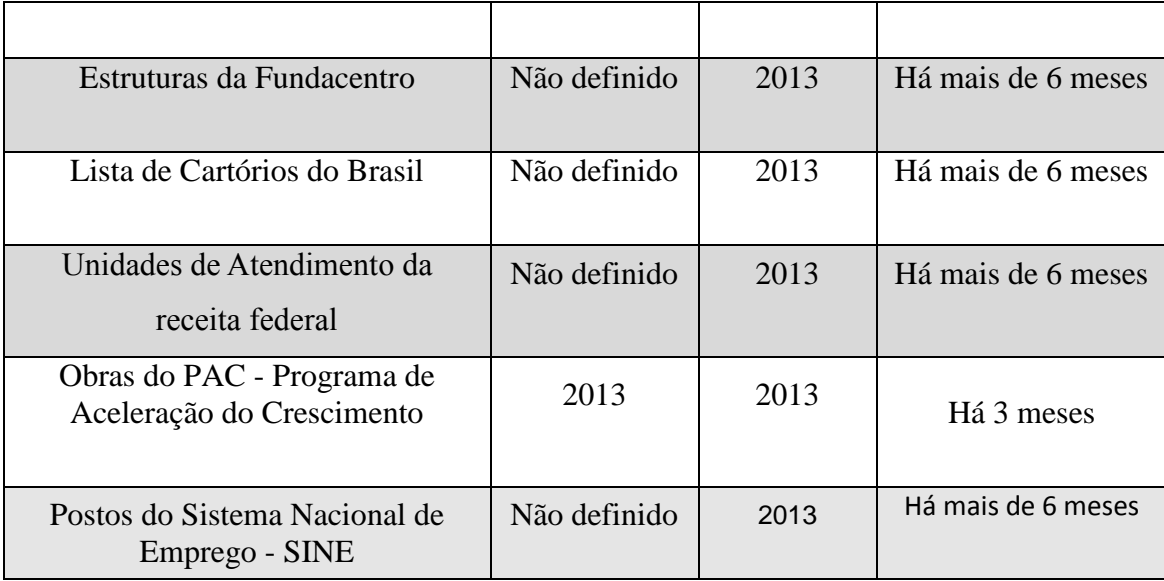

Em relação à validação da IAW, embora onze conjuntos de dados dos quinze selecionados do portal analisado tiveram seus recursos editados antes do carregamento pela IAW, principalmente pelo fato de não possuírem informações acerca das coordenadas geográficas das localizações que representavam, foi possível cadastrar dados referentes a todos os conjuntos de dados que continham informação acerca de localização.

Então através da importação dos diversos conjuntos de dados georreferenciados catalogados pelo Portal Brasileiro de Dados Abertos, a ferramenta Web mostrou sua capacidade de integração de dados abertos georreferenciados da administração pública fornecendo, agora, novas possibilidades de acesso aos dados governamentais publicados (através dos Webservices apresentados na proposta).

O cadastro de conjuntos de dados referente à INDE, na segunda etapa de carregamentos de dados, validou a relação entre a IAW e Web Services já existentes na Web (Web Services seguindo especificação WFS da OGC retornando feições em GeoJSON), mostrando o grande potencial de interoperilização de sistemas do modelo proposto.

É importante mencionar que embora o estudo de caso durante a primeira etapa de coleta e carregamento de dados, tenha importado apenas conjunto de dados no formato CSV pelo motivo previamente mencionado de ter sido um padrão encontrado do Portal

Brasileiro de Dados Abertos, todos estes CSVs , quando importados, eram transformados para GeoJSON, formato suportado pelo SGDB MongoDB.

A [Figura 37](#page-111-0) mostra a tela de consulta de bases com as bases cadastradas.

| Aplicações | Nova Base                                                                                  |             |                     |             |                                                       |
|------------|--------------------------------------------------------------------------------------------|-------------|---------------------|-------------|-------------------------------------------------------|
|            | Buscar:<br>10 v resultados por página                                                      |             |                     |             |                                                       |
|            | Nome                                                                                       | Responsável | Última Alteração    | Dados       | Ações                                                 |
|            | Agências da Previdência Social - APS                                                       | admin       | 14/07/2014 12:19:12 | <b>HTML</b> | $\boxed{a}$ $\boxed{c}$ $\boxed{\color{red} \hat{a}}$ |
|            | Agências, Gerências e Superintendências de atendimento do Ministério do Trabalho e Emprego | admin       | 14/07/2014 12:19:19 | <b>HTML</b> | $Q$ $G$ $\hat{I}$                                     |
|            | Centro de Referência de Assistência Social - CRAS                                          | admin       | 18/07/2014 16:41:47 | <b>HTML</b> | $\alpha$ $\sigma$ $\hat{\mathbf{r}}$                  |
|            | Centro de Referência Especializado de Assistência Social - CREAS                           | admin       | 18/07/2014 16:19:54 | <b>HTML</b> |                                                       |
|            | Comunidades Terapêuticas                                                                   | admin       | 14/07/2014 12:19:31 | <b>HTML</b> | $\boxed{a}$ $\boxed{c}$ $\boxed{r}$                   |
|            | Estruturas da Fundacentro                                                                  | admin       | 14/07/2014 12:19:43 | <b>HTML</b> |                                                       |
|            | Implantação de campi universitários                                                        | admin       | 18/07/2014 15:54:44 | <b>HTML</b> | $\begin{array}{ c c c }\n\hline\n\end{array}$         |
|            | Instituições de Ensino Superior                                                            | admin       | 18/07/2014 16:51:59 | <b>HTML</b> |                                                       |
|            | Lista de Cartórios do Brasil                                                               | admin       | 19/07/2014 23:47:20 | <b>HTML</b> |                                                       |
|            | Obras do PAC - Programa de Aceleração do Crescimento                                       | admin       | 14/07/2014 12:32:48 | <b>HTML</b> |                                                       |
|            | Mostrando 1 até 10 de 17 resultados                                                        |             |                     |             |                                                       |
|            | $1 \quad 2 \quad$ Próximo $\rightarrow$<br>- Anterior                                      |             |                     |             |                                                       |

**Figura 37 – Bases Carregadas pela IAW (Elaborado pelo autor)**

### <span id="page-111-0"></span>**5.2 Validação de acesso aos dados publicados por aplicações móveis**

Nesta seção é apresentado o agente móvel GovLocais que é um serviço de e-gov focado na interação entre o governo e o cidadão, isto é, Government To Citizen (G2C). Este serviço propõe um Sistema de Informação Geográfica Móvel (SIG Móvel) baseado em dados governamentais abertos georreferenciados, que são disponibilizados por instituições governamentais.

A motivação principal na criação da aplicação móvel para o acesso do cidadão aos dados abertos georreferenciados, publicados através da IAW, está em facilitar o acesso do cidadão a este tipo de informação. Dessa forma, toda a informação publicada e que seja de interesse de um dado cidadão pode ser acessada, em um primeiro momento, com o intuito de viabilizar dois eixos do uso da Internet em e-gov: (1) e-informação: os sites do governo oferecem informações sobre políticas e programas, orçamentos, leis e

regulamentos, incluindo tecnologias da Web social; e (2) e-consulta: os sites provêm mecanismos e ferramentas de consulta eletrônica.

Neste estudo de caso, as aplicações móveis GovApps e GovLocais, que foram criadas através do framework phonegap, foram testadas apenas na plataforma Android Kitkat(versão 4.4)<sup>37</sup>,utilizando o dispositivo móvel Motorola Moto  $G^{38}$ .

### **5.2.1 GovLocais**

A aplicação GovLocais viabiliza a aproximação do cidadão em relação do governo, ao disponibilizar uma interface para visualizar informações geográficas em um mapa, conforme ilustram as atividades da **Erro! Fonte de referência não encontrada.**. Esta plicação tem as seguintes características básicas:

- Posição atual: a aplicação móvel se orienta a partir da posição geográfica do cidadão, seja por um dispositivo GPS ou utilizando a rede de comunicação. No entanto, a localização do usuário não é estritamente necessária, ou seja, a plataforma pode se orientar pela ordem de inserção dos dados;
- Pesquisa de locais: o cidadão pode ter interesse em locais próximos ou outros, partindo da sua localização atual e dos filtros da base selecionada. Considerando as limitações de desempenho dos dispositivos móveis de baixo custo atuais, deve-se atentar para o número de locais a serem mostrados;
- Percepção dos locais: considerando a interação humano-computador, o cidadão deve explorar a sua posição, além dos locais resultantes da pesquisa realizada, por meio de um mapa (visualização);
- Detalhes dos locais: A busca por e-informação deve ser explorada para que os dados relacionados a um local selecionado sejam utilizados pelo cidadão.

<u>.</u>

<sup>37</sup> http://www.android.com/versions/kit-kat-4-4/

<sup>38</sup> http://www.motorola.com.br/all-mobile-phones/Moto-G/Moto-G-BRPT.html

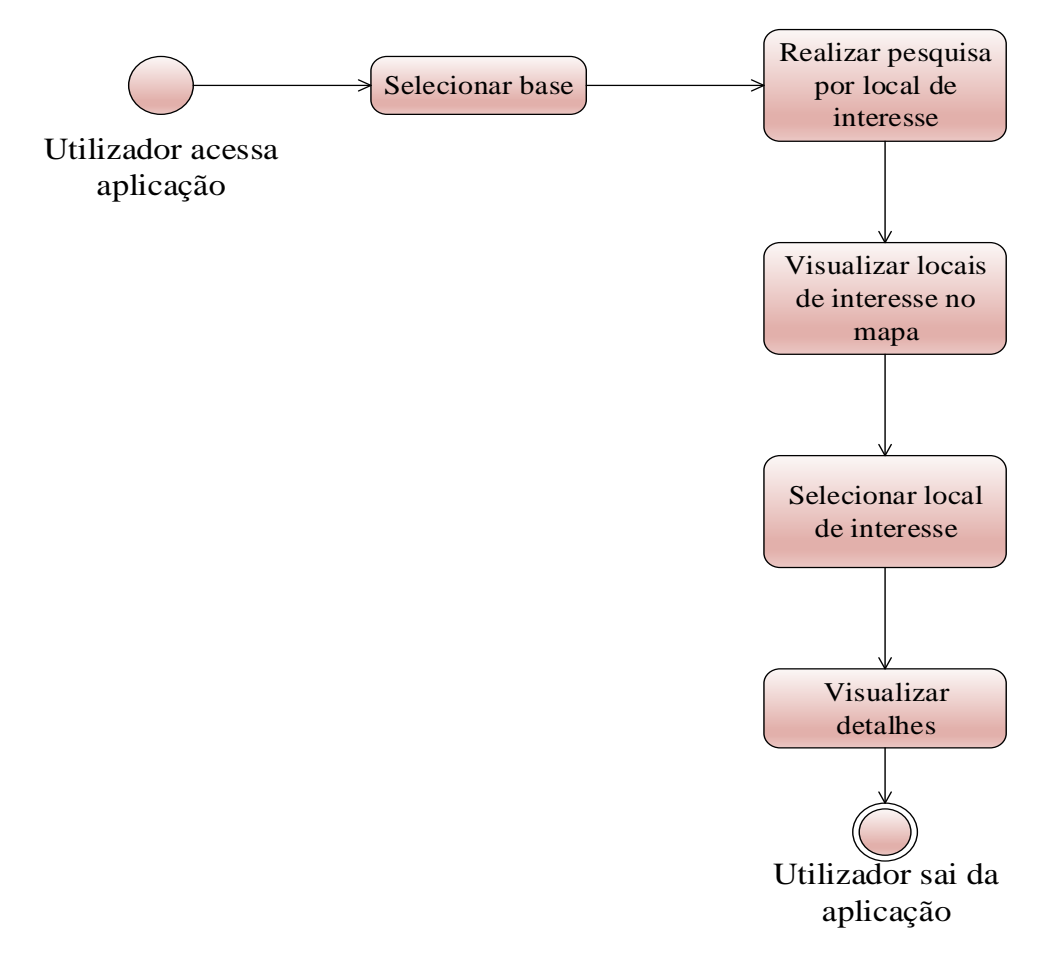

**Figura 38 – Acesso a Locais de Interesse (Elaborado pelo autor)**

### **5.2.2 Configuração da aplicação na IAW**

A aplicação GovLocais foi cadastrada na Interface Administrativa Web para ser identificada como uma GovAplicação pela central de aplicações móveis de dados abertos georreferenciados do governo brasileiro proposto (a aplicação móvel GovApps).

### **5.2.2.1 Cadastro da aplicação na IAW**

Para cadastro da aplicação foi preencido o formlário exibido na [Figura 39.](#page-114-0)

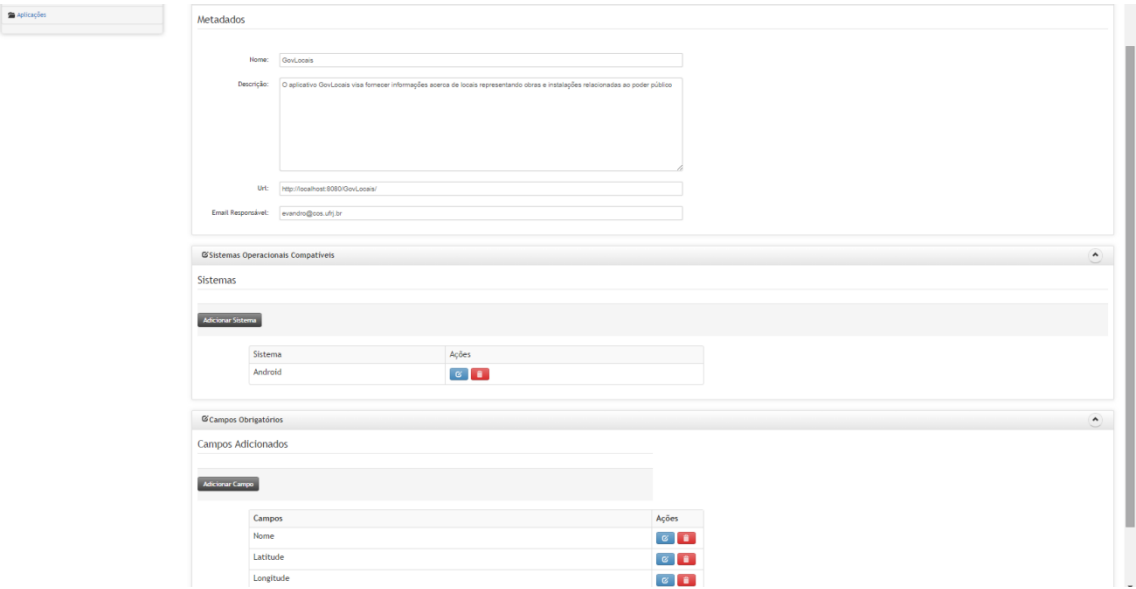

<span id="page-114-0"></span>**Figura 39 – Cadastrando aplicação móvel GovLocais (Elaborado pelo autor)**

Sendo assim, o publicador ao fazer uma solicitação para associar sua base a esta aplicação, será avisado que apenas bases que contenham os campos nome, latitude e longitude poderão ser incorporadas pela GovLocais.

### **5.2.2.2 Associando bases à aplicação GovLocais**

Foram associadas com a aplicação móvel GovLocais, as bases que continham os campos obrigatórios cadastrados (nome,latitude e longitude) e que se enquadravam na descrição da aplicação como mostra a [Figura 40](#page-115-0).

| Longitude                                                                                     | $G$ $\hat{a}$                                                           |
|-----------------------------------------------------------------------------------------------|-------------------------------------------------------------------------|
|                                                                                               |                                                                         |
| <b>GBases Associadas</b>                                                                      |                                                                         |
| <b>Bases Associadas</b>                                                                       |                                                                         |
|                                                                                               |                                                                         |
| <b>Bases</b>                                                                                  | Ações                                                                   |
| Agências da Previdência Social - APS                                                          | $\boxed{a}$ $\boxed{\hat{\mathbf{m}}}$                                  |
| Agências, Gerências e Superintendências de atendimento do Ministério do<br>Trabalho e Emprego | $\boxed{a}$ $\boxed{\hat{r}}$                                           |
| Comunidades Terapêuticas                                                                      | $\boxed{\mathbf{a} \begin{bmatrix} \mathbf{\hat{n}} \end{bmatrix}}$     |
| Estruturas da Fundacentro                                                                     | $\boxed{a}$ $\boxed{\hat{a}}$                                           |
| Unidades Básicas de Saúde - UBS                                                               | $\boxed{\mathbf{Q} \parallel \mathbf{\hat{m}} }$                        |
| Obras do PAC - Programa de Aceleração do Crescimento                                          | $\begin{array}{ c c } \hline \mathbf{Q} & \mathbf{\hat{m}} \end{array}$ |
| Gestão de Riscos e Prevenção de Desastres                                                     | $\boxed{\alpha}$ $\boxed{\mathbf{m}}$                                   |
| Implantação de campi universitários                                                           | $\boxed{\mathtt{a} \ \mathtt{f}}$                                       |
| Centro de Referência Especializado de Assistência Social - CREAS                              | $\boxed{a}$ $\boxed{b}$                                                 |
| Centro de Referência de Assistência Social - CRAS                                             | $\boxed{a}$ $\boxed{\hat{a}}$                                           |
| Instituições de Ensino Superior                                                               | $\boxed{a}$ $\boxed{\mathbf{\hat{n}}}$                                  |
| Rede Privada de entidades de assistência social                                               | $\boxed{\mathbf{a} \mathbf{b}}$                                         |
| <b>Unidades dos Procons</b>                                                                   | $\boxed{a}$ $\boxed{\color{blue} \hat{\mathbf{m}}}$                     |
| Unidades de Atendimento da Receita Federal                                                    | $\boxed{\mathbf{a} \begin{bmatrix} \mathbf{f} \end{bmatrix}}$           |
| Postos do Sistema Nacional de Emprego - SINE                                                  | $\boxed{\tt Q}$ $\boxed{\tt m}$                                         |

<span id="page-115-0"></span>**Figura 40 – Bases Associadas à aplicação GovLocais (Elaborado pelo autor)**

### **5.2.3 Acessando o aplicativo GovApps.**

Através da central de aplicativos de dados abertos governamentais GovApps, são listados todos os aplicativos cadastrados através da IAW (neste caso, apenas será listado o GovLocais por ser a única GovAplicação existente). Então o cidadão poderá visualizar detalhes desta aplicação e caso lhe interesse, instalá-la através do botão de instalar aplicacão como mostra a [Figura 41.](#page-116-0) Esta ação levará à página da aplicação na loja de cada plataforma móvel.

Como o GovApps foi testado num ambiente android, então este botão levará o cidadão à página de instalação do GovLocais na playstore<sup>39</sup>.

<sup>1</sup> <sup>39</sup> https://play.google.com/store

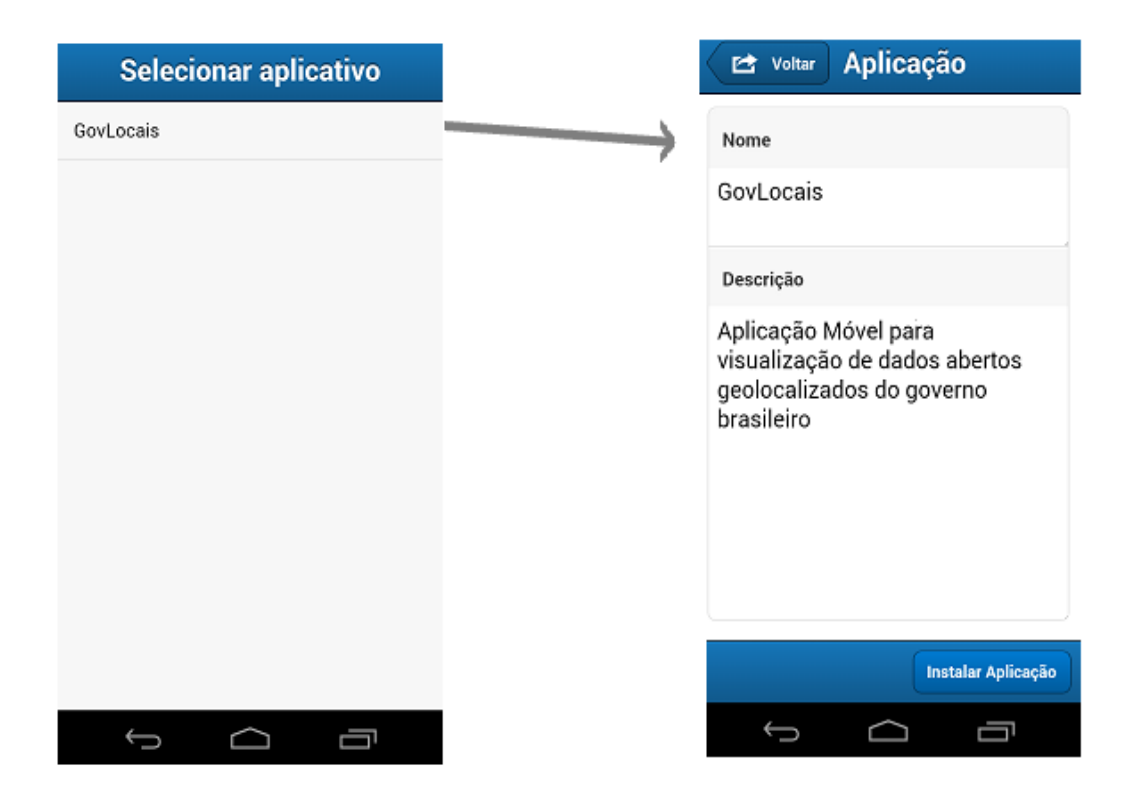

**Figura 41 – Instalando Aplicativo GovLocais (Elaborado pelo autor)**

<span id="page-116-0"></span>O usuário que tiver instalado o GovApps em seu dispositivo móvel poderá receber notificações das aplicações cadastradas na IAW assim que forem liberadas. Desta forma, quando o GovLocais foi liberado,uma notificação de nova aplicação foi gerada.

### **5.2.4 Acessando os dados através da aplicação GovLocais**

Nesta seção é mostrado o funcionamento básico da aplicação GovLocais. Ao inicializar a aplicação móvel, são exibidas todas as bases associadas à aplicação GovLocais, como ilustra a [Figura 42](#page-117-0).

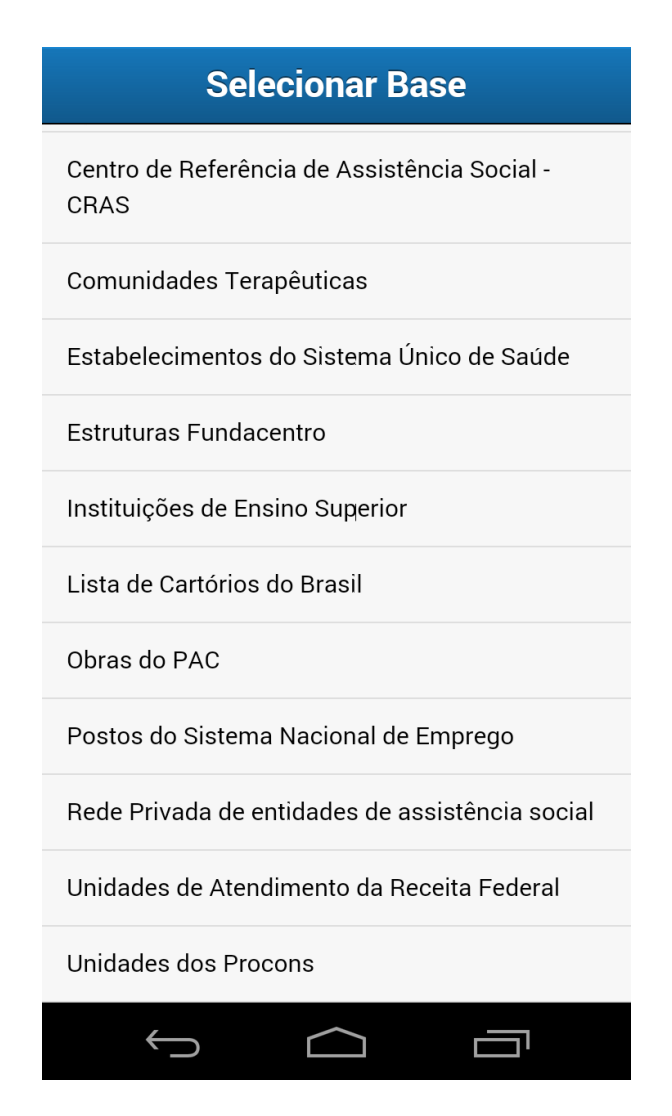

<span id="page-117-0"></span>**Figura 42 – Lista de Bases associadas à aplicação GovLocais (Elaborado pelo autor)**

Ao selecionar uma das bases é exibida a tela de busca ilustrada na [Figura 43.](#page-118-0) Nela estarão todos os filtros, cadastrados pela ferramenta Web, relacionados com a base selecionada e os filtros padrões; ou seja, filtros presentes em todas as bases. São elas:

- Distância máxima, que representa a máxima distância da localização do usuário e o registro da base. Por exemplo, se configurado para 10 km significa que apenas serão mostradas localizações num raio de 10 km da localização do usuário;

- Número máximo de locais, que representa o máximo de pontos que serão apresentados no mapa. Considerando as limitações de desempenho dos dispositivos móveis, é necessário limitar o número de localizações presentes no mapa devido à demora no carregamento e uso grande quantidade de memória do dispositivo. Por padrão, este filtro vem preenchido com valor de 1000 locais próximos, ou seja, serão apresentados até 1000 locais mais próximos do usuário, respeitando o resultado da busca utilizando os demais filtros da base. Aumentar muito este valor pode trazer lentidão na resposta da aplicação e na navegação no mapa, dependendo da capacidade de processamento do dispositivo móvel utilizado.

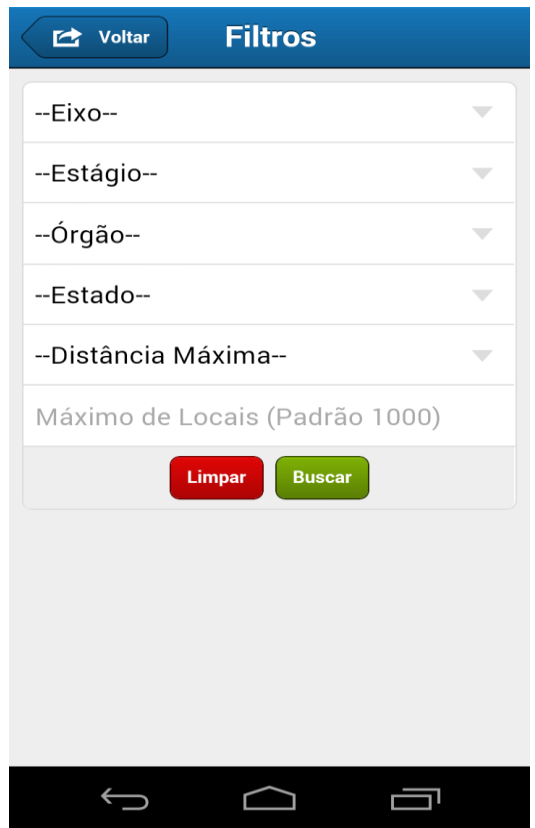

**Figura 43 – Tela de Busca (Elaborado pelo autor)**

<span id="page-118-0"></span>Ao realizar a busca, o dispositivo tentará encontrar a localização do usuário. Caso não a encontre, será exibido o mapa numa visão geral com localizações sendo exibidas na ordem que foram inseridas através da interface Web [\(Figura 44\)](#page-119-0). Caso a localização do dispositivo seja encontrada, será mostrada a localização do usuário e os pontos de interesse encontrados mais próximos, conforme ilustra a [Figura 45.](#page-119-1) Ao selecionar um ponto de interesse, o usuário poderá visualizar os detalhes do ponto selecionado [\(Figura](#page-120-0)  [46\)](#page-120-0).

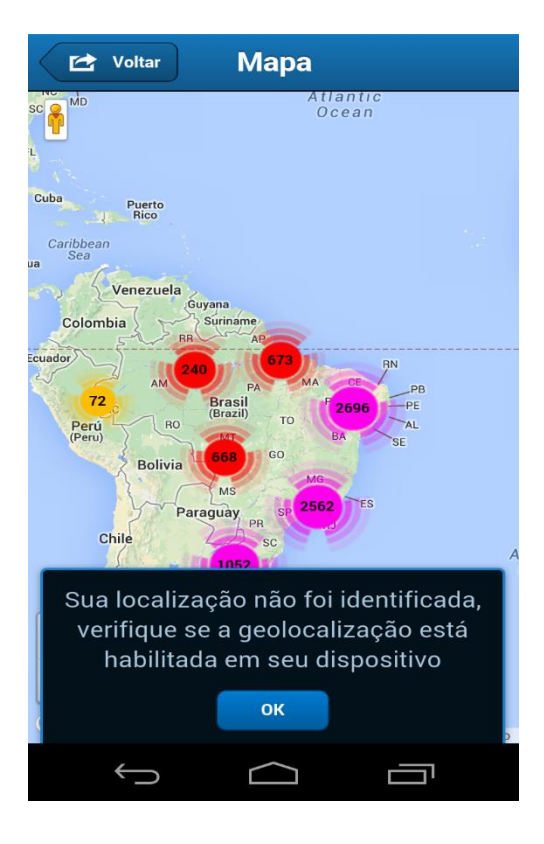

**Figura 44 – Tela de mapa com geolocalização desabilitada**

<span id="page-119-0"></span>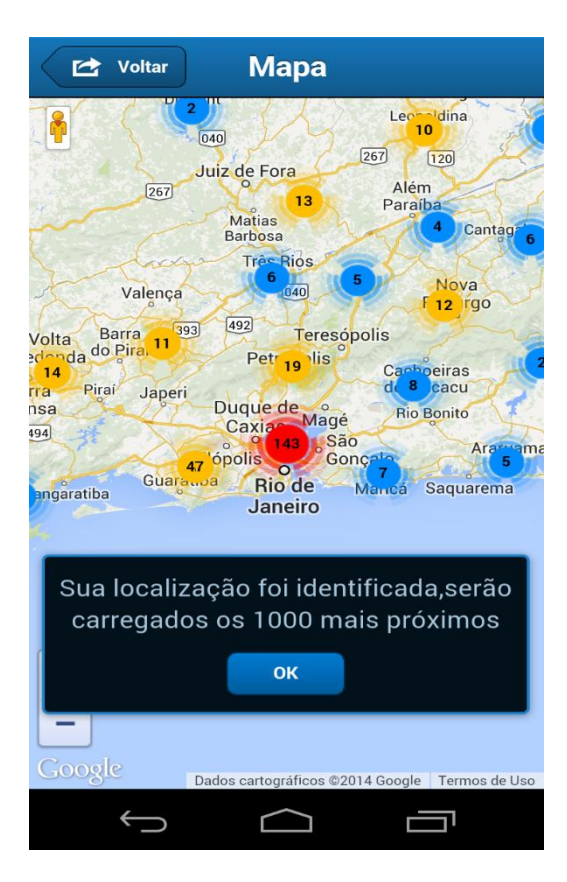

<span id="page-119-1"></span>**Figura 45 – Mapa mostrando os locais de interesse (Elaborado pelo autor)**

| Voltar            | Localização                            |
|-------------------|----------------------------------------|
| <b>Nome</b>       | Usina Termonuclear -<br>Angra III - RJ |
| Estágio           | Em obras                               |
| Eixo              | Geração de Energia<br>Elétrica         |
| Órgão             | Ministério de Minas e<br>Energia       |
| <b>Executores</b> | Eletrobrás Termonuclear -<br>S.A.      |
|                   |                                        |

<span id="page-120-0"></span>**Figura 46 – Tela com detalhes de um local selecionado (Elaborado pelo autor)**

Através do aplicativo móvel implementado (GovLocais), qualquer interessado pode descobrir ou buscar por dados abertos georreferenciados catalogados pelo Portal Brasileiro de Dados Abertos e visualizá-los num mapa através de seu dispositivo móvel, tornando mais rápido e transparente o acesso aos dados governamentais georreferenciados pela sociedade.

# **6. Conclusões e Trabalhos Futuros**

#### **6.1 Conclusões**

Após a validação da arquitetura proposta, é possível dizer que é viável a criação de um ambiente para disseminar dados governamentais abertos georreferenciados de diversas entidades da administração pública que são acessíveis através de dispositivos móveis.

O trabalho apresentado nesta dissertação consistiu na especificação e implementação de uma arquitetura de software para o tratamento, o armazenamento e a disponibilização de dados abertos governamentais georreferenciados, utilizando a Web como meio de disponibilização, Web Services como interfaces de acesso e os dispositivos móveis como meio de visualização por parte da população.

As hipóteses levantadas foram comprovadas tendo em vista que foi possível, a partir da combinação de padrões abertos e de softwares livres, disponibilizar dados georreferenciados, sendo estes acessíveis por meio de qualquer aplicação móvel que acesse os Web Services propostos.

Estes dados, disponíveis por meio de Web Services, permitem a realização de consultas, análises, sendo úteis para a geração de novas informações a partir da sua utilização. Um SIG móvel para visualização dos dados foi desenvolvido, o GovLocais, na qual qualquer cidadão pode acessar a localização de informações acerca de locais representando obras e instalações relacionadas ao poder público, disponibilizados pelas entidades governamentais.

Os dados governamentais abertos georreferenciados catalogados pelo Portal Brasileiro de Dados Abertos analisados neste trabalho, que agora podem ser acessados por meio de Web Services, podem servir, não apenas para a visualização de pontos de interesse pela sociedade (através do aplicativo GovLocais), mas também para os mais diversos usos que aplicativos móveis produzidos pela sociedade.

Além disso, foi possibilitado ao cidadão um meio de descoberta de serviços e-gov através da aplicação GovApps proposta. Esta Central de aplicativos permitirá ao cidadão encontrar facilmente aplicações baseadas em dados abertos. Além de mantê-lo atualizado do surgimento novas aplicações. Então, o acesso aos dados abertos se tornará muito mais transparente e rápido.

Dada a maior visibilidade que as aplicações móveis baseadas em dados abertos terão (cidadãos sabem quando novas aplicações são disponibilizadas), motivará empresas e desenvolvedores a se associarem ao governo para criação deste tipo de aplicação.

É importante relembrar que esta proposta não objetiva ser uma catalogadora de dados abertos (para isso o governo já disponibiliza os portais), seu objetivo principal é facilitar a utilização de dados (principalmente já catalogados) por aplicações móveis para favorecer o cidadão através da interação entre publicadores e desenvolvedores.

Contudo, há aspectos negativos que precisam ser abordados. Um deles se refere à dependência de conectividade com a Internet. Pelo fato do Brasil ainda estar em processo de evolução na conectivade à Internet móvel, as aplicações que farão uso dos dados abertos disponibilizados podem sofrer problemas de acesso lento ou de inexistência de acesso aos dados por baixa conectividade ou falta de conexão.

O fator de maior risco ao modelo proposto neste trabalho é a necessidade de que as entidades da administração pública publiquem dados com qualidade e atualizados. Através do estudo de caso realizado, pôde-se concluir que ainda possuem poucos dados georreferenciados catalogados e muitos destes dados são pouco atualizados. Esta baixa taxa de frequencia de disponibilização de dados abertos são o principal risco do modelo, visto que poderá desmotivar a criação de aplicações e pode também desmotivar o interesse da população ao utilizar este tipo de aplicação (visto que dados antigos podem não ser mais interessantes).

Espera-se que esta dissertação estimule a disponibilização de dados governamentais abertos georreferenciados e possa servir de estímulo ao maior desenvolvimento de aplicações móveis fazendo uso de tais informações, e assim, beneficiar o cidadão com interfaces de acesso aos dados públicos.

### **6.2 Trabalhos Futuros**

O presente trabalho demonstrou que é possível o desenvolvimento de um ambiente para organização e disponibilização de dados governamentais georreferenciados abertos em plataformas móveis. Porém, certamente há ainda um vasto campo para trabalhos futuros nessa área, tanto do ponto de vista de pesquisa quanto de implementação.

Em relação ao modelo proposto, foi focado o aspecto de disponibilização de dados abertos georreferenciados, mas seria interessante a realização de pesquisas para verificar a possibilidade de extender ou melhorar esta arquitetura para outros tipos de dados. Foi um facilitador, na utilização de dados georreferenciados, a existência de padrões de representação como o GeoJSON e de serviços como o WFS, mas e para outros tipos de dados existem padrões de serviços ou é necessário criar tais padrões?

Em relação ao estudo de caso, foi analisado apenas o Portal Brasileiro de Dados Abertos que objetiva centralizar a busca e o acesso dos dados e informações públicas (MP, 2012), mas seria interessante avaliar outros portais de catálogo dados abertos e verificar se possuem dados georreferenciados e o quanto estão atualizados tais dados e comparar quais catálogos possuem melhor qualidade além de buscar por soluções que viabilizem uma melhor qualidade e atualização dos dados publicados pelo governo através de catálogos de dados abertos.

Sobre funcionalidades da central de aplicativo GovApps desenvolvido, algumas evoluções podem ser pensadas, tais como:

- Possibilidade de o cidadão escolher sobre quais assuntos deseja receber notificações de novas aplicações (evitando que o GovApps polua o cidadão com aplicações que não sejam de seu interesse);
- Possibilidade de filtrar aplicações;
- Maiores detalhes ao visualizar aplicação de interesse (como foi apenas criado um protótipo simples para efeito de testes, apenas são mostrados nome e descrição do aplicativo na tela de detalhes da aplicação).

Sobre as funcionalidades do aplicativo GovLocais desenvolvido, algumas evoluções podem ser pensadas nos módulos, tais como:

- Possibilidade de salvar bases de seu interesse como favoritas, facilitando o acesso a estas bases;
- Possibilidade de acesso off-line de busca por locais de interesse em bases salvas como favoritas;
- Possibilidade de busca por locais próximos a um local designado,ou seja,o cidadão preenche um endereço na fase de filtros e a busca retorna locais com a "distância máxima" configurada próximos encontrados a este local;
- Possibilidade de participação do cidadão, através da possibilidade dele informar que certo de local de interesse está com localização incorreta ou a sua valiação de tal local de interesse.

# **Referências Bibliográficas**

AGUNE, R. M.; FILHO, A. S.; BOLLIGER, 2010, S. P. "Governo aberto SP: disponibilização de bases de dados e informações em formato aberto". In: *III Congresso consad de gestão pública, Brasília*, Disponível em <http://www.escoladegoverno.pr.gov.br/arquivos/File/Material\_%20CONSAD/paineis\_ III\_congresso\_consad/painel\_13/governo\_aberto\_sp\_disponibilizacao\_de\_bases\_de\_da dos\_e\_informacoes\_em\_formato\_aberto.pdf>. Acessado em 08 de maio de 2013

ALVARENGA, E. Z.; Esfera.mobi; Comunidade Transparência Hacker,2011. "Manual dos dados abertos: governo". Disponível em <http://www.w3c.br/pub/Materiais/ PublicacoesW3C/Manual\_Dados\_Abertos\_WEB.pdf>. Acessado em 10 de maio de 2013

ALVES, F. V. F., 2012. *Utilização de WebServices para integração de sistemas.*Trabalho Final de Curso, FATEC-SP. Disponível em <http://www.fatecsp.br/dti /tcc/tcc00066.pdf>. Acessado em 19 de maio de 2013

BARBOSA, A. F. FARIA; F. I.; PINTO, S.L.,2004. "Governo Eletrônico: Um modelo de referência para a sua implementação". In: *Congresso Anual de Tecnologia de Informação – CATI 2004*, São Paulo (FGV-EAESP). Disponível em <http://www.egov.ufsc.br/portal/sites/default/files/anexos/19564-19565-1-PB.pdf>. Acessado em 17 de abril de 2013

BATISTA, A.H.; SILVA, N.B.; MIRANDA C. M. C., 2013. "Infraestrutura de dados abertos". In: *VI Congresso consad de gestão pública*, Brasília. Disponível em <https://i3gov.planejamento.gov.br/como\_conseguir\_dados\_governamentais\_abertos.pd f>. Aceso em 10 de maio de 2013.

BORGES, J.; NASCIMENTO, J.; SILVA, H. P., 2005. *Análise das Informações Disponibilidade no Portal de Serviços e Informações do Governo Federal*. Disponível em <http://www.cinform.ufba.br/vi\_anais/docs/JoaniceJussaraHelena.pdf>. Acesso em 16 de abril de 2013.

CARREIRAS, J., 2009.*Breve Introdução à Informação Geográfica*. Curso de introdução a georreferenciação de GH&C. Diposnível em <http://www.idcplp.net/ archive/doc/georrefIntroInformacaoGeogr\_JoaoCarreiras.pdf>. Aceso em 14 de maio de 2013

CETIC, 2013. *TIC e domicílios brasileiros, Centro de Estudos sobre as Tecnologias da Informação e da Comunicação*. Disponível em <http://www.cetic.br/usuarios/tic/2012/ >. Acesso em 13 de abril de 2013.

COSTA, F. S., 2009. *Uso de web services e softwares livres na disseminação de informações georreferenciadas sobre produtos da floresta amazônica*. Dissertação (Mestrado). Universidade do Estado do Rio de Janeiro, Rio de Janeiro. Disponível em <http://www.eng.uerj.br/producao2/index.php?id=422>. Acessado em 16 de maio 2013.

DINIZ, V., 2010. "Como conseguir dados governamentais abertos". In: *III Congresso consad de gestão pública, Brasília*, Brasília. Disponível em <https://i3gov. planejamento.gov.br/como\_conseguir\_dados\_governamentais\_abertos.pdf>. Acesso em 08 de maio de 2013

DZIEKANIAK, G. V., 2012. *Método para inclusão de conhecimento presente e mídias sociais no aprimoramento de plataformas de governo eletrônico*. Dissertação (Mestrado). Florianópolis: UnB. Disponível em http://btd.egc.ufsc.br/wp-uploads/ /2012/12/tese-gisele-dziekaniak1.pdf. Acesso em 09 de abril 2013

DOMINGUES, C. V.; SIMÕES, L.L., 2007.*O SIG na gestão pública: análise crítica de um caso bem sucedido – desafios e perspectivas*. In: *Revista: Exacta* 5(2), São Paulo,SP . Disponível em http://www.uninove.br/PDFs/Publicacoes/exacta/exactav5n2/exactav 5n2\_ 3p58.pdf. Acesso em 12 de maio de 2013

EAVES,D.,2009. *The three laws of open government*. Disponível em: http://eaves.ca/. Acesso em: 08 de maio de 2013

E-PING, 2012.*Padrões de Interoperabilidade de Governo Eletrônico*, CEGE. Disponível em <http://governoeletronico.gov.br/biblioteca/arquivos/documento-da-eping-versao-2013>,Comitê Executivo de Governo Eletrônico. Acesso em 5 de junho de 2013

FERNANDES, A.I.S., 2012. *Estudo comparativo entre Interfaces de programação de aplicações de mapas*. Dissertação (Mestrado). Universidade Nova de Lisboa, Lisboa. Disponível em <http://run.unl.pt/handle/10362/8475>. Acesso em 22 de agosto 2013.

FIELDING R., 2000. *Architectural styles and the design of network-based software architectures*. Dissertação (Mestrado). University of California, Irvine,2000. Disponível em <https://www.ics.uci.edu/~fielding/pubs/dissertation/fielding\_dissertation.pdf>. Acessao em 08 de agosto de 2013

GOMES, M.M.T.F.; ROCHA, A.J.S.; COELHO, A.F.; SOUZA, A. A.. "Acesso Interoperável a Informação Geográfica para Disponibilização de Modelos Urbanos 3D em Dispositivos Móveis". In: *XATA2006 — XML: Aplicações e Tecnologias Associadas*, Portalegre, 2006. Disponível em [<http://xata.fe.up.pt/2006/papers/37.pdf>](http://xata.fe.up.pt/2006/papers/37.pdf). Acesso em 15 de maio de 2013.

IBGE, 2010. *Plano de ação para implantação da Infraestrutura Nacional de Dados Espaciais*, Brasil. Disponível em <http://www.concar.ibge.gov.br/arquivo/PlanoDeAcao INDE.pdf>. Acessado em 15 de maio de 2013

IBGE, 2012. *Pessoas de 10 anos ou mais de idade que utilizaram a Internet, no período de referência dos últimos três meses, por Grandes Regiões, segundo o sexo e os grupos de idade -2011-2012*. Disponível em <ftp://ftp.ibge.gov.br/Trabalho\_e\_Rendimento/ Pesquisa\_Nacional\_por\_Amostra\_de\_Domicilios\_anual/2012/tabelas\_pdf/sintese\_ind\_8 \_1.pdf>. Acesso em 11 de abril de 2013

JACOBETTY, P.; Pereira, P.N., 2007. *Definição de Conhecimento Aberto*. Disponível em <http://opendefinition.org/od/portugues/>. Acesso em 09 de maio de 2013

JARDIM, J. M.; MARCONDES, C. H., 2003. *Políticas de informação governamental: a construção de governo eletrônico na administração federal do Brasil*. In DataGramaZero – Revista de Ciência da Informação.v.4, n.2. Disponível em <http://www.dgz.org.br/abr03/Art\_04.htm>. Acesso em 18 de abril de 2013.

GARCIA, A.; MACIEL, C.; PINTO, B. A.,2005. "Quality Inspection Method to Evaluate e-Government Sites". In: *International Conference on Electronic Government, Copenhagen*. Disponível em http://www.addlabs.uff.br/Novo\_Site\_ADDLabs/ images/ documentos/publicacoes/publicacoes\_pdf/trabalhos\_anais\_congresso/2005/2013080915 3147\_2005%20-%20A%20quality%20inspection%20method%20to%20eveluate%20egovernment%20sites.pdf. Acessado em 23 de agosto de 2013.

GIL, F. B., 2009. *Serviço Web para anotação de dados geográficos vetoriais e sua aplicação em sistemas de informação de biodiversidade*. Dissertação (Mestrado). Universidade Estadual de Campinas, São Paulo. Disponível em http://www.bibliotecadigital.unicamp.br/document/?code=000477393. Acessado em 16 de maio 2013.

HOESCHL, H.C., 2002.*Curso de Governo Eletrônico*. Disponível em http://www.i3g. org.br/editora/ livros/cursodegovernoeletronico.pdf. Acesso em 19 de abril de 2013

MACHADO, R.C.; Hernandez J.; KUHN D. L.; CAMARA F.; PASTORE P. F.." Uso de Software Livre no Governo Federal: Investigando o Estágio Atual e definindo (novos) Parâmetros de Acompanhamento". In: *Workshop de Computação Aplicada em Governo Eletrônico* , Belo Horizonte - Minas Gerais, 2010. Disponível em <http://www4.serpro.gov.br/wcge2010/artigos/Artigo-Adocao%20de%20Software%20 Livre%20no%20Governo%20Federal%20Investigando%20o%20Estagio%20Atual%20 e%20definindo%20(novos)%20Parametros%20de%20Acompanhamento.pdf>. Acesso em 20 de julho de 2013

MAGALHÃES, S.V.M., 2009. *Governo eletrônico e sociedade no DATASUS: um estudo de caso do serviço "Fale conosco".* Dissertação (Mestrado). Fundação Osvaldo Cruz, Rio de Janeiro,. Disponível em <http://bvssp.icict.fiocruz.br/pdf/ 25678\_Magalhaessvmm.pdf>.Acesso em 15 de abril 2013.

MATOS, P. M. C.P. P, 2008. *Visualização de Informação Georreferenciada em Dispositivos Móveis*. Dissertação(Mestrado). Universidade de Lisboa. Disponível em <http://repositorio.ul.pt/handle/10451/1334>. Acesso em 15 de maio de 2013

MEDEIROS, P. H. R., 2004. *Governo Eletrônico no Brasil: Aspectos Institucionais e Reflexos na Governança*. Dissertação (Mestrado em Administração). Brasília: UnB. Disponível em <http://repositorio.unb.br/bitstream/10482/1544/1/Dissertacao Paulo \_Henrique \_ Medeiros.pdf>. Acesso em 11 de abril 2013

MONTEIRO, B. R., 2007. *Aplicações de sistemas de informação móveis: Um estudo voltado para iniciativas de governo eletrônico na administração pública municipal*. Dissertação (Mestrado). Universidade Federal de Viçosa, Minas Gcerais. Disponível em <http://www.tede.ufv.br/tedesimplificado/tde\_busca/arquivo.php?codArquivo=1225>.A cesso em 16 de maio 2013.

MURAN, N., 2007. *Governo Eletrônico: Conceitos, ações governamentais e as experiências no município de Curitiba*. Dissertação (Mestrado). ISULPAR,Paraná. Disponível em <http://www.imap.curitiba.pr.gov.br/index.php?option=com\_docman& task=doc\_ details&gid=587&Itemid=90>. Acessado em 13 de abril 2013

NASCIMENTO, S. R. V., 2004*. Geoprocessamento Aplicado a Gestão de Informações Territoriais do Município de Grossos – RN Estudo Multitemporal do Uso e Ocupação do Solo.* Dissertação (Mestrado). UFRN, Natal-RN.Disponível em< http://bdtd.bczm.ufrn.br/tde\_busca/arquivo.php?codArquivo=429>. Acesso em 15 de abril de 2013.

OGC, 2013. *OpenGIS Standards and Supporting Documents*. Disponível em <http://www.opengeospatial.org/standards>. Acesso em 16 de maio de 2013.

PARREIRAS, F. S.; CARDOSO, A. M. P.; PARREIRAS, T. A. S.. "Governo eletrônico: uma avaliação do site da assembléia legislativa de Minas Gerais". In: *V CINFORM*, Salvador, UFBA, 2004. Disponível em <http://www.fernando.parreiras.nom.br/publicacoes/egov\_cinform.pdf>. Acesso em 13 de abril 2013

PIROLI, E. L., 2010. *Introdução ao geoprocessamento*. Disponível em <http://vampira.ourinhos.unesp.br:8080/cediap/material/livro\_introducao\_ao\_geoproces samento.pdf>. Acesso em 14 de maio de 2013.

QUADRO, F., 2011. *Redescobrindo os SIGs com software livre*. Revista FOSSGIS - Georreferenciando o Conhecimento, Brasil, Ano 1-Edição nº 1, Março. Disponível em < http://fossgisbrasil.com.br/wp-content/downloads/Revista\_FOSSGIS\_Brasil\_01\_Marco 2011.pdf>. Acesso em 16 de abril de 2013.

RHEINHEIMER, L. R., 2004. *Um Agente Baseado em Web Services para promover a interoperabilidade entre sistemas heterogêneos no domínio da saúde*. Trabalho final de curso. Universidade do Vale do Rio dos Sinos, São Leopoldo, RS. Disponível em <http://run.unl.pt/handle/10362/8475>. Acesso em 22 de agosto 2013.

RUEDIGER, M. A., 2002. "Governo Eletrônico e Democracia: Uma análise preliminar dos Impactos e Potencialidades na Gestão Pública". Disponível em

<http://www.anpad.org.br/diversos/trabalhos/EnANPAD/enanpad\_2002/GPG/2002\_GP G1888.pdf>. Acesso em 13 de abril de 2013

MP, 2012. "Cartilha Técnica para Publicação de Dados Abertos no Brasil v1.0". Disponível em <http://wiki.gtinda.ibge.gov.br/GetFile.aspx?Page=Tecnologia&File= Cartilha%20T%C3%A9cnica%20para%20Publica%C3%A7%C3%A3o%20de%20Dad os%20Abertos%20no%20Brasil%20v1.pdf>. Acesso em 09 de maio de 2013

MP, 2011. "Sobre o dados.gov.br". Disponível em <http://dados.gov.br/sobre/>. Acesso em 09 de maio de 2013

SOUTO, J. H. E.G., 2012. *Aplicação SIG: Gestão de Pontos de Interesse de Entidades*. Dissertação(Mestrado). Escola Superior de Tecnologia e de Gestão.Disponível em <https://bibliotecadigital.ipb.pt/bitstream/10198/8206/1/Tese %20Souto%202012.pdf>. Acesso em 16 de maio de 2013

TEIXEIRA, M. M. T., 2007. *MobileTrails: Aplicação Móvel com Localização Geográfica*. Dissertação (Mestrado). Universidade Técnica de Lisboa. Disponível em <http://www.dpi.inpe.br/~gribeiro/apresentacoes/eping\_ogc\_inpe\_2007.pdf>. Acesso em 15 de maio de 2013

TRAGUETA, N.L., 2008. *Implicações do uso de receptores GPS de navegação sem conhecimento de suas limitações e configurações básicas*. Dissertação (Mestrado). Faculdade de Ciências Agronômicas da UNESP, Botucatu, SP. Disponível em <http://run.unl.pt/handle/10362/8475>. Acesso em 22 de agosto 2013.

VAZ, J.C.; RIBEIRO, M. M.; MATHEUS, R."Dados Governamentais Abertos e seus Impactos sobre os Conceitos e Práticas de Transparência no Brasil". In: *Cadernos PPG-AU*/UFBA. vol.9, UFBA, 2010. Disponível em <http://www.portalseer.ufba.br/index. php/ppgau/article/viewFile/5111/3700>. Acesso em 10 de maio de 2013

# **Apêndices**

Apêndice 1 – Tabelas de conjuntos de dados encontrados no estudo de caso do Portal Brasileiro de Dados Abertos

<span id="page-130-0"></span>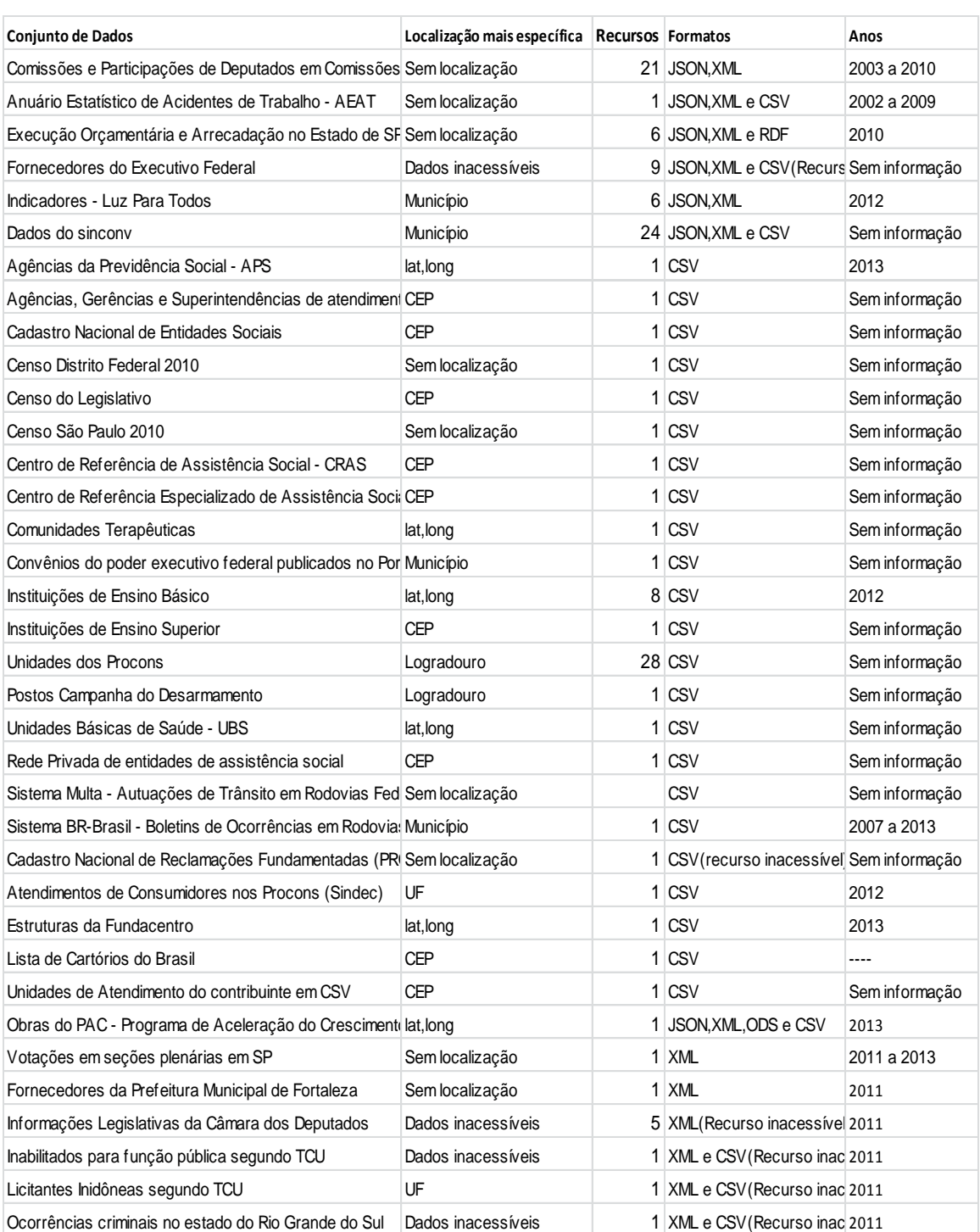

### **Tabela 21 – Conjuntos de dados analisados do portal com recursos nos formatos JSON, XML, ODS, RDF e CSV**

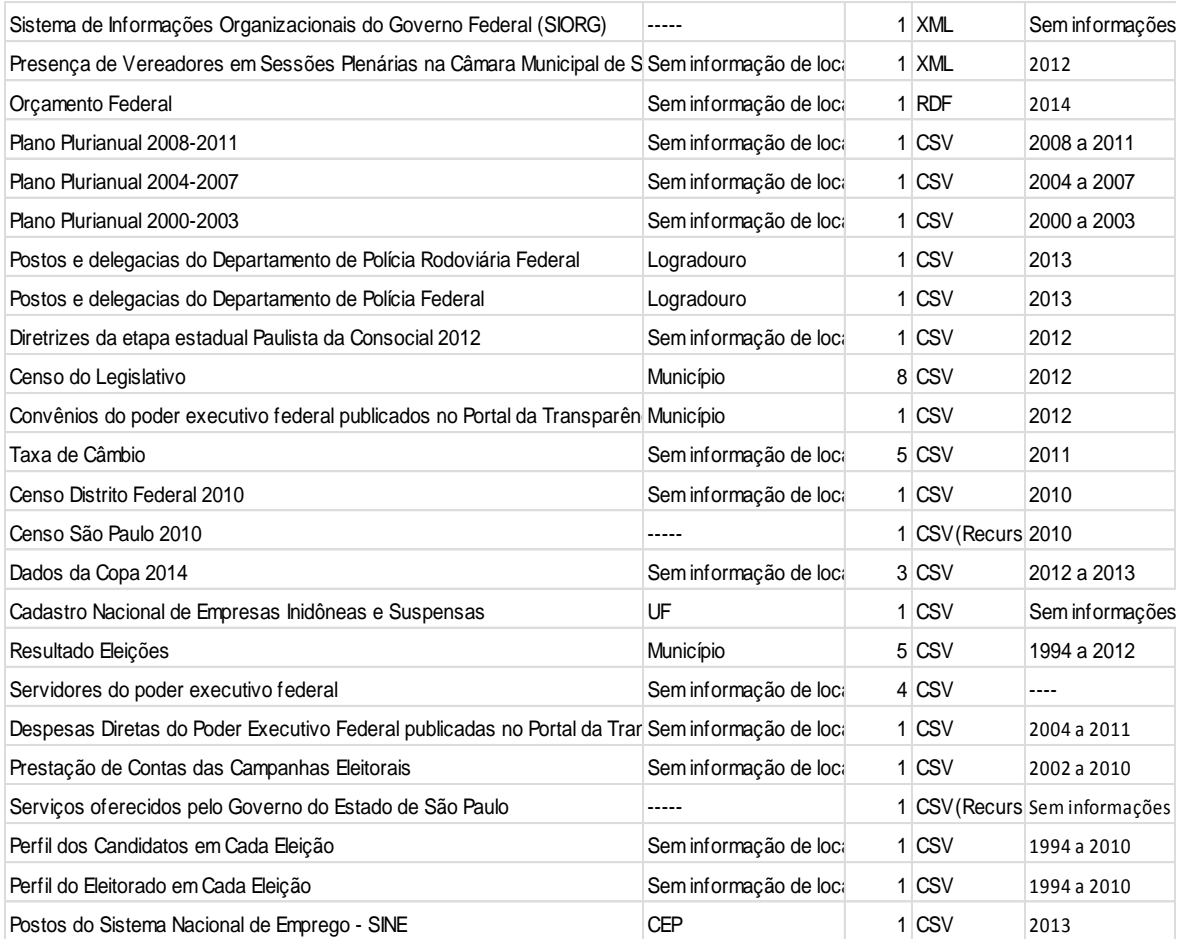

## **Tabela 22 – Conjunto de dados analisados do portal referente à INDE**

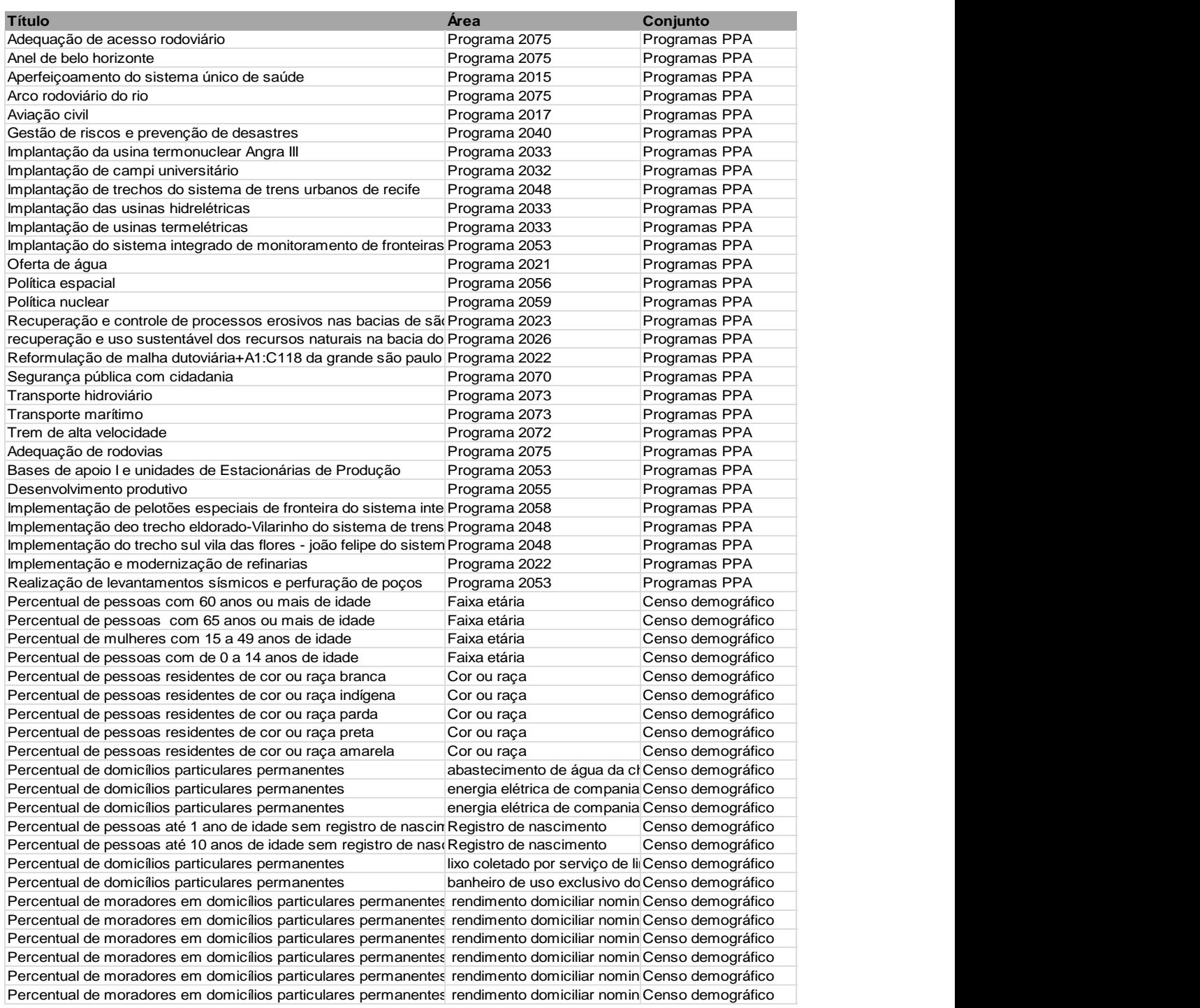

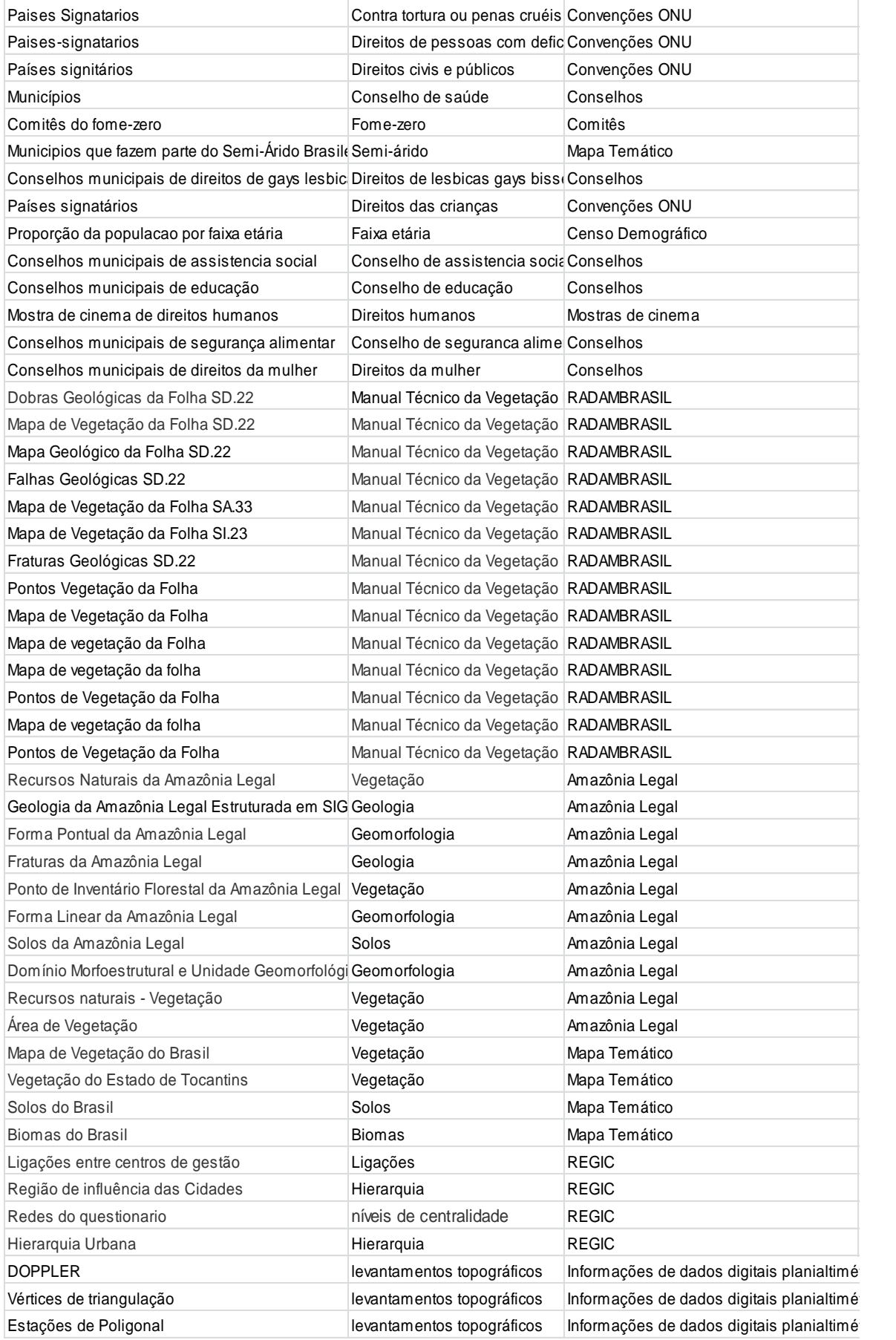

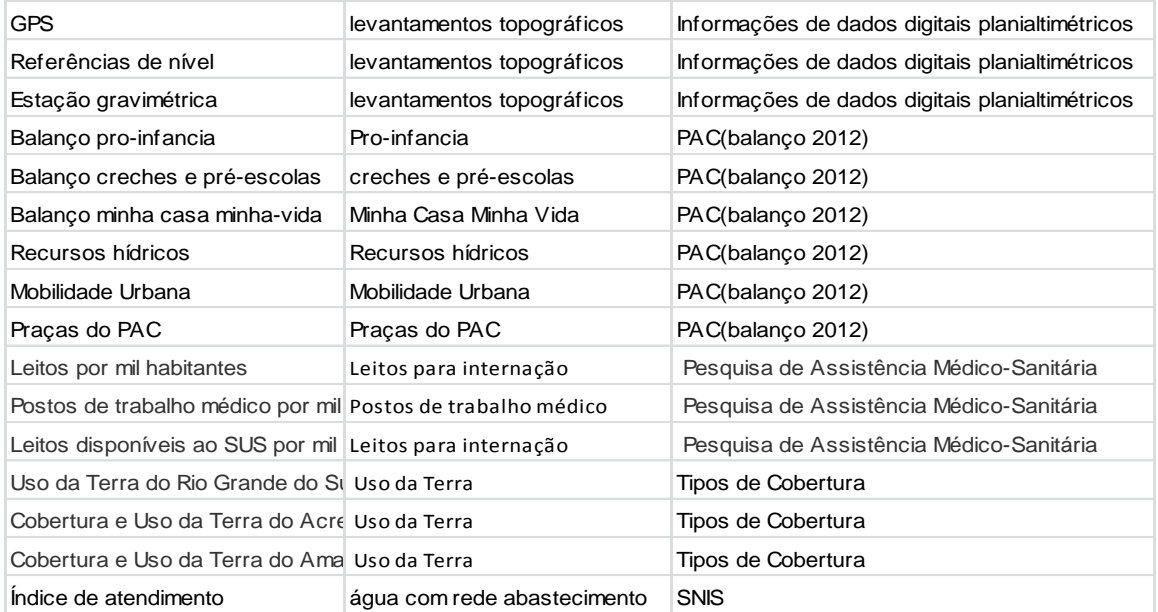

## **Tabela 23 – FeatureTypes da INDE catalogadas pelo Portal Brasileiro de Dados Abertos para INDE**

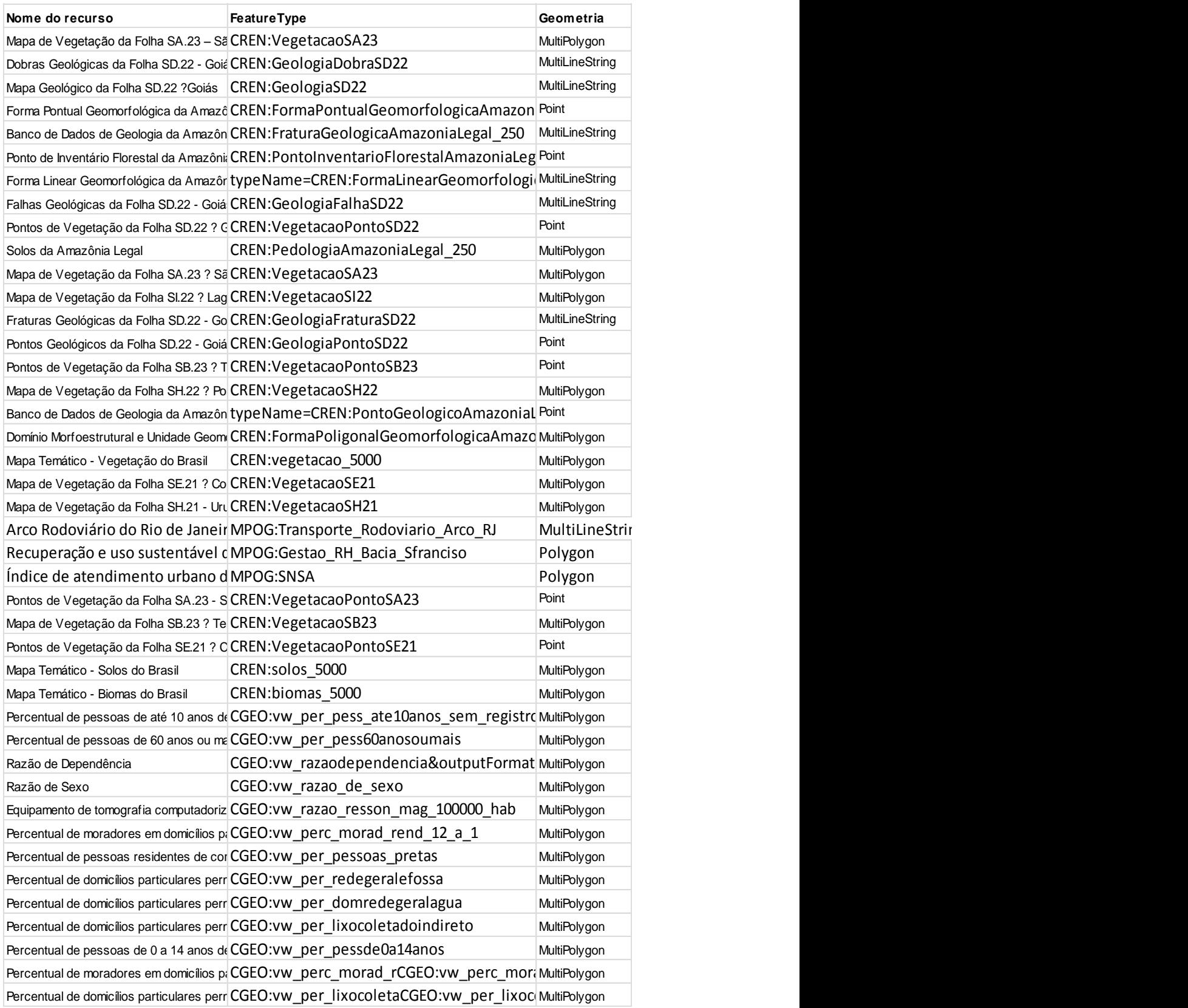

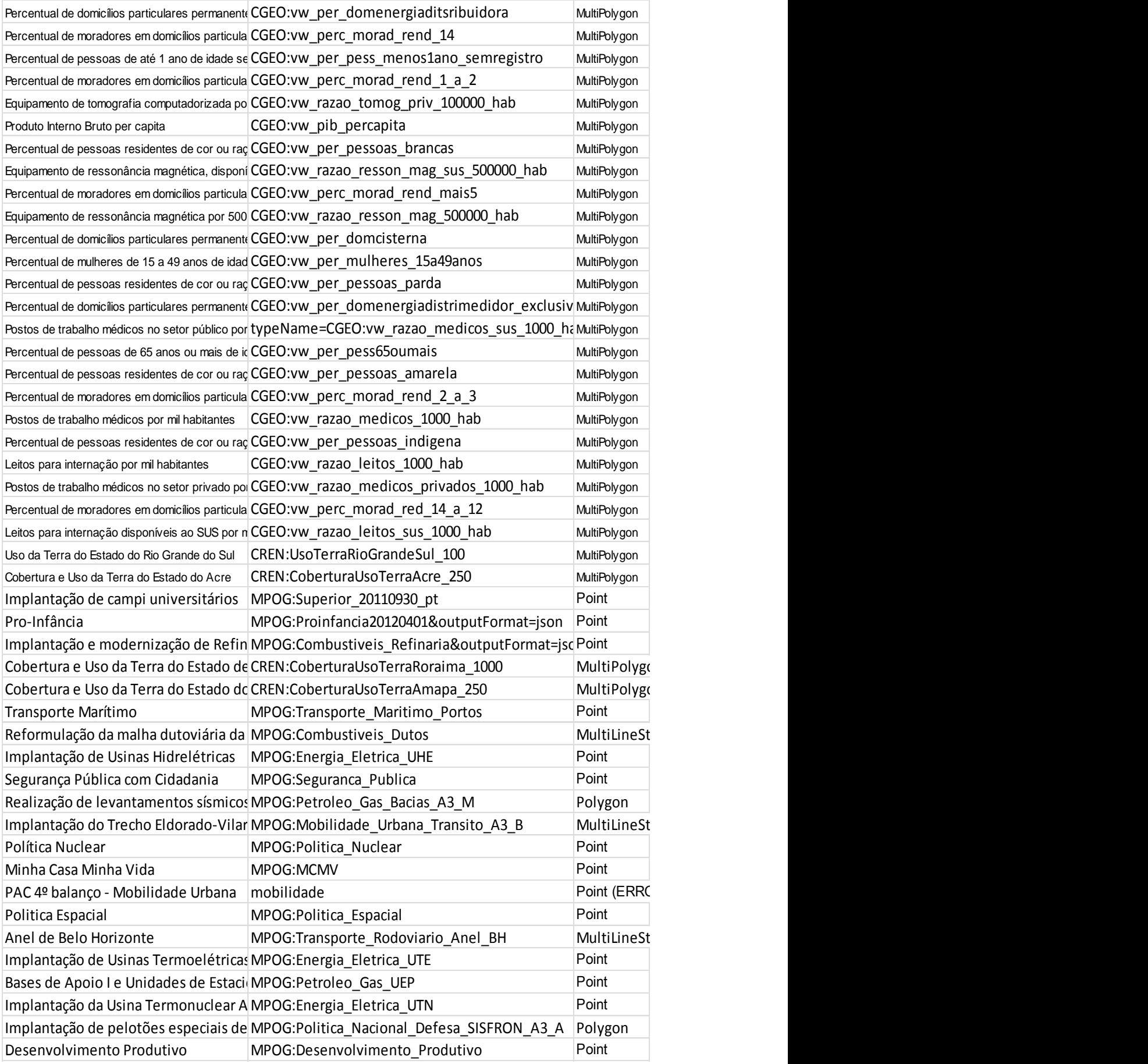

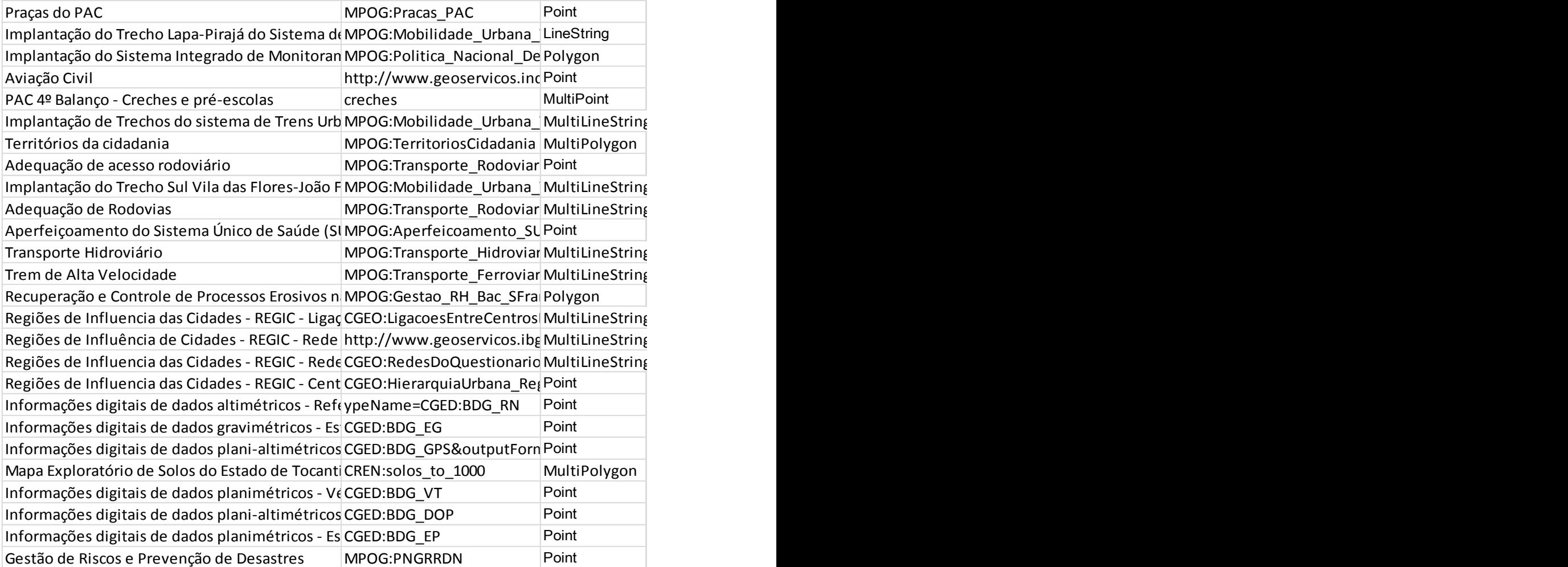